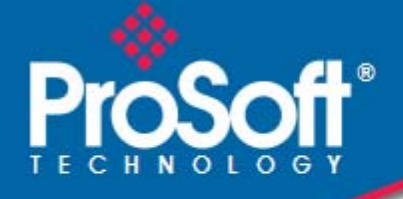

# **Where Automation Connects.**

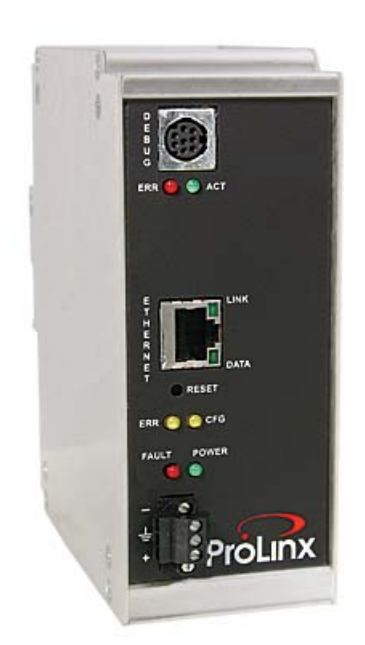

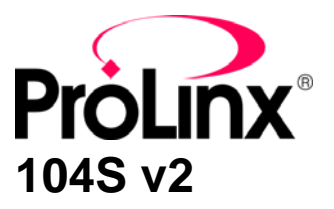

**ProLinx Gateway**  IEC 60870-5-104 Server (Firmware v2.xx)

March 19, 2010

PROTOCOL MANUAL

#### <span id="page-1-0"></span>**Important Installation Instructions**

Power, Input, and Output (I/O) wiring must be in accordance with Class I, Division 2 wiring methods, Article 501-4 (b) of the National Electrical Code, NFPA 70 for installation in the U.S., or as specified in Section 18-1J2 of the Canadian Electrical Code for installations in Canada, and in accordance with the authority having jurisdiction. The following warnings must be heeded:

- **A** WARNING EXPLOSION HAZARD SUBSTITUTION OF COMPONENTS MAY IMPAIR SUITABILITY FOR CLASS I, DIV. 2;
- **B** WARNING EXPLOSION HAZARD WHEN IN HAZARDOUS LOCATIONS, TURN OFF POWER BEFORE REPLACING OR WIRING MODULES
- **C** WARNING EXPLOSION HAZARD DO NOT DISCONNECT EQUIPMENT UNLESS POWER HAS BEEN SWITCHED OFF OR THE AREA IS KNOWN TO BE NONHAZARDOUS.
- **D** THIS DEVICE SHALL BE POWERED BY CLASS 2 OUTPUTS ONLY.

## **All ProLinx® Products**

WARNING – EXPLOSION HAZARD – DO NOT DISCONNECT EQUIPMENT UNLESS POWER HAS BEEN SWITCHED OFF OR THE AREA IS KNOWN TO BE NON-HAZARDOUS.

AVERTISSEMENT – RISQUE D'EXPLOSION – AVANT DE DÉCONNECTER L'EQUIPMENT, COUPER LE COURANT OU S'ASSURER QUE L'EMPLACEMENT EST DÉSIGNÉ NON DANGEREUX.

#### **Markings**

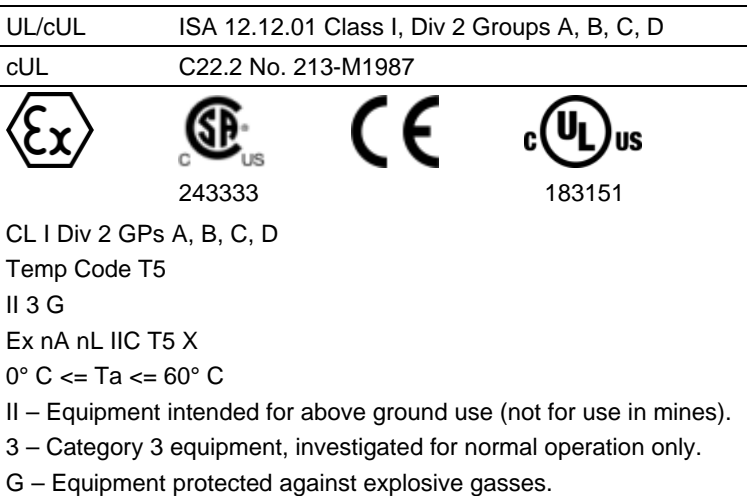

#### **ProLinx Gateways with Ethernet Ports**

Series C ProLinx™ Gateways with Ethernet ports do **NOT** include the HTML Web Server. The HTML Web Server must be ordered as an option. This option requires a factory-installed hardware addition. The HTML Web Server now supports:

- 8 MB file storage for HTML files and associated graphics files (previously limited to 384K)
- 32K maximum HTML page size (previously limited to 16K)

#### *To upgrade a previously purchased Series C model:*

Contact your ProSoft Technology distributor to order the upgrade and obtain a Returned Merchandise Authorization (RMA) to return the unit to ProSoft Technology.

#### <span id="page-2-0"></span>*To Order a ProLinx Plus gateway with the -WEB option:*

Add **-WEB** to the standard ProLinx part number. For example, **5201-MNET-MCM-WEB**.

#### **Your Feedback Please**

We always want you to feel that you made the right decision to use our products. If you have suggestions, comments, compliments or complaints about the product, documentation, or support, please write or call us.

#### **ProSoft Technology**

5201 Truxtun Ave., 3rd Floor Bakersfield, CA 93309 +1 (661) 716-5100 +1 (661) 716-5101 (Fax) www.prosoft-technology.com support@prosoft-technology.com

Copyright © 2010 ProSoft Technology, Inc., all rights reserved.

104S v2 Protocol Manual

3/19/2010

ProSoft Technology  $^\circledast$ , ProLinx  $^\circledast$ , inRAx  $^\circledast$ , ProTalk $^\circledast$ , and RadioLinx  $^\circledast$  are Registered Trademarks of ProSoft Technology, Inc. All other brand or product names are or may be trademarks of, and are used to identify products and services of, their respective owners.

# **ProSoft Technology® Product Documentation**

In an effort to conserve paper, ProSoft Technology no longer includes printed manuals with our product shipments. User Manuals, Datasheets, Sample Ladder Files, and Configuration Files are provided on the enclosed CD-ROM, and are available at no charge from our web site: www.prosoft-technology.com

Printed documentation is available for purchase. Contact ProSoft Technology for pricing and availability.

North America: +1.661.716.5100 Asia Pacific: +603.7724.2080 Europe, Middle East, Africa: +33 (0) 5.3436.87.20 Latin America: +1.281.298.9109

# **Contents**

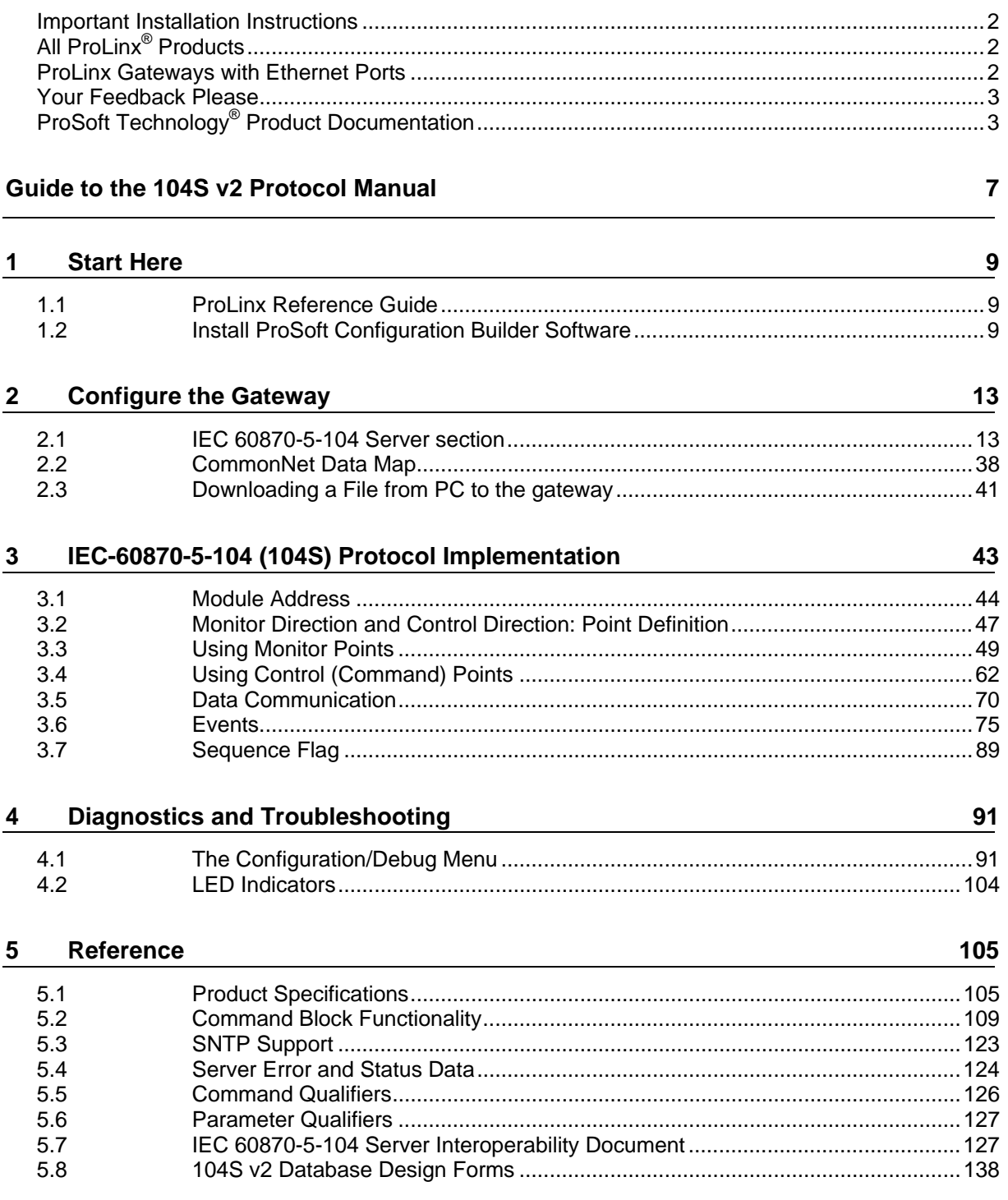

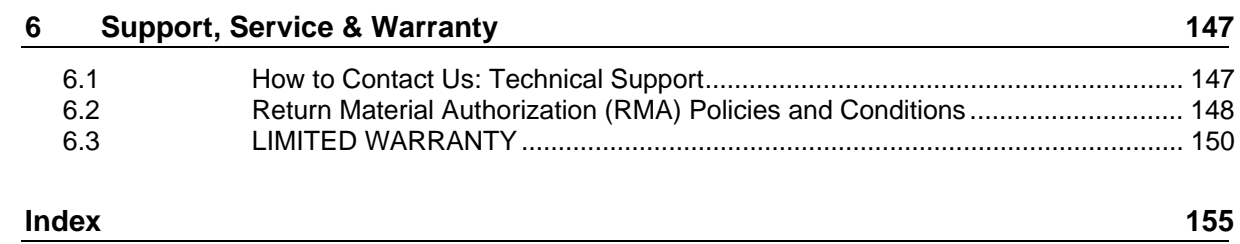

# <span id="page-6-0"></span>**Guide to the 104S v2 Protocol Manual**

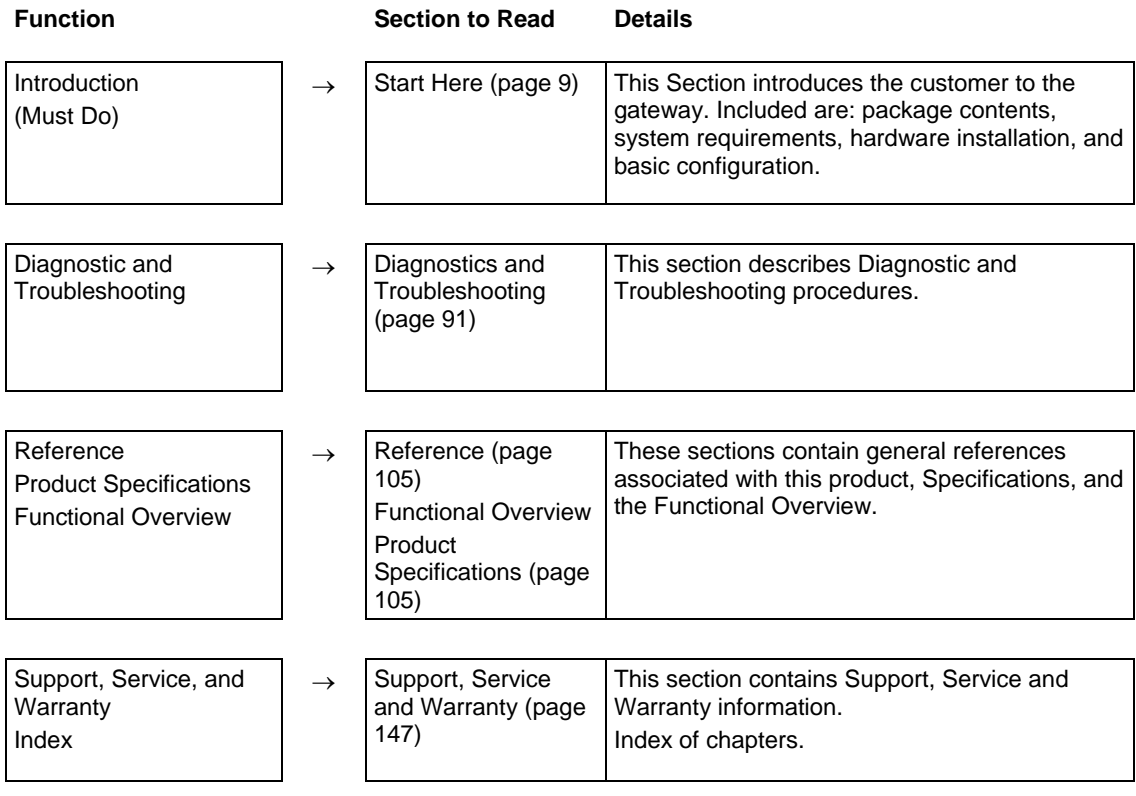

# <span id="page-8-1"></span><span id="page-8-0"></span>**1 Start Here**

## *In This Chapter*

- [ProLinx Reference Guide](#page-8-0) ........................................................................ [9](#page-8-2)
- [Install ProSoft Configuration Builder Software.](#page-8-0)........................................ [9](#page-8-3)

For most applications, the installation and configuration steps described in this section will work without additional programming. ProSoft Technology strongly recommends that you complete the steps in this chapter before developing a custom application.

## <span id="page-8-2"></span>**1.1 ProLinx Reference Guide**

The *ProLinx Reference Guide* on the ProSoft Solutions CD-ROM provides detailed information on the entire range of ProLinx gateways. If you have any questions that are not answered in the 104S v2 Protocol Manual, please refer to the *ProLinx Reference Guide*.

## <span id="page-8-3"></span>**1.2 Install ProSoft Configuration Builder Software**

You must install the ProSoft Configuration Builder (PCB) software to configure the gateway. You can always get the newest version of ProSoft Configuration Builder from the ProSoft Technology web site.

*To install ProSoft Configuration Builder from the ProSoft Web Site*

- **1** Open your web browser and navigate to *http://www.prosofttechnology.com/pcb*
- **2** Click the **DOWNLOAD HERE** link to download the latest version of ProSoft Configuration Builder.
- **3** Choose **"SAVE"** or **"SAVE FILE"** when prompted.
- **4** Save the file to your Windows Desktop, so that you can find it easily when you have finished downloading.
- **5** When the download is complete, locate and open the file, and then follow the instructions on your screen to install the program.

If you do not have access to the Internet, you can install ProSoft Configuration Builder from the ProSoft Solutions CD-ROM, included in the package with your gateway.

#### *To install ProSoft Configuration Builder from the Product CD-ROM*

- **1** Insert the ProSoft Solutions Product CD-ROM into the CD-ROM drive of your PC. Wait for the startup screen to appear.
- **2** On the startup screen, click **PRODUCT DOCUMENTATION**. This action opens a Windows Explorer file tree window.
- **3** Click to open the **UTILITIES** folder. This folder contains all of the applications and files you will need to set up and configure your gateway.
- **4** Double-click the **SETUPCONFIGURATIONTOOL** folder, double-click the **"PCB\_\*.EXE"** file and follow the instructions on your screen to install the software on your PC. The information represented by the "**\***" character in the file name is the PCB version number and, therefore, subject to change as new versions of PCB are released.

**Note:** Many of the configuration and maintenance procedures use files and other utilities on the CD-ROM. You may wish to copy the files from the Utilities folder on the CD-ROM to a convenient location on your hard drive.

## *1.2.1 Using the Online Help*

Most of the information needed to help you use ProSoft Configuration Builder is provided in a Help System that is always available whenever you are running ProSoft Configuration Builder. The Help System does not require an Internet connection.

To view the help pages, start ProSoft Configuration Builder, open the **HELP**  menu, and then choose **CONTENTS.**

## *1.2.2 To Create Optional Comment Entries*

- **1** Click the plus sign to the left of the  $\frac{1}{2}$  comment icon to expand the gateway Comments.
- **2** Double-click the -<sup>8</sup> Module comment icon. The **EDIT MODULE COMMENT** dialog appears.

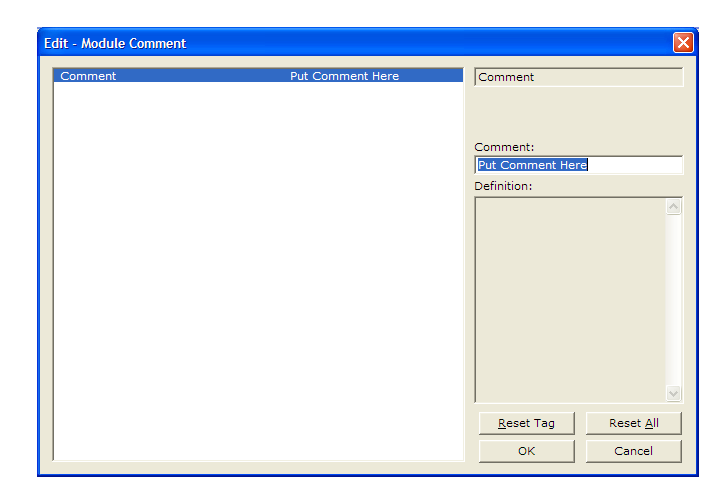

**3** Enter your comment and click **OK** to save your changes.

# *1.2.3 Printing a Configuration File*

- **1** Select the **MODULE** icon, and then click the right mouse button to open a shortcut menu.
- **2** On the shortcut menu, choose **VIEW CONFIGURATION.** This action opens the **VIEW CONFIGURATION** window.
- **3** On the **VIEW CONFIGURATION** window, open the **FILE** menu, and choose **PRINT.** This action opens the **PRINT** dialog box.
- **4** On the **PRINT** dialog box, choose the printer to use from the dropdown list, select printing options, and then click **OK.**

# <span id="page-12-0"></span>**2 Configure the Gateway**

# **2.1 IEC 60870-5-104 Server section**

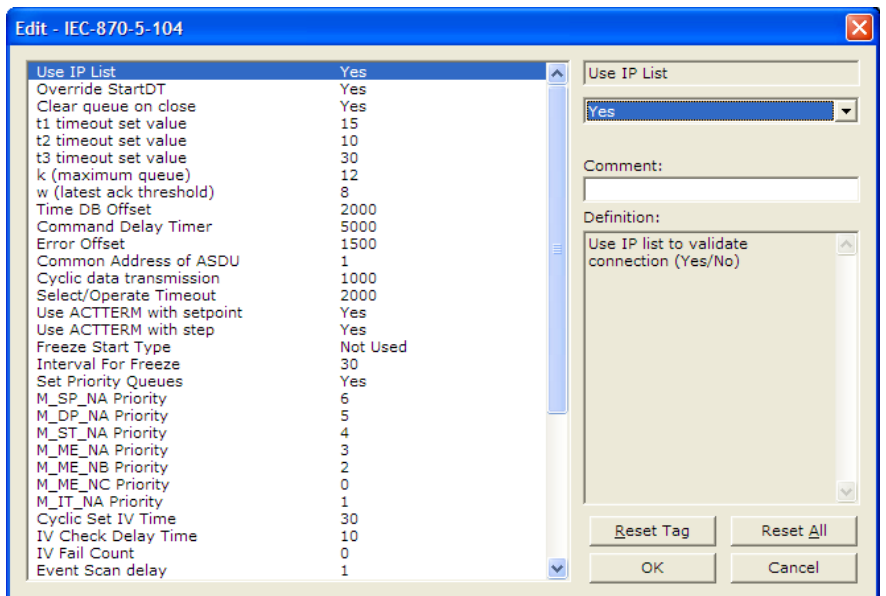

# *2.1.1 [SNTP CLIENT]*

The [SNTP CLIENT] section of the **CFG** file is used to specify the parameters for the Simple Network Time Protocol (SNTP) client provided with the protocol driver. This client is required in order to keep the driver's internal clock set correctly. This version of the driver supports SNTP Revision 3 and stratum between 1 and 14.

SNTP is used for time synchronization of produced and consumed commands. When an exchange occurs the driver compares time stamps from the previous exchange. When the new exchange time is less than the previous exchange, the exchange is ignored. This can occur when the Ethernet packets are routed and delayed. Time synchronization provides for data integrity.

# This section used to define the parameters required for the Simple Network Time # Protocol (SNTP) client.

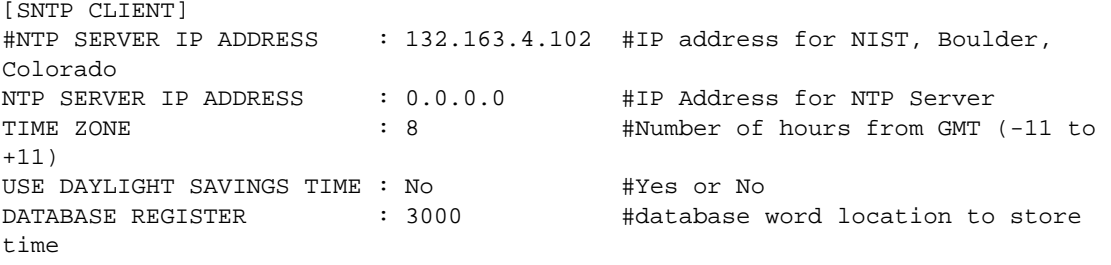

 #(-1=ignore). This register value should #be an even number.

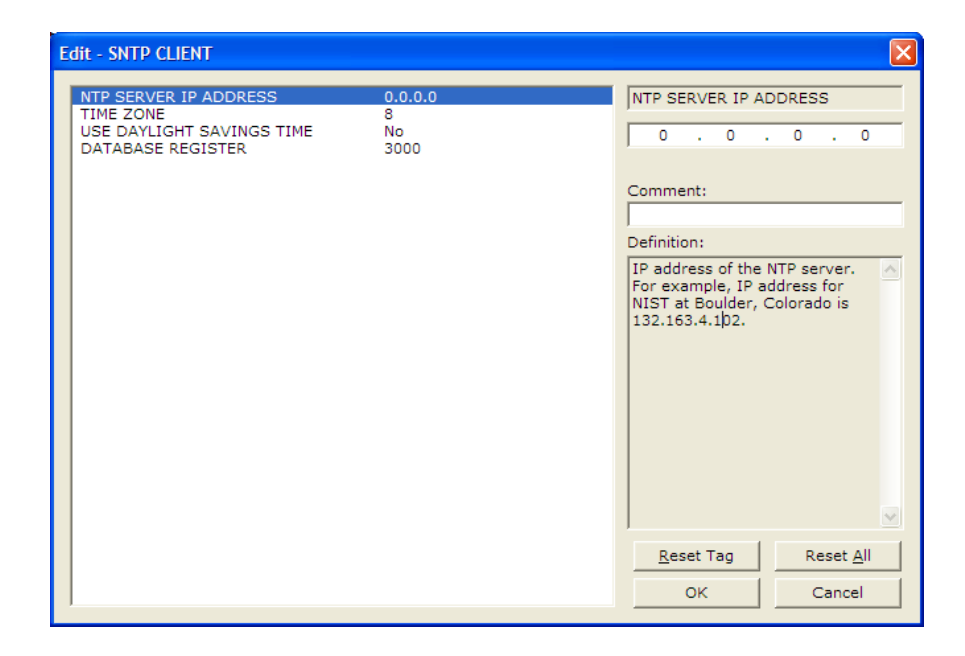

The SNTP driver will compute a new clock value every 5 minutes using the average value of 10 samples each collected over an approximate 6-second period. This new value will be used to adjust the clock maintained by the SNTP driver and used by the application. If a valid database register is specified, the driver will place the time value into the module's database. The first two registers will contain the number of seconds and the next two registers will contain the number of microseconds since January 1, 1970.

A list of some of the common NTP servers can be obtained at http://www.ntp.org/

or, http://support.ntp.org/bin/view/Servers/WebHome

Other server lists can be found by searching the World Wide Web for "NTP Servers".

#### *NTP Server IP Address*

Enter in dotted notation

This parameter sets the IP address of the NTP server to utilize for time acquisition. Select an NTP server with the greatest accuracy that can be accessed all the time from your network. Setting this IP address to 0.0.0.0 disables SNTP server requests.

#### *Time Zone*

-11 to 11

This parameter specifies the time zone offset to be used from the UTC time zone. A value of zero uses UTC time. If the value entered is positive, the time zone is west of the UTC time zone (that is, Eastern Standard Time is 5). If the value entered is negative, the time zone is east of the UTC time zone (that is, Continental Europe is -1).

#### *Use Daylight Savings Time*

Yes or No

This parameter specifies if daylight savings time will be used in the time computation.

#### *Database Register*

#### -1 or 0 to 3992 as an even value

This parameter specifies if the NTP time computed by the driver is to be placed into the module's database. If a value of -1 is specified, the time will not be placed into the database. If the value is between 0 and 3992, the time will be placed in the database. The first 4 bytes will represent the seconds since 1/1/1970, and the second 4 bytes will represent the number of microseconds. An even value should be used for the register value in order for the data to be stored correctly.

# *2.1.2 [IEC-870-5-104]*

This section provides information required to configure a server application with the gateway. Most entries contained within this section are self explanatory.

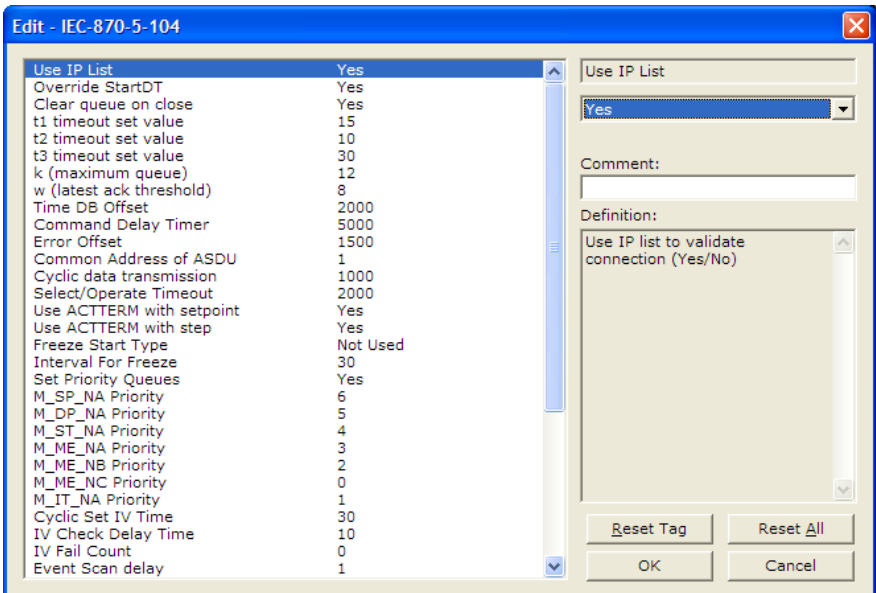

#### *Use IP List*

#### **NO (0)** or **YES (1)**

This parameter specifies if the IP address of the host connected to the system will be validated. If the parameter is set to **NO (0)**, any host may connect to the unit. If the parameter is set to **YES (1)**, only hosts in the IP list will be permitted to connect to the unit.

## *Override StartDT*

#### **NO (0)** or **YES (1)**

This parameter is used when testing the gateway with a simulator or with a Client unit that does not meet the IEC 60870-5-104 specification. After the Clinet connects to the gateway, it will send a STARTDT.ACT U-format message to the gateway to permit the gateway to start sending data. If the Client does not support this requirement, set the parameter to **YES (1)**. Set the parameter to **NO (0)** if the Client sends the STARTDT.ACT message.

**Note:** This parameter must be set to **NO (0)** if you wish to use the redundant Clients feature.

### *Clear Queue on Close*

## **NO (0)** or **YES (1)**

Use this command to define whether the gateway will store the unacknowledged buffers in the unit after the connection is closed. If the specification is to be followed, set this parameter to **NO (0)** and the packets will be resent after a connection is made. If you want to flush the packets after the connection is closed, set this parameter to **YES (1)** (this is not according to the IEC 60870-5- 104 specification).

### *t1 Timeout Set Value*

## **1** to **255**

This is the timeout of send or test ASDUs and is in units of seconds. After a packet is sent from the unit, the client must acknowledge the packet within this time interval or else the unit will close the connection.

#### *t2 Timeout Set Value*

#### **1** to **255**

This is a timeout of when to send an S-format message to the host to acknowledge outstanding messages received. This parameter is in units of seconds and must be less than the value set for t1.

#### *t3 Timeout Set Value*

### **1** to **255**

This is the timeout to wait on an idle line before the unit will send a TestFr.Act message. This value is in units of seconds.

#### *k (maximum queue)*

#### **1** to **20**

This parameter specifies the number of unacknowledged messages the unit will buffer. This parameter must match that in the host. If the set number of buffers are filled in the unit, no other messages will be sent until the host unit acknowledges some or all the messages.

#### *w (latest ack threshold)*

#### **1** to **20**

This parameter must match that of the host unit and specifies the number of messages the gateway will receive before sending an S-format sequence acknowledge message when no I-format data is ready to send. It is recommended to set this value to 2/3 the value of k.

#### *Common Address of ASDU*

#### **0** to **65535**

This parameter specifies the common address of the ASDU (section address) for access to data in the gateway. There is only one value entered for access to all data in the gateway.

#### *Cyclic Data Transmission*

#### **0** to **4,294,967,296** (2 raised to the power of 32)

This parameter defines the number of milliseconds between cyclic updates. The range of values for this parameter permit update times of 1 millisecond to 5 minutes. If the parameter is set to 0, cyclic data reporting will be disabled.

#### *Select/Operate Timeout*

### **0** to **4,294,967,296** (2 raised to the power of 32)

This parameter sets the number of milliseconds after a select command is received in which to wait for a valid execute command. The range of values for this parameter permit times of 1 millisecond to 30 seconds. If the parameter is set to 0, the feature will be disabled.

#### *Use ACTTERM with Setpoint*

#### **1** or **0**

This parameter determines if an ACTTERM will be sent. If the parameter is set to 1, then setpoint commands will issue an ACTTERM when the command is complete. If the parameter is set to 0, ACTCON is the last response to a setpoint command.

#### *Use ACTTERM with Step*

#### **1** or **0**

This parameter determines if an ACTTERM will be sent. If the parameter is set to 1, then step commands will issue an ACTTERM when the command is complete. If the parameter is set to 0, ACTCON is the last response to a step command.

### *Time DB Offset*

#### **-1** or **0** to **3994**

This parameter sets the location in the database where the gateway's current date and time will be copied to.

**Note:** The following tables lists the 12-byte data area placed in the database if the Time DB Offset parameter is set to a value other than -1:

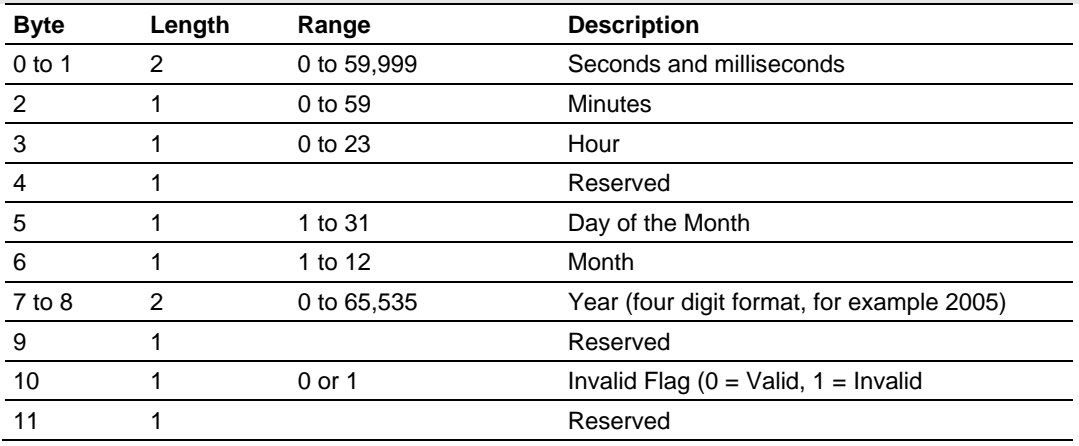

#### *Command Delay Timer*

#### **1000** to **60000** milliseconds

This value is used for time-tag validity verification for the ASDUs listed below. The received commands will only be accepted if [timestamp + Command Delay Timer] is greater than the gateway's own time.

- 58: Single command with time tag CP56Time 2a
- 59: Double command with time tag CP56Time 2a
- 60: Regulating step command with time tag CP56Time 2a
- 61: SetPoint command, normalized value with time tag CP56Time 2a
- 62: SetPoint command, scaled value with time tag CP56Time 2a
- 63: SetPoint command, short floating point with time tag CP56Time 2a
- <sup>1</sup> 107: Test command with time tag CP56Time2a

If the value is less than **1000** milliseconds, the gateway will default to **5000** milliseconds

#### *Maximum ASDU Resp Len*

#### **25** to **246**

This parameter limits the maximum size of the ASDU portion of a response message. Most applications will use a value of **246**.

#### *Freeze Start Type*

#### **D** = **DAY, H** = **HOUR, M** = **MINUTE, N** = **NOT USED**

The Freeze Start Type parameter defines when the gateway starts sending the M\_IT messages.

#### *Interval for Freeze*

#### **0** to **65535**

Freeze Start Type and Interval for Freeze are used if Mode A operation is to be used for the counter freeze operation. If they are not used, the gateway will operate in Mode D.

#### *Set Priority Queues*

#### **YES** or **NO**

This section defines priority queues for the gateway. You can assign priorities to data types that can return events so that events ofM data types will be returned before other data types. This may cause events to be lost as the event buffers for low priority queues may overflow. If this feature is utilized, each data type must be assigned a unique index from 0 to 6. The lower the index, the higher the priority (0=highest priority).

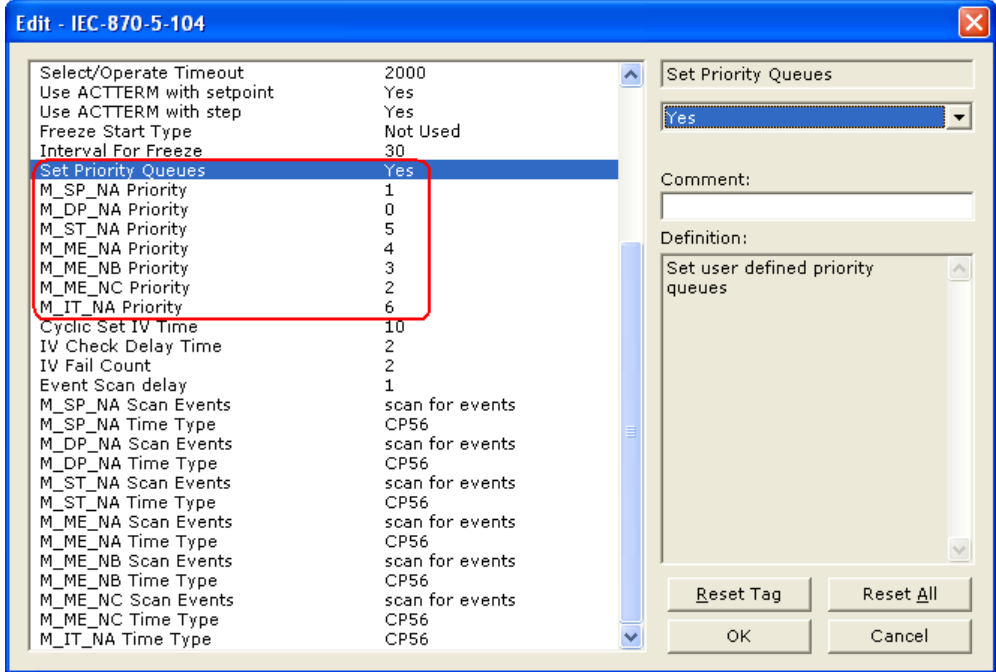

Each of the ASDUs affected by this feature must be assigned a unique priority index from 0 to 6. Events of the ASDU with a priority of 0 will always be reported before any others when they are present.

For more information, refer to Event Priority (page [87\)](#page-86-0).

## *Cyclic Set IV Time*

**1** to **65535** seconds, or **0** to disable Invalid Bit Monitoring

The parameter should be set to a value significantly greater than the value of the *IV Check Delay Time* parameter, multiplied by the value of the *IV Fail Count*  parameter. Example:

If, *IV Check Delay* = **3** And, *IV Fail Count* = **5**;

Then set *Cyclic Set IV Time* significantly greater than 15; preferrably some multiple of this value, like **30**, **45**, **60,** or more.

The *Cyclic Set IV Time* parameter is one of three parameters needed to establish a fail-safe data validation system for this protocol implementaion. This parameter is used with the *IV Check Delay Time* and the *IV Fail Count* parameters to create a way to alert the remote IEC-104 Client to situations where data being sent by the gateway might be invalid.

Use the *Cyclic Set IV Time* parameter to set how frequently the Invalid (IV) Bits assigned to IEC database monitor points (M\_xx\_xx points) will be set ON. This means that all the IEC database monitor points configured with IV Bit addresses greater than zero (0) will have their IV Bit addresses in the gateway database set to a value of one (1) in a timed, periodic cycle, based on the number of seconds entered in *Cyclic Set IV Time*.

The IV Bits are checked at the interval specified by the *IV Check Delay Time*  parameter. At the end of each check delay interval, if an IV Bit for any IEC database point is ON, an IV Bit Check Fail accumulator for that point will be incremented. If the value in any IV Bit Check Fail accumulator becomes equal to the value of the *IV Fail Count* parameter, the gateway will consider the data value of that point invalid and will report the invalid status of that point to the Client along with the data value.

If the IV Bit is cleared (reset, set OFF, set to zero) before the IV Bit Check Fail accumulator value becomes equal to the value of the *IV Fail Count* parameter, the IV Bit Check Fail accumulator will be reset to 0. The gateway will consider the data value of that point valid and will report the data value to the Client as valid.

To properly use data validity checking with a ProLinx Gateway, the application that communicates to the gateway through the other gateway protocol (Modbus, EtherNet/IP, etc.) must be programmed to provide data validity information, as well as the actual data to be transferred. This other application must write bit values of zero (0) or one (1) to the proper gateway database addresses along with the data for each IEC database point.

To properly use data validity checking with an inRAx rack-mounted module for Rockwell Automation processor systems or with a ProTalkQ rack-mounted module for Modicon Quantum processor systems, the logic application running in the processor that communicates to the module through a backplane input/output driver must be programmed to provide data validity information, as well as the actual data to be transferred. This logic application must write bit values of zero (0) or one (1) to the proper module database addresses along with the data for each IEC database point.

This means the other protocol application or the logic application will be responsible for clearing the IV Bits for data points which contain valid data at a time interval less than the amount of time required to accumulate the required number of IV Bit Check failures. In cases where inRAx or ProTalkQ modules are used, backplane communication happens so quickly that cyclic setting of the IV Bits will be quickly undone by data transfers from processor memory. However, if the process logic or other protocol application does not clear the IV Bits set by firmware, then all IEC database monitor point values will be reported to the Client as invalid.

**NOTE:** If one or more of the *Cyclic Set IV Time*, the *IV Check Delay Time*, or the *IV Fail Count* parameters are set to zero, the data validity checking feature will be disabled for all points in the IEC database and data reported to the remote Client will always be reported as valid data. If you wish to have actual data validity information relayed to the Client, be sure the *Cyclic Set IV Time*, the *IV Check Delay Time*, and the *IV Fail Count* parameters are set to non-zero values and be sure the application has been programmed to properly manipulate the IV Bit addresses in the gateway database. Once data validity checking has been enabled, you can still turn off validity checking on a point-by-point basis by setting the IV Bit Address to zero (0) for any point you wish to exclude from data validity checking and reporting.

For more information on the data validity features of this protocol implementation, refer to Invalid Bit Monitoring (page [84](#page-83-0)).

### *IV Check Delay Time*

**1** to **65535** seconds, or **0** to disable Invalid Bit Monitoring

This parameter sets the number of seconds between IV Bit value checks. Every IEC database monitor point which has an IV Bit address set greater than 0 will have that bit address checked at the interval specified by this parameter.

Setting this parameter to zero (0) will disable data validity checking.

## *IV Fail Count*

**1** to **65535** seconds, or **0** to disable Invaild Bit Monitoring

This parameter sets the number of successive IV Bit check failures which must occur before the data from a IEC database monitor point will be reported to the remote Client as invalid data.

An IV Bit Check Failure occurs when the IV Bit value in the gateway database is set ON, when it contains a value of one (1), at the time an IV Bit Check is performed. IV Bit Check failures are counted and held in separate IV Bit Check Failure accumulators for each IEC monitor point configured for validity checking. If the value in any point's failure accumulator becomes equal to the value set in this parameter, the gateway will flag the data from this point as invalid and report to the Client this invalid status, along with the point's data value.

Setting this parameter to zero (0) will disable data validity checking.

### *Event Scan Delay*

**1** to **65535,** or **0** to disable

If set to 0, the feature will be disabled and the gateway will not generate any events. If set from 1 to 65535, the parameter represents the number of milliseconds between event scanning. This parameter defines how often the program will scan for new events in the databases.

#### *Scan Events*

### **0** = **NO SCANNING** or **1** = **SCAN FOR EVENTS**

Separate parameters exist for multiple point types. Defines whether events of this point type will be generated by the gateway. If "No Scanning", then events will not be generated. If "Scan for events", events will be scanned and generated on change.

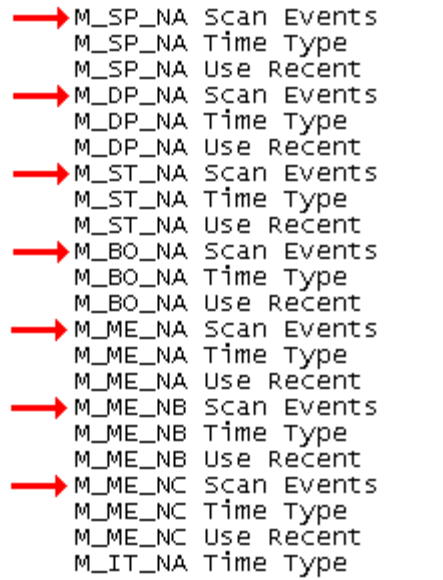

scan for events  $\therefore$  CP56 report multiple scan for events  $\therefore$  CP56 report multiple scan for events  $CPS6$ : report multiple scan for events  $\therefore$  CP56 report multiple scan for events  $CPS6$ report multiple scan for events  $\therefore$  CP56 report multiple scan for events  $:$  CP56 report multiple  $\therefore$  CP56

*Time Type* **0** = **NONE**, **1** = **CP24**, or **2** = **CP56** Separate parameters exist for multiple point types. This parameter defines the time format used with data events.

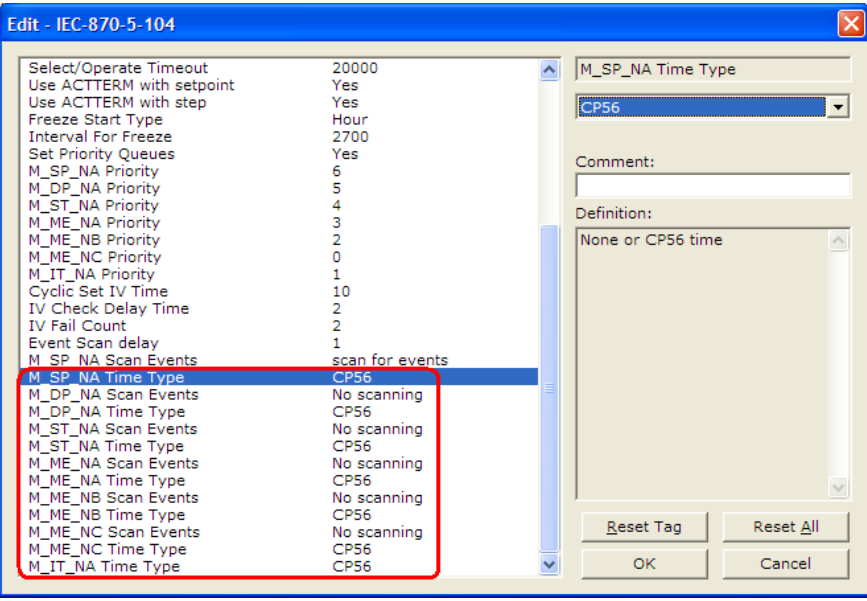

# *2.1.3 [IEC-870-5-104 Database]*

This section describes parameters in the [IEC-870-5-104 Database] section.

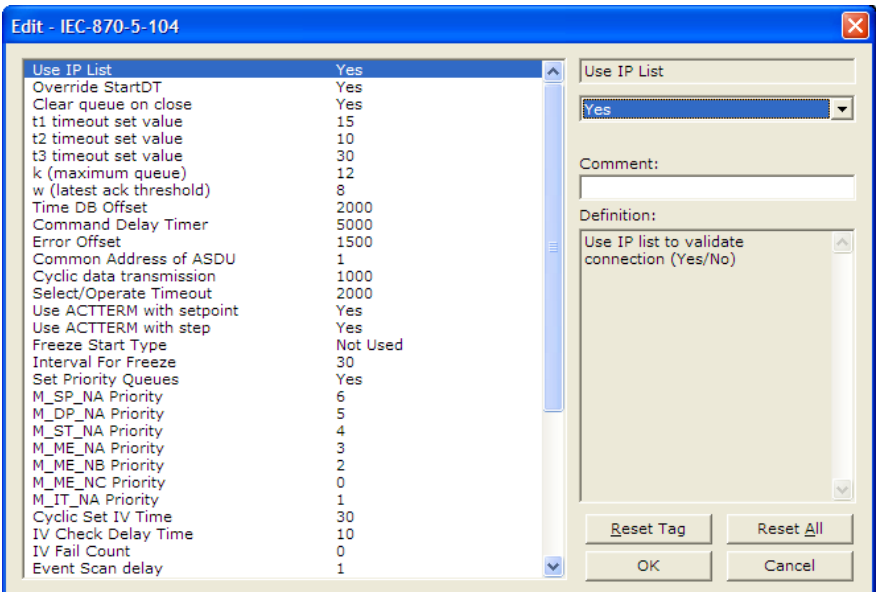

### *Short Pulse Time*

**0** to **2,147,483,647** (2 raised to the power of 31) milliseconds

This parameter defines the number of milliseconds to keep an IEC Command Point set ON, HIGH, equal to one (1), before returning the point to OFF, LOW, equal to zero (0), whenever a pulse point command is sent by the Client and the default value of the *Default Command Qualifier* parameter is set to **SHORT**.

## *Long Pulse Time*

**0** to **2,147,483,647** (2 raised to the power of 31) milliseconds

This parameter defines the number of milliseconds to keep an IEC Command Point set ON, HIGH, equal to one (1), before returning the point to OFF, LOW, equal to zero (0), whenever a pulse point command is sent by the Client and the default value of the *Default Command Qualifier* parameter is set to **LONG**.

#### *Point Count*

*Point Count* configuration ranges in the following configuration items are based on the assumption that you will be using only one of the available data types for your application. The number of point counts you configure will have an effect on gateway performance, in particular the accuracy of the gateway's internal clock.

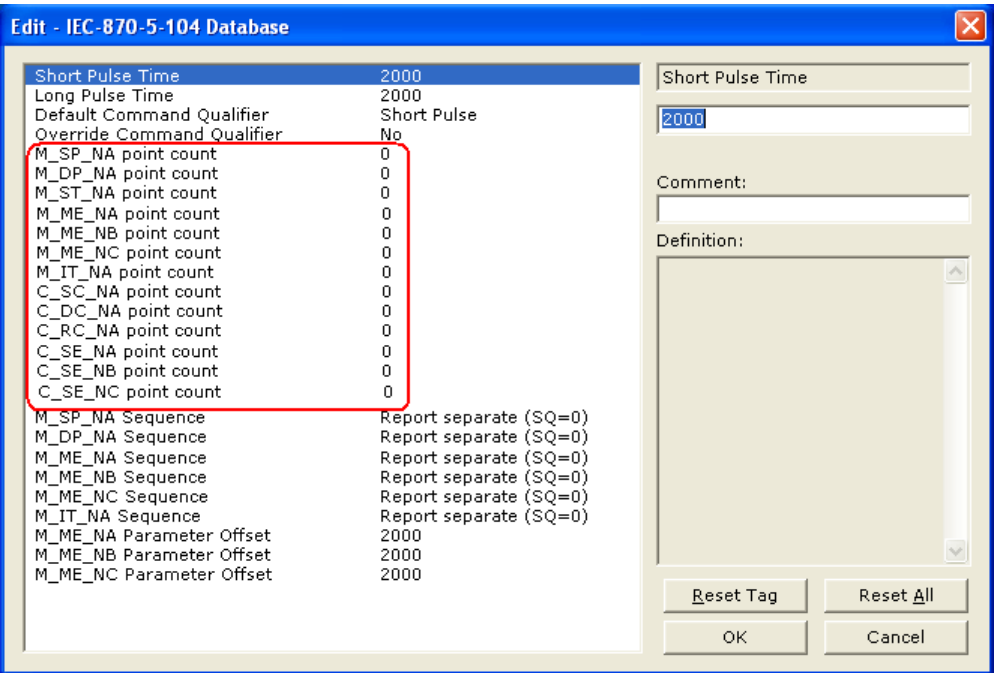

- **M\_SP\_NA point count:** This parameter specifies the number of point values assigned for the monitored single-point database. Range is 0 to 1000.
- **M\_DP\_NA point count:** This parameter specifies the number of point values assigned for the monitored dual-point database. Range is 0 to 1000.
- **M\_ST\_NA point count:** This parameter specifies the number of point values assigned for the monitored step-point database. Range is 0 to 1000.
- **M\_ME\_NA point count:** This parameter specifies the number of point values assigned for the monitored normalized-point database. Range is 0 to 1000.
- **M\_ME\_NB point count:** This parameter specifies the number of point values assigned for the monitored scaled-point database. Range is 0 to 1000.
- **M\_ME\_NC point count:** This parameter specifies the number of point values assigned for the monitored scaled short-float point database. Range is 0 to 50.
- **M\_IT\_NA point count:** This parameter specifies the number of point values assigned for the monitored counter-point database. Range is 0 to 99.
- **C\_SC\_NA point count:** This parameter specifies the number of point values assigned for the command single-point database. Range is 0 to 1000.
- **C\_DC\_NA point count:** This parameter specifies the number of point values assigned for the command dual-point database. Range is 0 to 1000.
- **C\_RC\_NA point count:** This parameter specifies the number of point values assigned for the command step-point database. Range is 0 to 1000.
- **C\_SE\_NA point count:** This parameter specifies the number of point values assigned for the command normalized-point database. Range is 0 to 1000.
- **C\_SE\_NB point count:** This parameter specifies the number of point values assigned for the command scaled-point database. Range is 0 to 1000.
- **C\_SE\_NC point count:** This parameter specifies the number of point values assigned for the command short-float point database. Range is 0 to 50.

#### *Sequence Flag*

#### **YES** or **NO**

In order to save bandwidth, you can configure the gateway to use the Sequence Flag feature using the following parameters:

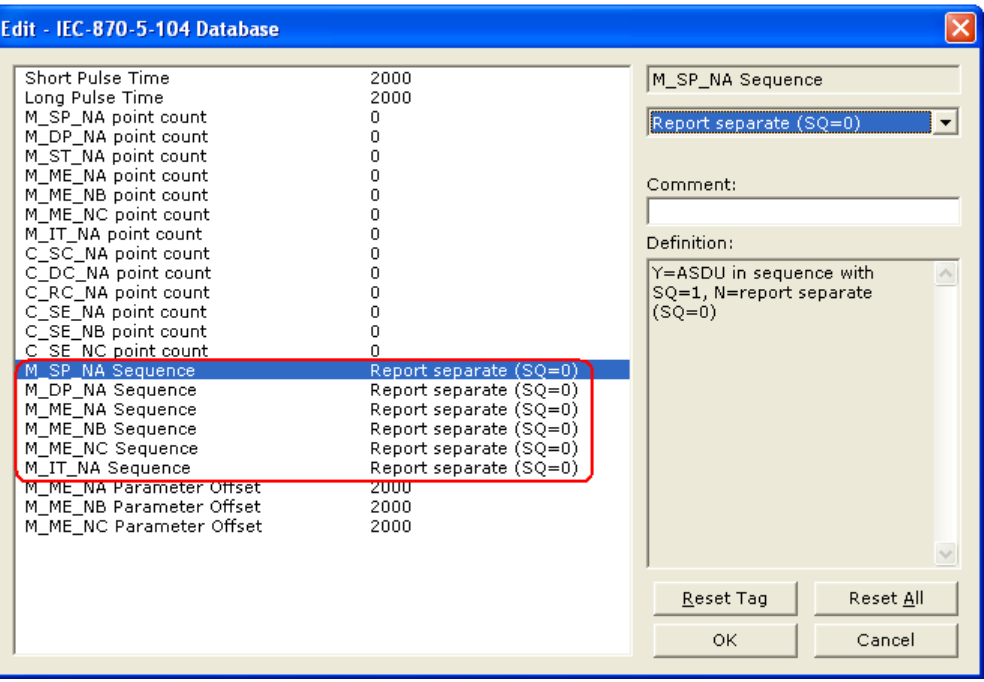

If this parameter is set to **NO**, this feature is not selected, the gateway will send the object address and value for every monitored point sent to the Client, and the Sequence Flag (SQ) will be set to zero (0).

If this parameter is set to **YES**, this feature is selected, the gateway will send the object point address and value for only the first point of a sequence of points, send only the data value without point address for any remaining points in the sequence, and the Sequence Flag  $(SQ)$  will be set to one (1). When  $SQ = 1$ , the Client assumes that all points after the first point use information object addresses in a contiguous order (using the first point as the reference starting address).

**Note:** Refer to the client device specification to verify if this feature is supported before you consider using it.

#### *Parameter Offset*

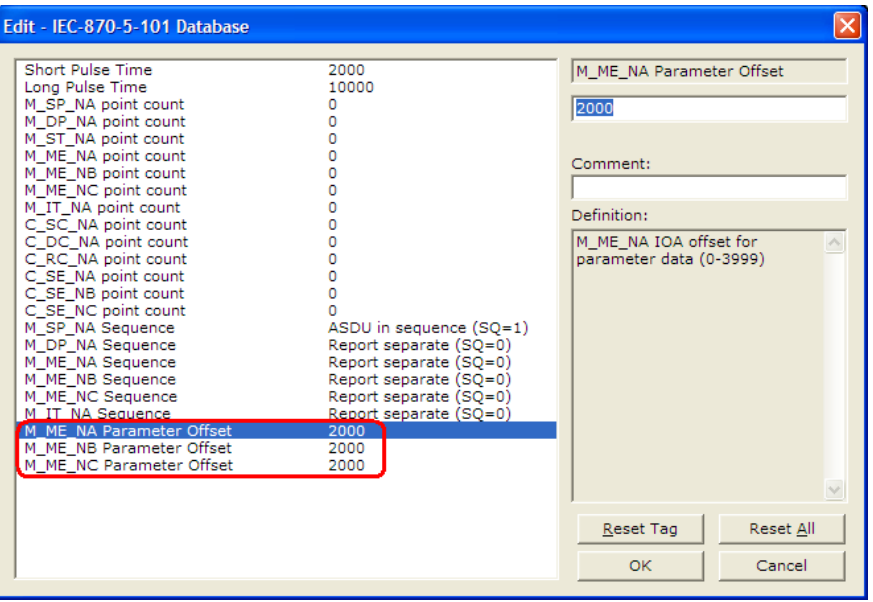

This parameter specifies the Information Object Address (IOA) Offset to normalized points parameter data. The value entered is added to the IOA for the associated point to compute the parameter IOA address.

The Client may send a "Parameter of Measured Normalized" or "Parameter of Measured Scaled" command using the parameter IOA in order to change the threshold deadband values for specific points.

For example, if the 104S v2 configuration sets two M\_ME\_NA points with IOA (Point #) of 600 and 601 and a M\_ME\_NA Parameter Offset value of 2000, the threshold deadband parameters for those points would be written to IOA addresses 2600 and 2601.

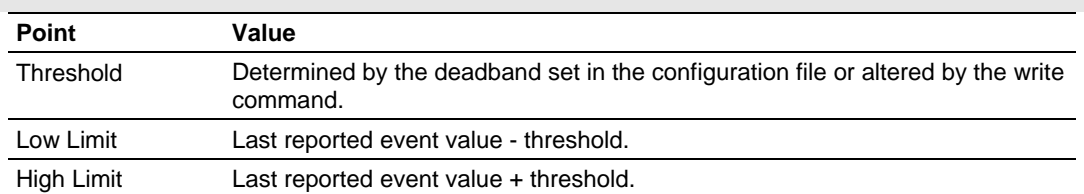

**Note:** The Low Limit and High Limit threshold values are always calculated based on the threshold deadband value as described in the following table.

# *2.1.4 [IEC-870-5-104 IP Addresses]*

This section enters the IP addresses for the hosts to connect to this unit. The unit will only accept connections from hosts listed here. This list may contain up to 10 entries between the START and END labels. The address must start in column 1, and must be entered in standard dot notation.

The following is an example of the [IEC-870-5-104 IP Addresses] section:

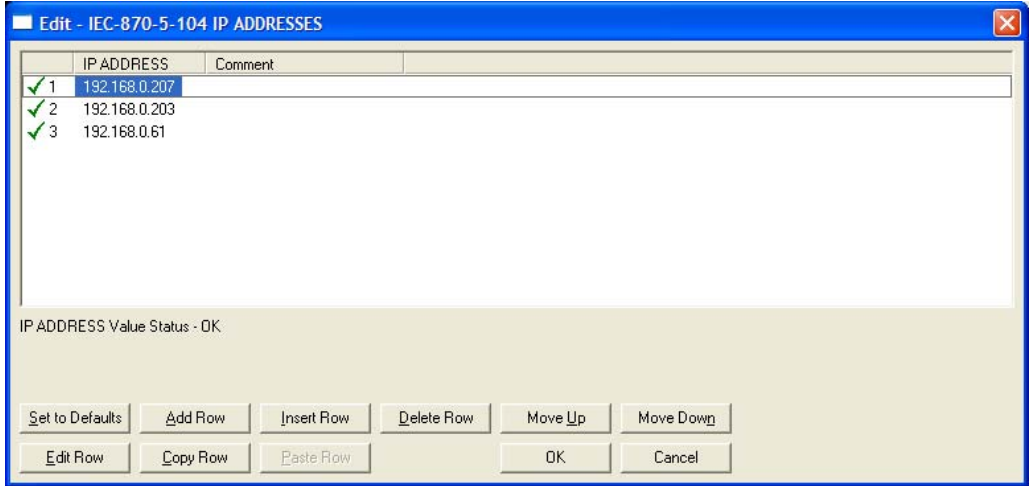

# *2.1.5 [M\_SP\_NA\_1 104]*

This section defines the monitored single-point database for the server device emulated. This information is sourced from the database and is transferred to the remote client unit. Each point indicates one of two states,  $1 = Bit On, 0 = Bit Off.$ 

This section takes the following parameters:

- Point #
- **DB** Address
- Group(s)
- IV DB Bit

Each point is one bit and the DB address value corresponds to the bit offset in the gateway memory database. For additional information on how to set these parameters, see the 104S Tutorial and Reference chapters of this manual.

# *2.1.6 [M\_DP\_NA\_1 104]*

This section defines the monitored dual-point database for the server device emulated. This information is sourced from the database and is transferred to the remote client unit. Each point in the database can have one of four possible states,  $00 =$  intermediate,  $01 =$  Point Off,  $10 =$  Point On, and  $11 =$  intermediate).

This section takes the following parameters:

- $\blacksquare$  Point #:
- **DB** Address:
- Group(s):
- IV DB Bit

Each point is two bits and the DB address value corresponds to the bit offset in the gateway memory database. For additional information on how to set these parameters, see the 104S Tutorial and Reference chapters of this manual.

## *2.1.7 [M\_ST\_NA\_1 104]*

This section defines the monitored step database for the server device emulated. This information is sourced from the database and is transferred to the remote client unit.

This section takes the following parameters:

- $\blacksquare$  Point #:
- **DB** Address:
- Group(s):
- **IV DB Bit**

Each point is one, 8-bit byte and the DB Address value corresponds to the byte offset in the gateway memory database. For additional information on how to set these parameters, see the 104S Tutorial and Reference chapters of this manual.

## *2.1.8 [M\_ME\_NA\_1 104]*

This section defines the monitored measured value, normalized database for the server device emulated. This information is sourced from the database and is transferred to the remote client unit. To determine the IOA (Information Object Address) for each object, add the Point # (IOA) in the following section to the value of the *M\_ME\_NA Parameter Offset* as entered in the *[IEC-870-5-104 Database]* section.

This section takes the following parameters:

- $\blacksquare$  Point #:
- **DB** Address:
- Group(s):
- **Default Deadband:**
- **IV DB Bit**

Each point is one, 16-bit word and the DB Address value corresponds to the word offset in the gateway memory database. For additional information on how to set these parameters, see the 104S Tutorial and Reference chapters of this manual.

# *2.1.9 [M\_ME\_NB\_1 104]*

This section defines the monitored measured value, scaled database for the server device emulated. This information is sourced from the database and is transferred to the remote client unit. To determine the IOA (Information Object Address) for each object, add the Point # (IOA) to the *M\_ME\_NB Parameter Offset* parameter value as entered in the *[IEC-870-5-104 Database]* section.

This section takes the following parameters:

- $\blacksquare$  Point #:
- DB Address:
- Group(s):
- **-** Default Deadband:
- IV DB Bit

Each point is one, 16-bit word and the DB Address value corresponds to the word offset in the gateway memory database. For additional information on how to set these parameters, see the 104S Tutorial and Reference chapters of this manual.

# *2.1.10 [M\_ME\_NC\_1 104]*

This section defines the monitored short-float point database for the slave device emulated. This information is sourced from the database and is transferred to the remote client unit. To determine the IOA (Information Object Address) for each object, add the Point # (IOA) to the *M\_ME\_NC Parameter Offset* parameter value as entered in the *[IEC-870-5-104 Database]* section.

This section takes the following parameters:

- $\blacksquare$  Point #
- **DB** Address
- **Groups**
- **-** Default Deadband
- **IV DB Bit**

Each point is two, 16-bit words and the DB Address value corresponds to the double-word offset in the gateway memory database. For additional information on how to set these parameters, see the 104S Tutorial and Reference chapters of this manual.

For a list of Group Codes, refer to the section on Group Codes (page [36](#page-35-0)).

# *2.1.11 [M\_IT\_NA\_1 104]*

This section defines the monitored integrated totals (counter) database for the server emulated. This information is sourced from the database and is transferred to the remote client unit.

This section takes the following parameters:

- $\blacksquare$  Point #:
- **DB** Address:
- Group(s):
- **IV DB Bit**

Each point is two, 16-bit words and the DB Address value corresponds to the double-word offset in the gateway memory database. For additional information on how to set these parameters, see the 104S Tutorial and Reference chapters of this manual.

# *2.1.12 [C\_SC\_NA\_1 104]*

This section defines the single point command database for the server emulated. This information is sourced from the remote client and is transferred to the database. You can associate a command with a monitored single-point database value to coordinate the command/monitor operation. You must enter the correct Monitor Point # and Monitor DB Address values in the table. If the Require Select parameter is not set to zero, a select command must be received before an execute command will be processed.

This section takes the following parameters:

- $\blacksquare$  Point #:
- **DB** Address:
- **Monitor Point #**
- **Monitor DB Addr:**
- **Require Select:**

Each point is one bit and the DB Address value corresponds to the bit offset in the gateway memory database. For additional information on how to set these parameters, see the 104S Tutorial and Reference chapters of this manual.

# *2.1.13 [C\_DC\_NA\_1 104]*

This section defines the double point command database for the server emulated. This information is sourced from the remote client and is transferred to the database. You can associate a command with a monitored double point database value to coordinate the command/monitor operation. You must enter the correct Monitor Point # and Monitor DB Addr values in the table. If the Require Select parameter is not set to zero, a select command must be received before an execute command will be processed.

This section takes the following parameters:

- $\blacksquare$  Point #:
- **DB** Address:
- **Monitor Point #:**
- **Monitor DB Addr:**
- Require Select:

Each point is two bits and the DB Address value corresponds to the bit offset in the gateway memory database. For additional information on how to set these parameters, see the 104S Tutorial and Reference chapters of this manual.

# *2.1.14 [C\_RC\_NA\_1 104]*

This section defines the step command database for the server emulated. This information is sourced from the remote client and is transferred to the database. The control value can be associated with a monitored point as described in the previous example.

This section takes the following parameters:

- $\blacksquare$  Point #:
- **DB** Address:
- **Monitor Point #**
- Monitor DB Addr:

Each point is one, 8-bit byte and the DB Address value corresponds to the byte offset in the gateway memory database. For additional information on how to set these parameters, see the 104S Tutorial and Reference chapters of this manual.

# *2.1.15 [C\_SE\_NA\_1 104]*

This section defines the normalized setpoint database for the server emulated. This information is sourced from the remote client and is transferred to the database. You can associate a command with a monitored normalized database value to coordinate the command/monitor operation. You must enter the correct Monitor Point # and Monitor DB Addr values in the table. If the Require Select parameter is not set to zero, a select command must be received before an execute command will be processed.

This section takes the following parameters:

- $\blacksquare$  Point #
- **DB** Address
- Monitor Point #
- **Monitor DB Addr**
- **Require Select**

Each point is one, 16-bit word and the DB Address value corresponds to the word offset in the gateway memory database. For additional information on how to set these parameters, see the 104S Tutorial and Reference chapters of this manual.

## *2.1.16 [C\_SE\_NB\_1 104]*

This section defines the scaled setpoint database for the server emulated. This information is sourced from the remote client and is transferred to the database. You can associate a command with a monitored scaled database value to coordinate the command/monitor operation. You must enter the correct Monitor Point # and Monitor DB Addr values in the table. If the *Require Select* parameter is set to one (**1**) or **YES**, a Select command must be received from the Client before an execute command from the Client will be processed.

This section takes the following parameters:

- $\blacksquare$  Point #:
- **DB** Address:
- **Monitor Point #:**
- **Monitor DB Addr:**
- Require Select:

Each point is one, 16-bit word and the DB Address value corresponds to the word offset in the gateway memory database. For additional information on how to set these parameters, see the 104S Tutorial and Reference chapters of this manual.

# *2.1.17 [C\_SE\_NC\_1 104]*

This section defines the short-float setpoint database for the server emulated. This information is sourced from the remote client and is transferred to the database. If the *Require Select* parameter is set to one (**1**) or **YES**, a Select command must be received from the Client before an Execute command from the Client will be processed.

This section takes the following parameters:

- $\blacksquare$  Point #:
- **DB** Address:
- **Monitor Point #:**
- **Monitor DB Addr:**
- **Require Select:**

Each point is two, 16-bit words and the DB Address value corresponds to the double-word offset in the gateway memory database. For additional information on how to set these parameters, see the 104S Tutorial and Reference chapters of this manual.

## <span id="page-35-0"></span>*2.1.18 Group Codes*

One aspect of the point configuration database that leads to confusion is the group definition field. This assignment for each point assigns a point to one or more interrogation groups. Use of interrogation groups permits the controlling unit to interface with a specific set of data. Refer to the IEC 60870-5-104 standard for a full discussion of interrogation groups. A specific group, Periodic data group, reports data points on a set frequency. The frequency is set in the **Cyclic Data Transmission** parameter in the configuration file. Remember that a point can be assigned to more than one group.

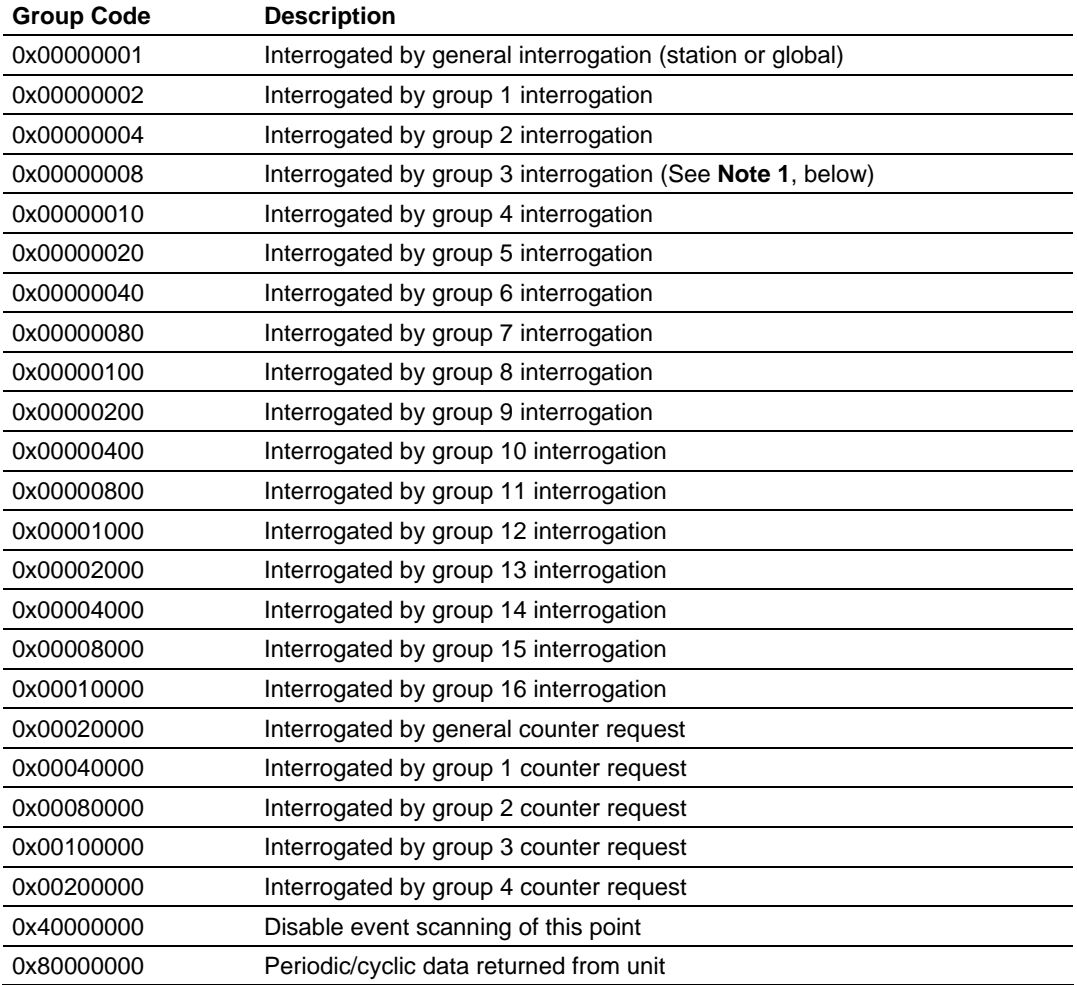

**Note 1**: Group 3 interrogation also returns the parameter data (ASDU 110 – threshold, low limit and high limit) for all monitored measured points.
If the highest bit (bit 31) is set, data will be produced by the driver for the specified point at the rate set for periodic data generation. Bit 30 (0x40000000) enables scanning of this point for event generation. If the bit is clear and the data type is set for scanning, events will be generated for the point. If the bit is set, events will not be generated for the point. This feature can be used to select which points will generate events for the controlling station and can get rid of event data that is not important to the application.

### **2.2 CommonNet Data Map**

The **[DATA MAP]** section allows you to copy data between areas in the gateway's internal database.

You can copy a maximum of 100 registers per *Data Map* command, and you can configure a maximum of 200 separate copy commands.

For example, you can copy data from the error or status tables in upper memory to internal database registers in the User Data memory area.

You can also rearrange the byte and/or word order during the copy process, for example, to convert floating-point values to the correct format for a different protocol.

You can also use the *Data Map* to condense widely dispersed data into one contiguous data block, making it easier to access.

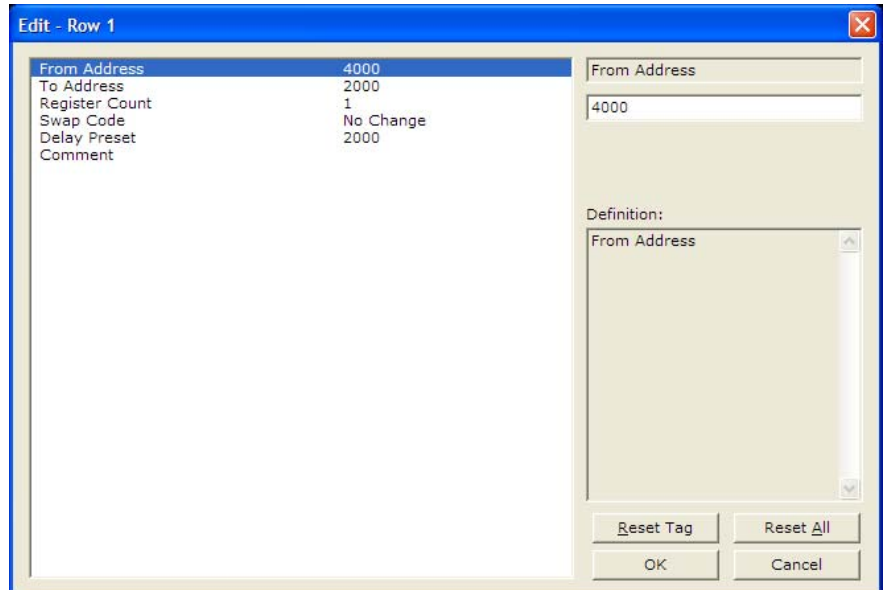

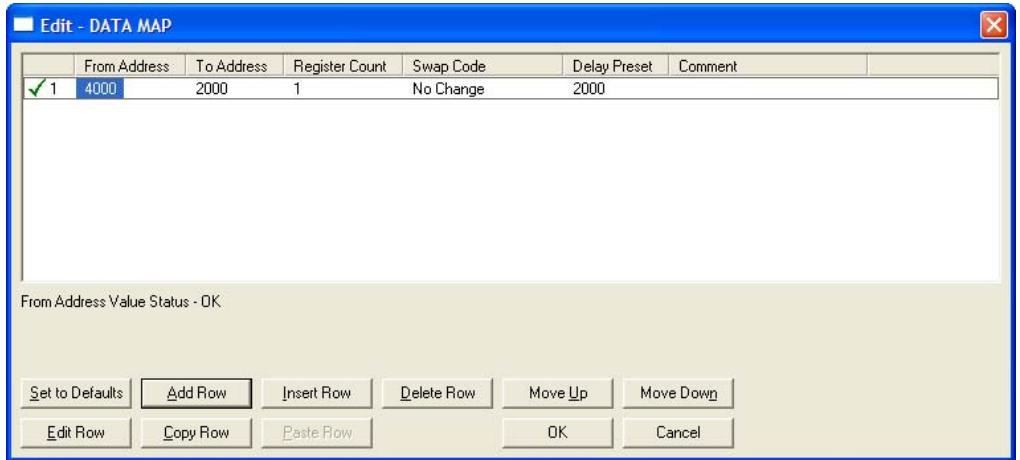

# *2.2.1 From Address*

0 to highest Status Data address

This field specifies the internal database register to copy from. This address can range from the Data area as well as the Status Data Area of the product

# *2.2.2 To Address*

0 to 3999

The destination for the copy is always within the User Data registers area. Take care to specify a destination address that will not overwrite data that may be required for other purposes.

### *2.2.3 Register Count*

1 to 100

This parameter specifies the number of registers to copy.

# *2.2.4 Swap Code*

No Change, Word Swap, Word and Byte Swap, Byte Swap

You may need to swap the order of the bytes in the registers during the copy process in order to change the alignment of bytes between dissimilar protocols. This parameter is helpful when dealing with floating-point or other multi-register values, as there is no standard method of storage of these data types in slave devices.

The following table defines the values and their associated operations:

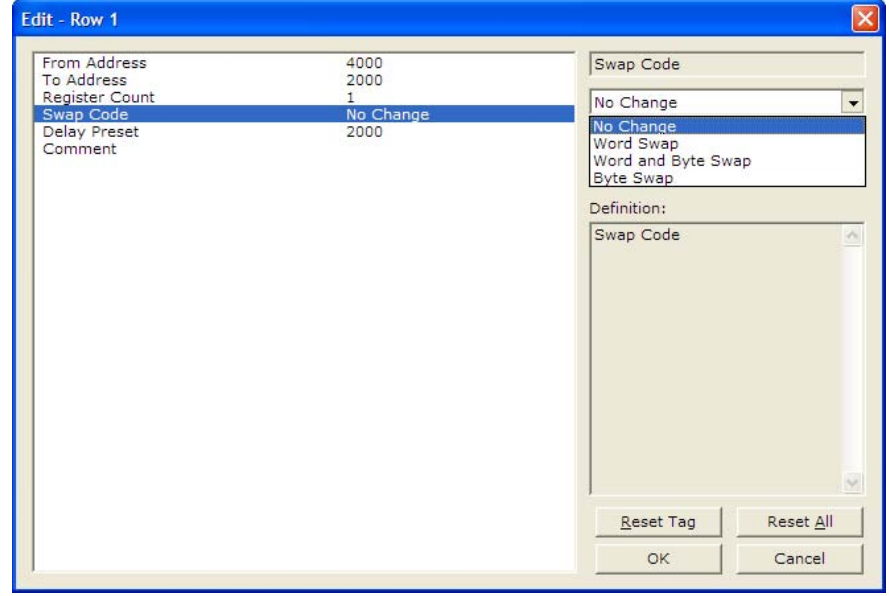

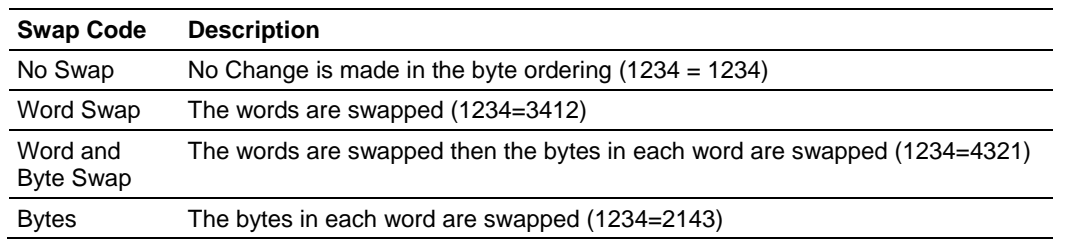

# *2.2.5 Delay Preset*

This parameter sets an interval for each *Data Map* copy operation. The value you put for the **DELAY PRESET** is not a fixed amount of time. It is the number of firmware scans that must transpire between copy operations.

The firmware scan cycle can take a variable amount of time, depending on the level of activity of the protocol drivers running on the ProLinx gateway and the level of activity on the gateway's communication ports. Each firmware scan can take from 1 to several milliseconds to complete. Therefore, *Data Map* copy operations cannot be expected to happen at regular intervals.

If multiple copy operations (several rows in the *Data map* section) happen too frequently or all happen in the same update interval, they could delay the process scan of the gateway protocols, which could result in slow data updates or missed data on communication ports. To avoid these potential problems, you should set the **DELAY PRESET** to different values for each row in the *Data Map* section and set them to higher, rather than lower, numbers.

For example, **DELAY PRESET** values below 1000 could begin to cause a noticeable delay in data updates through the communication ports. And you should not set all **DELAY PRESETS** to the same value. Instead, use different values for each row in the Data Map such as 1000, 1001, and 1002 or any other different **DELAY PRESET** values you like. This will prevent the copies from happening concurrently and prevent possible process scan delays.

# **2.3 Downloading a File from PC to the gateway**

- **1** Verify that your PC is connected to the gateway with a null-modem serial cable connected to the serial port on your PC and the serial port on the gateway
- **2** Open the **PROJECT** menu, and then choose **MODULE.**
- **3** On the **MODULE** menu, choose **DOWNLOAD.** Wait while ProSoft Configuration scans for communication ports on your PC. When the scan is complete, the **DOWNLOAD** dialog box opens.

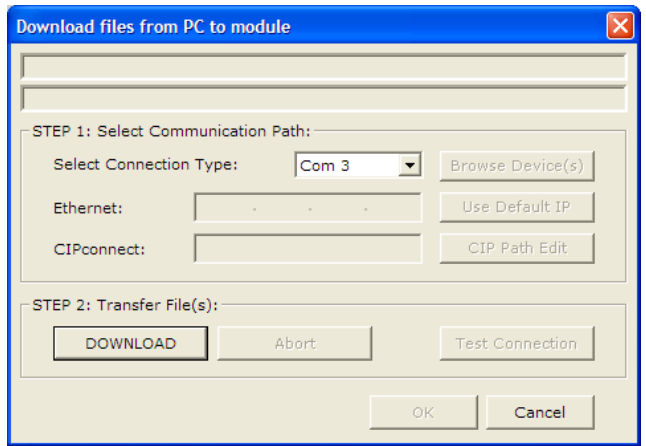

- **4** Select the port to use for the download.
- **5** Click the **DOWNLOAD** button.

# **3 IEC-60870-5-104 (104S) Protocol Implementation**

### *In This Chapter*

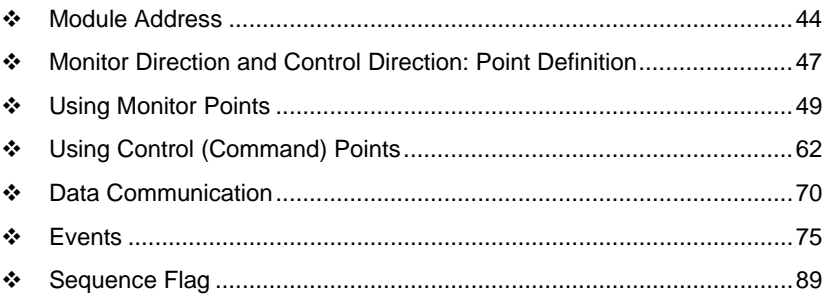

The intent of this section is to provide a quick understanding of how the 104S module implements the IEC-60870-5-104 protocol, without going into complex details of the specification.

The IEC-60870-5-104 protocol applies to Telecontrol equipment and systems with data transmission for monitoring and controlling geographically widespread processes. This protocol consists essentially of the IEC-60870-5-101 protocol, with the addition of TCP/IP as the transport mechanism.

Any application with the IEC-60870-5-104 protocol consists of a client (Controlling Station) and one or more servers (Controlled Stations). The client constantly monitors and controls the data from each server in the TCP/IP network.

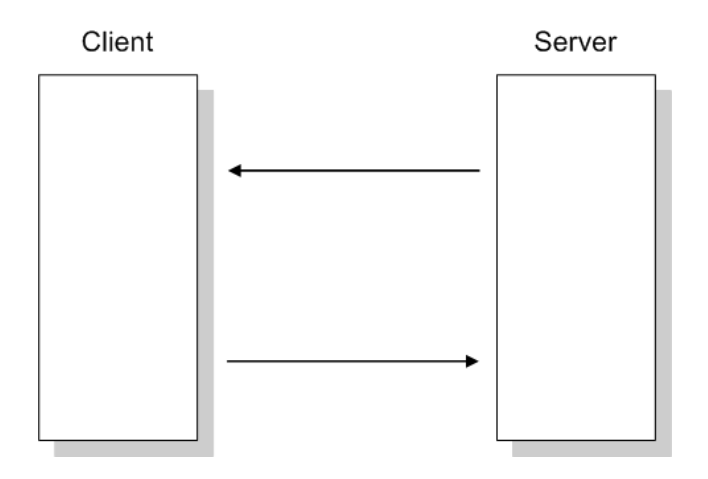

The 104S v2 works as an IEC-60870-5-104 server; it can send monitor data, receive commands, or generate events to the client unit.

### <span id="page-43-1"></span><span id="page-43-0"></span>**3.1 Module Address**

The 104S v2 gateway is identified at transport level (using the IP Address) and at application level (using the Common ASDU Address).

### *3.1.1 IP Address*

The 104S v2 gateway is identified by a unique IP address on the TCP/IP network. You must edit the WATTCP.CFG configuration file (or use the configuration tool) to enter a valid IP address. The following example lists the default contents of the WATTCP.CFG file:

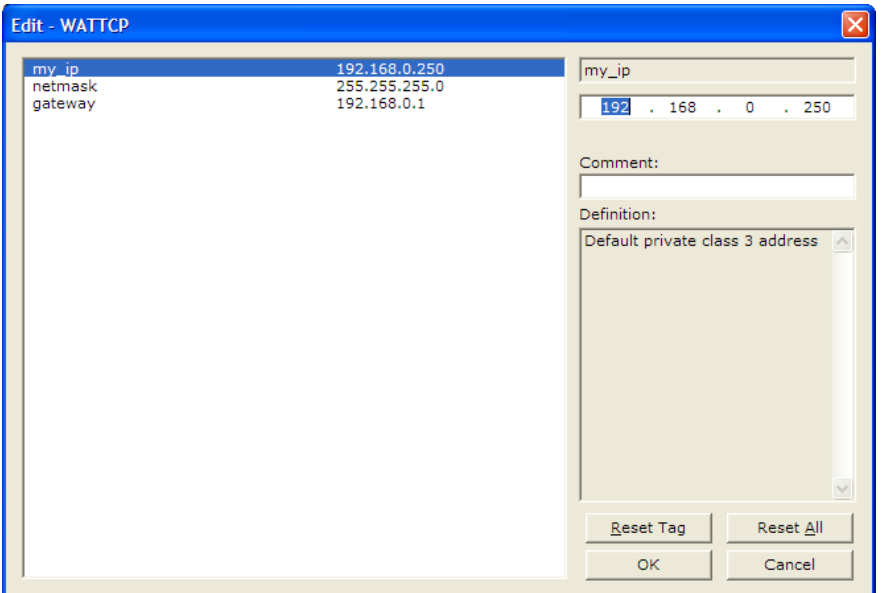

In this example, the 104S v2 gateway is identified by IP address 192.168.0.250 in the IEC-60870-5-104 network, with a netmask (subnet mask) of 255.255.255.0 and a default gateway address of 192.168.0.1.

Because there could be several devices in the same TCP/IP network, some applications may require a connection control (from which IP addresses the gateway may receive valid messages).

To restrict the units (IP addresses) from which the 104S v2 gateway will accept connections, use the following parameter:

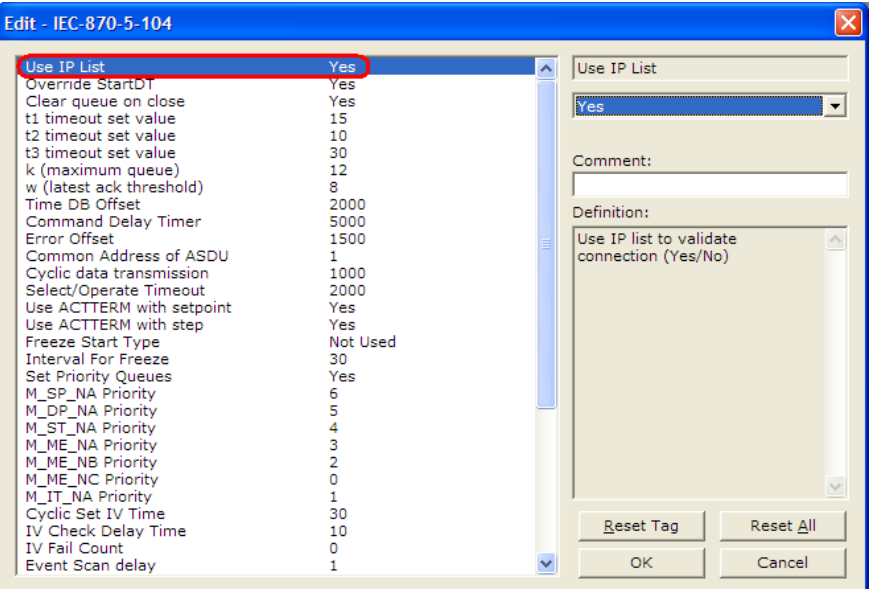

If this parameter is set as 1 (Yes), the gateway will only accept a connection from a client unit that is listed in the IP address list, in the following format:

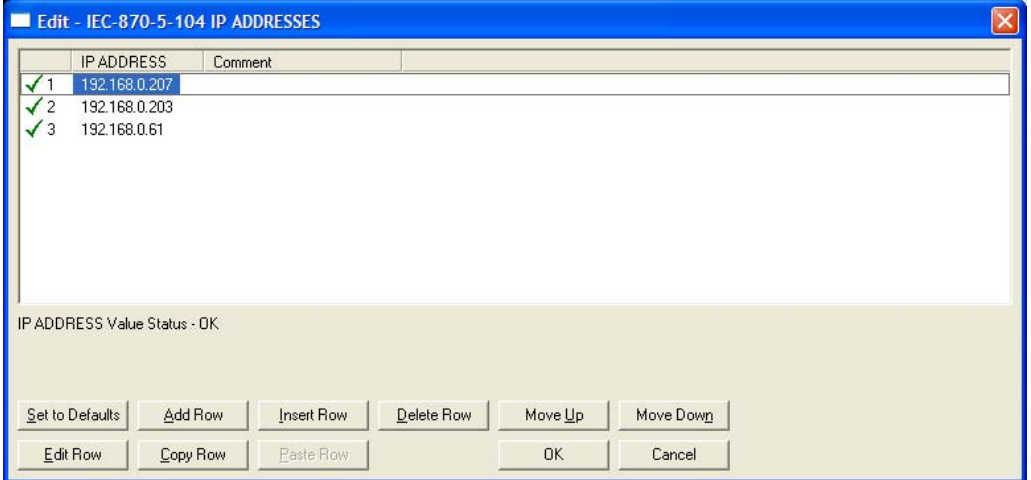

If the *Use IP List* parameter is set to Yes, the gateway will only accept a connection from one of the three IP addresses listed in the example above. The following illustration shows that the Server will accept a connection from Client A, whose address is on the list, but will reject a connection from Client B, whose address is not on the list.

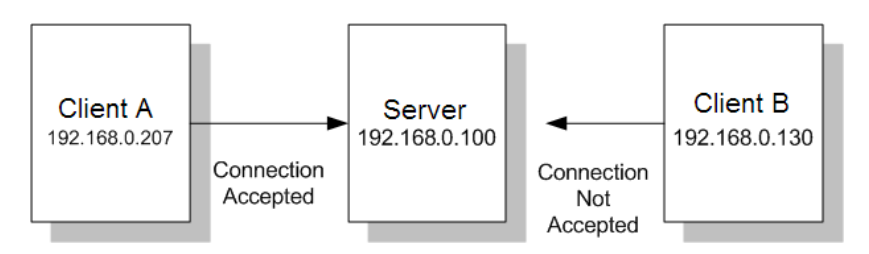

# *3.1.2 Common ASDU Address*

At the application level, the module is identified by the Common ASDU (Application Service Data Unit) Address. This address must match the CASDU sent by the Client unit. An ASDU is a data unit that transfers information objects between the Client and the server.

If the Client sends a message to a different Common ASDU, the gateway ignores the command. To configure the Common ASDU Address for the 104S v2, use the following parameter in the configuration file:

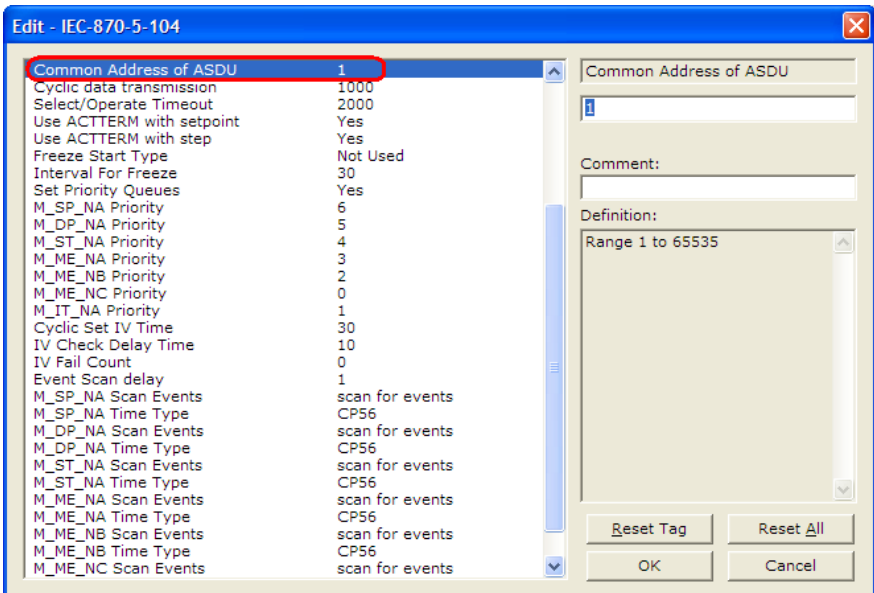

# <span id="page-46-1"></span><span id="page-46-0"></span>**3.2 Monitor Direction and Control Direction: Point Definition**

The protocol specification defines two directions of data: monitor direction and control direction.

**Monitor Direction:** The direction of transmission from a server to a Client **Control Direction:** The direction of transmission from a Client to a server

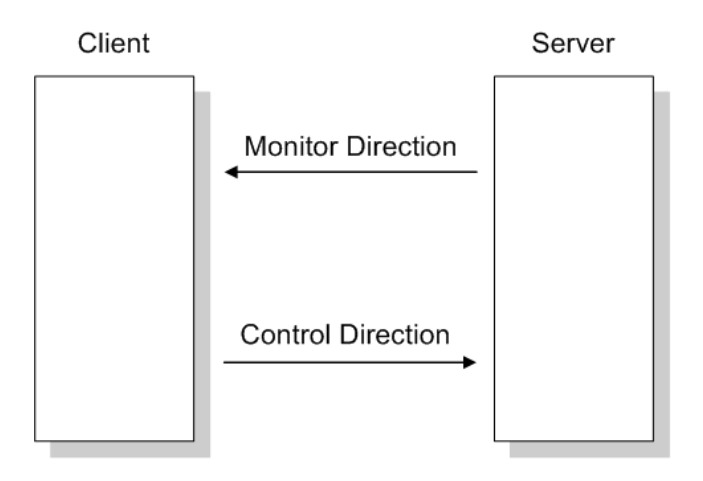

The points that are typically transferred from a server to a Client are also known as **Monitor Points** (or Monitor Information Objects). The points that are typically transferred from a Client to a server are also known as **Control Points** (or Command Information Objects).

The 104S v2 contains an internal database of 4000, 16-bit words. You must associate the monitor and control points to database addresses in the 104S v2. To configure the points for the 104S v2, follow these steps:

- **1** Calculate the number of monitor and control points for the application.
- **2** Calculate the 104S v2 database regions that are required for the application, based on the number of monitor and control points. Define two separate regions. Remember that each data type stores a different quantity of data (for example, M\_SP\_NA uses one bit, M\_ST\_NA uses one byte, and so on).
- **3** Configure each point within its 104S v2 database region.

**4** Make sure that the other parts of your application correctly update gateway memory database regions through the other gateway communication protocol, as shown in the following illustration.

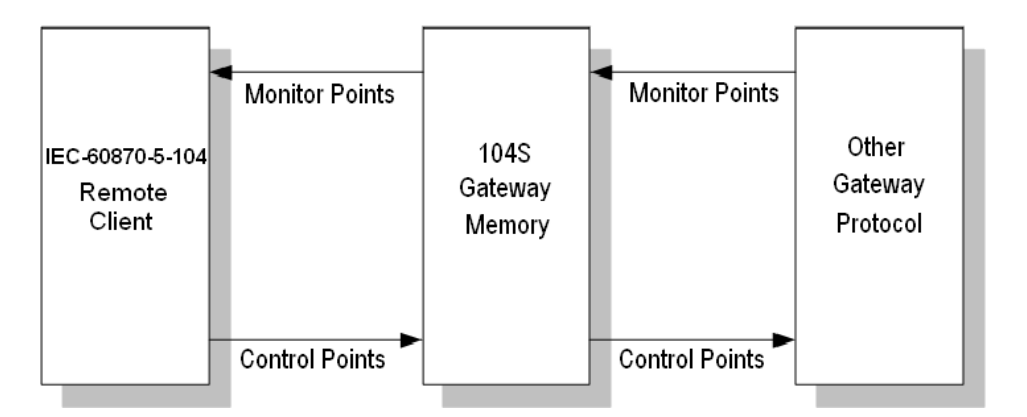

All points must be configured in the correct location in the 104S v2 database in order to be properly updated by the other gateway protocol by configuring the control points and monitor points in separate areas of the 104S v2 database. The following illustration shows an example configuration:

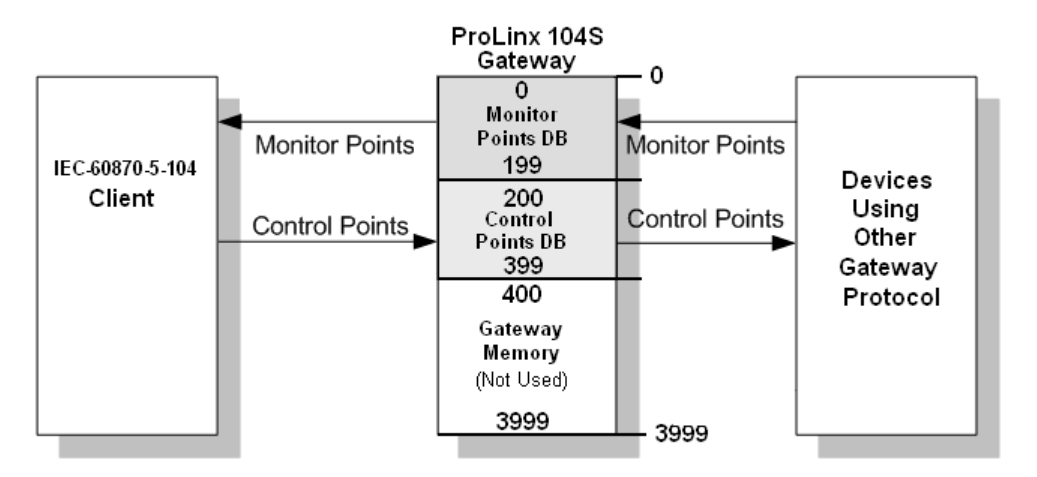

In this example, all monitor points are located between database addresses 0 and 199, and all control points are located between address 200 and 399.

# <span id="page-48-1"></span><span id="page-48-0"></span>**3.3 Using Monitor Points**

The following monitor points are supported by the 104S v2 gateway:

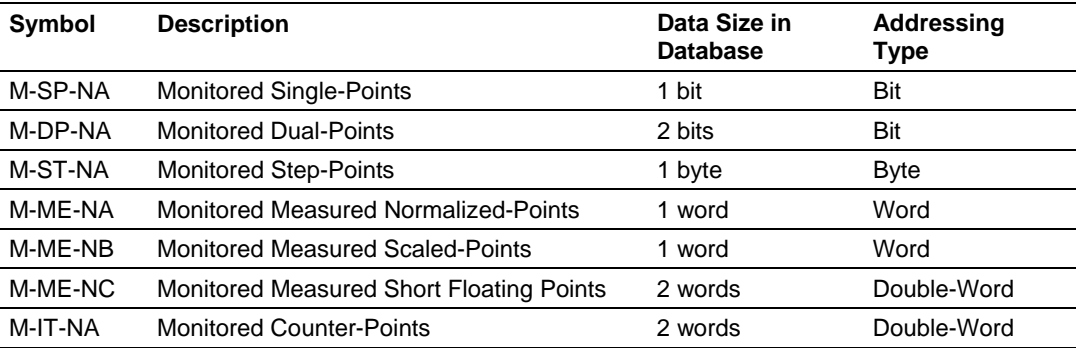

Each monitor point is identified by its Information Object Address (it should be unique for each Common ASDU Address in the network). For each monitor point, configure the following parameters:

**Point # -** The information object address of the point. It identifies the point in the network.

**DB Address -** The database location in the 104S v2 gateway associated with the point. You must associate each point to a database address in the 104S v2 gateway. The interpretation of this parameter depends on the point type configured. For example, for an M\_SP\_NA point, this value represents the bit address. For a M\_ME\_NA point, this value represents the Word address.

**Group(s) -** This is the group definition for the point. It sets how the point will be polled by the master (cyclic or group interrogation). It can also be used to enable or disable the event generation for one specific point. The group parameter is discussed in the Data Communication section.

**Deadband -** Sets the deadband for each Measured point. If the value changes from more than the configured deadband , the module gatewayenerate an event for this point.

**IV DB Bit -** This feature allows the application to set the invalid (IV) quality bit of the protocol for all the monitored ASDU types supported. If you enable this feature, the other gateway protocol can determine the individual IV quality bit status of each point you configured.

# *3.3.1 Monitor Data Transfer*

Typically, you should properly configure the group code for each monitor point to define how the master will poll for the point. The group codes are defined as follows:

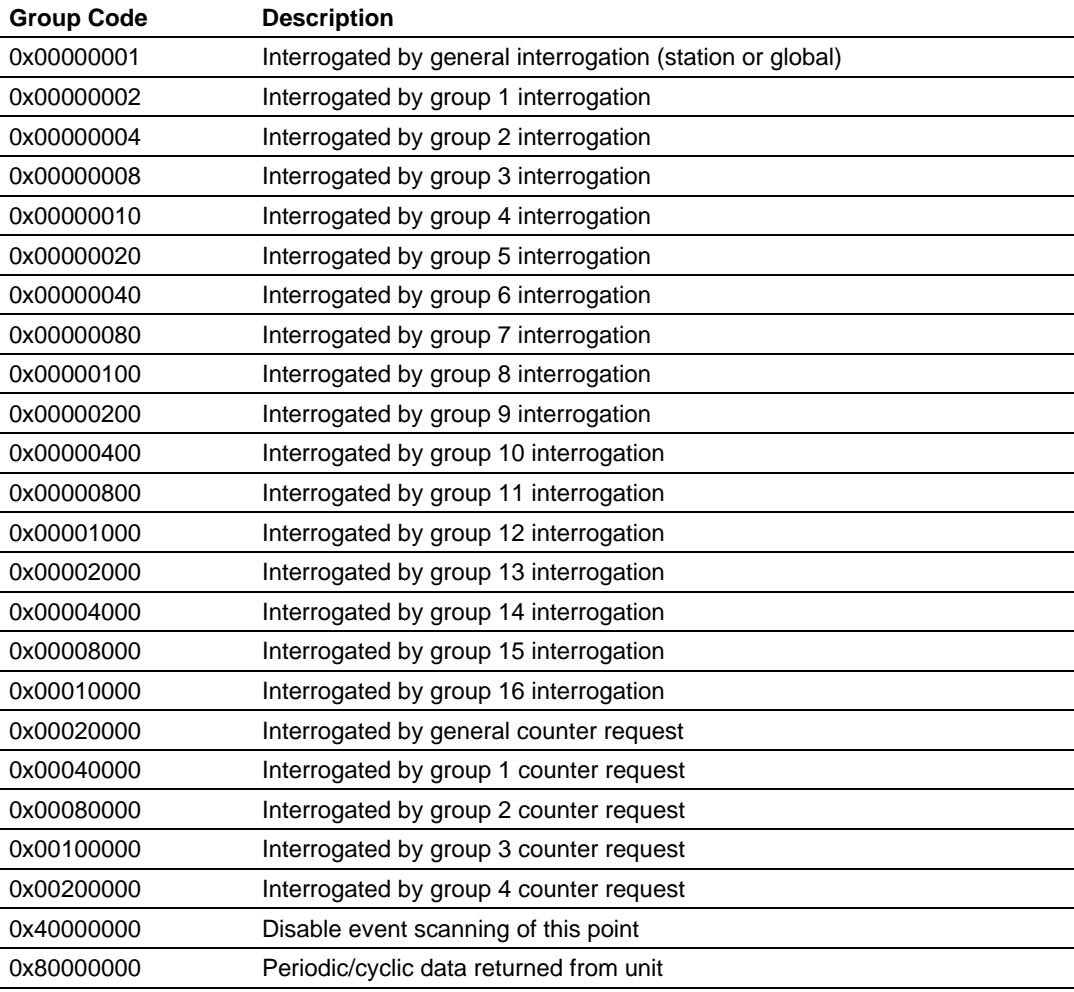

The Group parameter is defined as follows:

The gateway will periodically send all points configured for periodic/cyclic poll (0x80000000) at every x milliseconds, where x is configured with the following parameter:

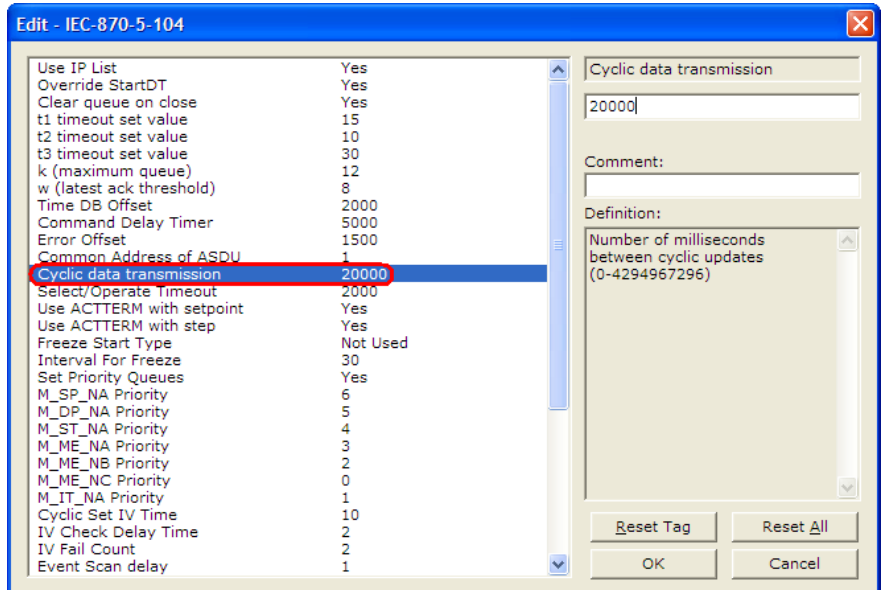

### *Example - Periodic Monitor Polling:*

If the following point is configured for monitor polling:

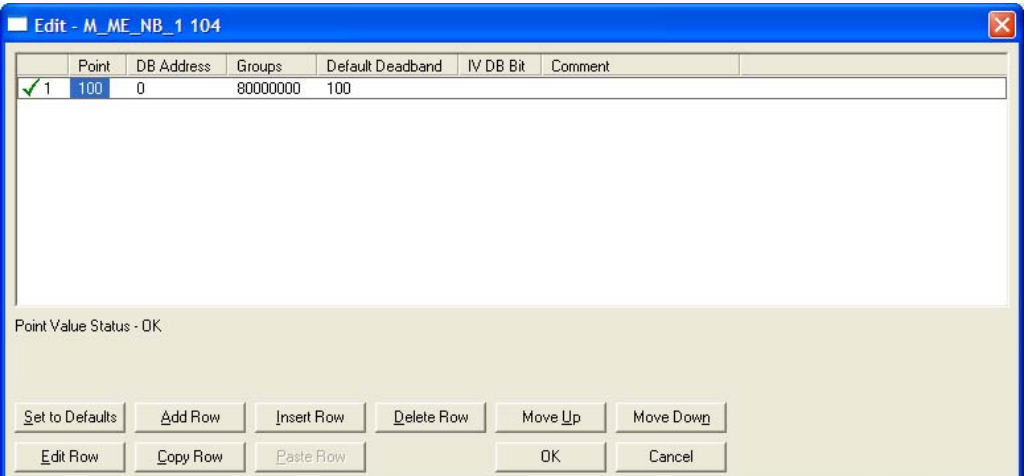

If you configure the periodic polling for 10 seconds (10000 milliseconds) as follows:

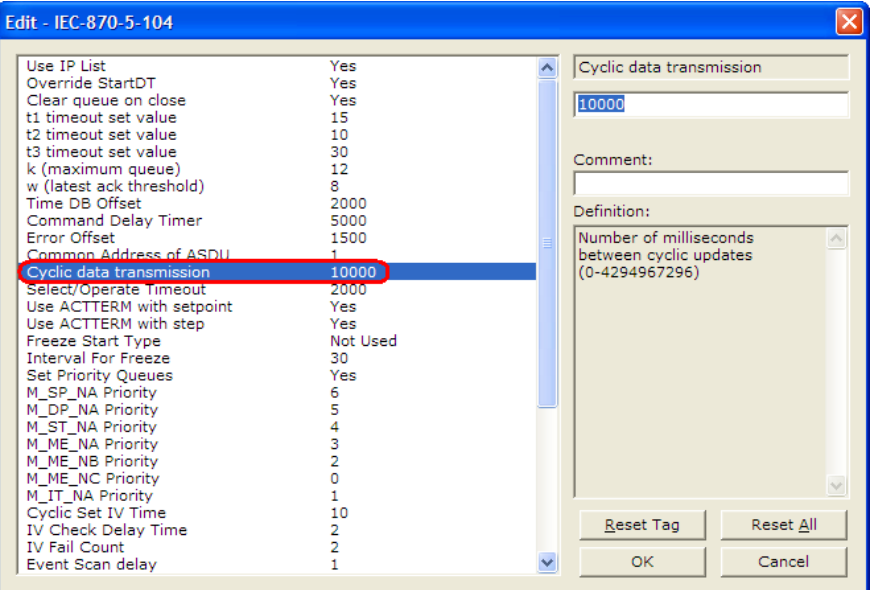

The following illustration shows the communication procedure:

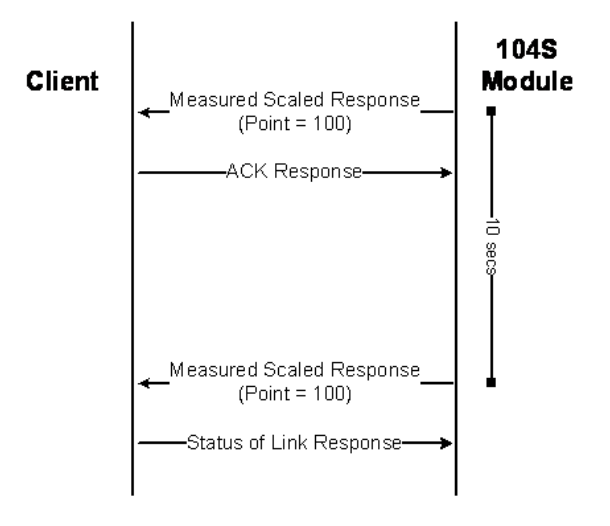

Therefore, the point configured for a cyclic poll is periodically reported to the master.

You may also create groups of points allowing the master to poll certain points more frequently than other points. The master may send requests for different groups as follows:

- **General Interrogation (station)**
- **General Interrogation for Group 1**
- **General Interrogation for Group 2**
- $\blacksquare$  (and so on...)
- **General Interrogation for Group 16**

### *Example - General Interrogation*

If the following points are configured for General Interrogation: If you configure the following data points:

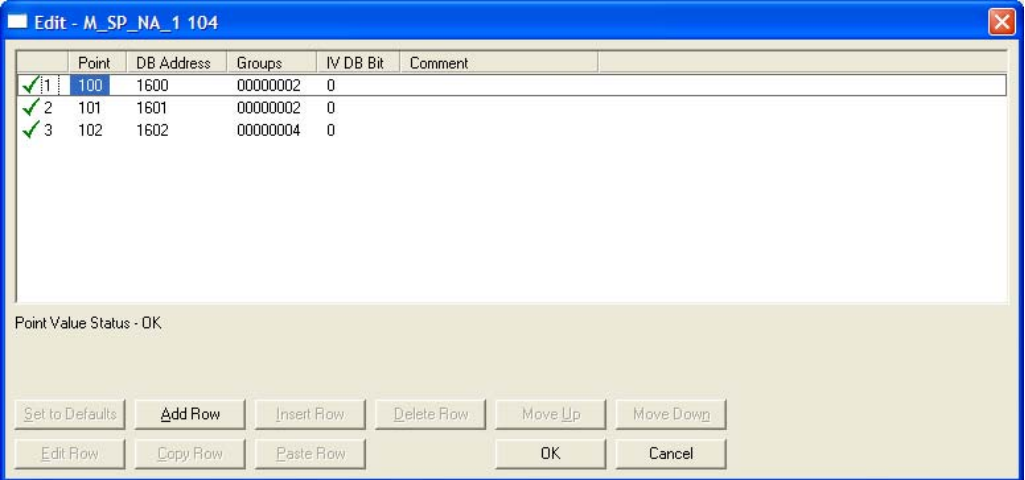

This feature allows you to separate the points into different groups according to the priority level that these should be reported to the master. In the example above, points 100 and 101 would be returned with a General Interrogation for Group 1 and point 102 would be returned with a General Interrogation for Group 2.

#### **Counter Points**

There are four modes of acquisition of integrated totals (M\_IT\_NA points) defined by the protocol specification. The actual values may be memorized (copied) periodically to frozen values by a freeze command received from the master or initiated locally within the gateway.

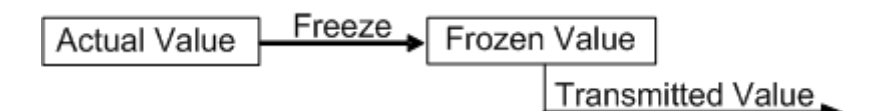

The gateway supports the following modes:

Mode A - Local freeze with spontaneous transmission

Mode D - Counter interrogation commands from the master initiate the freeze operation and the frozen values are reported spontaneously.

#### *Example - Mode A*

To use Mode A, configure the following parameters:

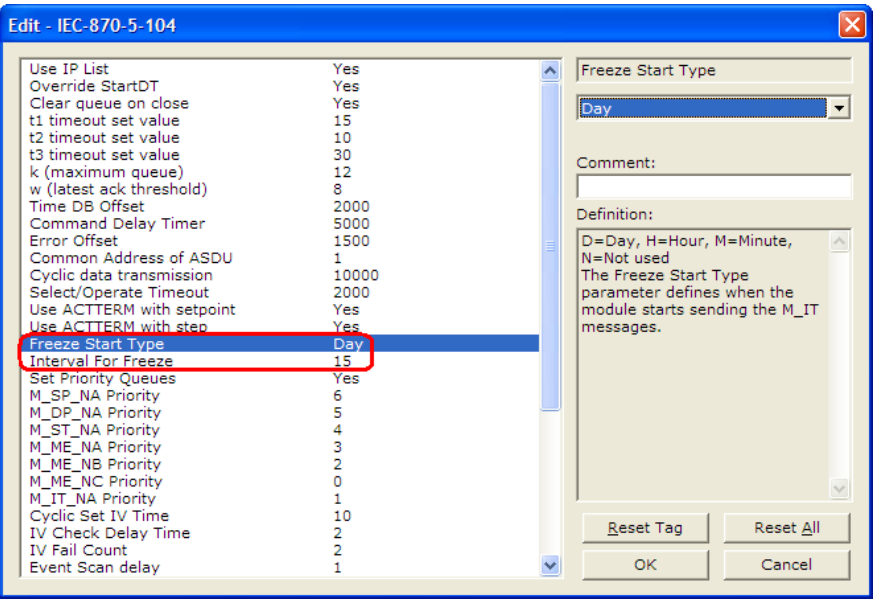

#### **Freeze Start Type**

The Freeze Start Type parameter will define when the gateway starts sending the M\_IT messages.

#### *Example I - Freeze Start Type*

If the gateway powers up with the following date and time clock: 03/25/2004 18:07:42

If you configure the Interval For Freeze parameter as follows:

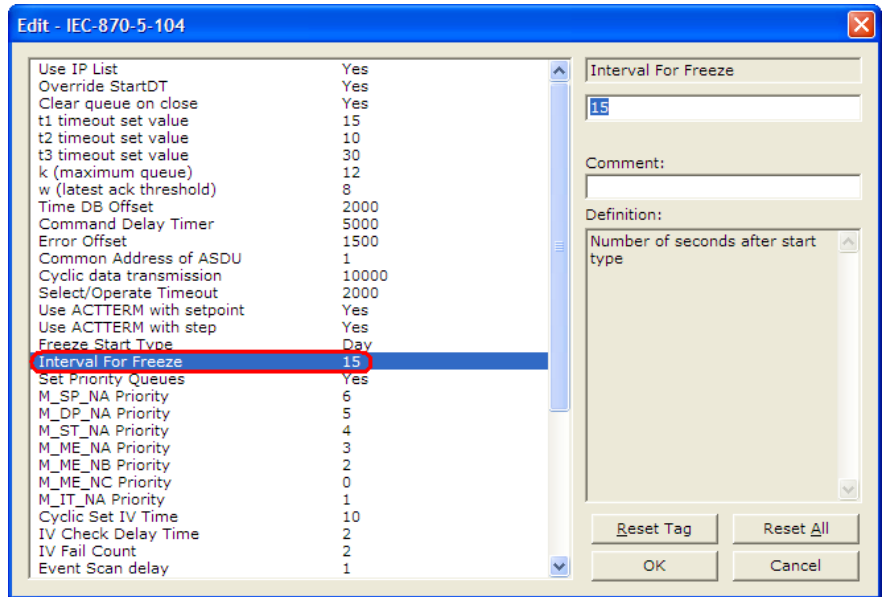

The gateway would send the counter messages every 15 seconds. The gateway would start sending the messages depending on the Freeze Start Type parameter as follows:

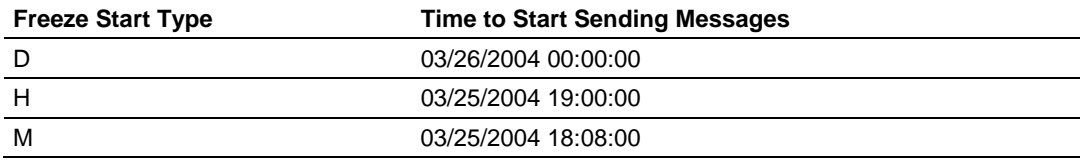

#### *Example II - Freeze Start Type*

If the gateway should send the counter points on the hourly turn around time and also 45 minutes later, the Mode A parameters should be configured as follows:

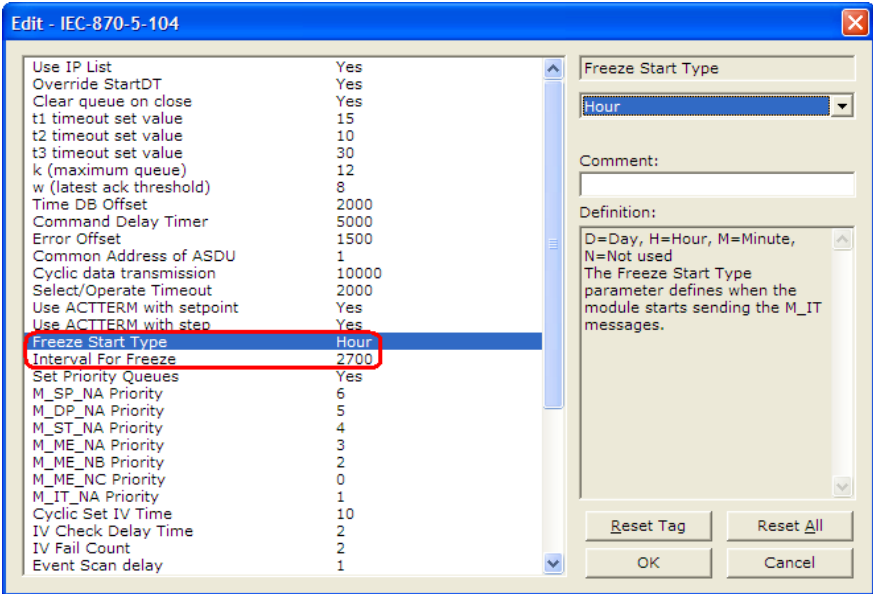

So the gateway would send events as follows (Hours:Minutes:Seconds):

 17:00:00 17:45:00 18:00:00 18:45:00 19:00:00 19:45:00

#### **Mode D**

To select the Mode D. configure the Freeze Start Type parameter as "N". For this mode the master would periodically send Counter Interrogation Commands to perform the freeze operation. After the values are frozen the gateway will return the counter points as events. The counter points must be properly configured for counter interrogation groups for Mode D operation.

# *3.3.2 Monitor Points Addressing*

As discussed before, the monitor points must be configured in a database area in the 104S v2 gateway.

The monitor data types are described in the following table.

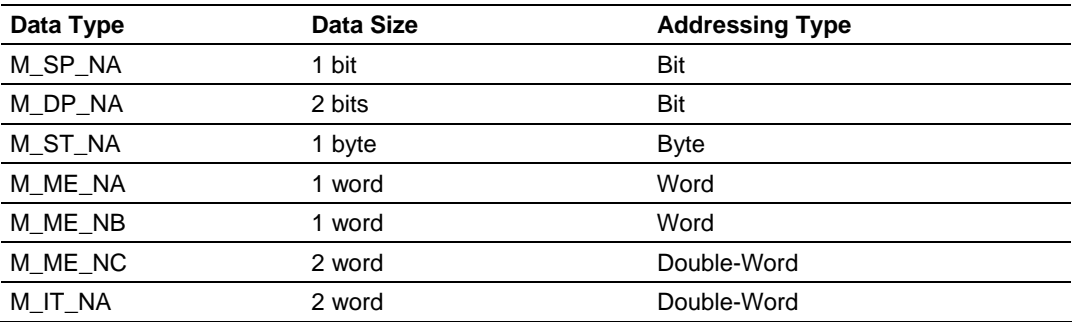

#### *M\_SP\_NA*

A Monitored Single-Point occupies one binary bit and uses bit-addressing. For example, if you configured the following points as shown:

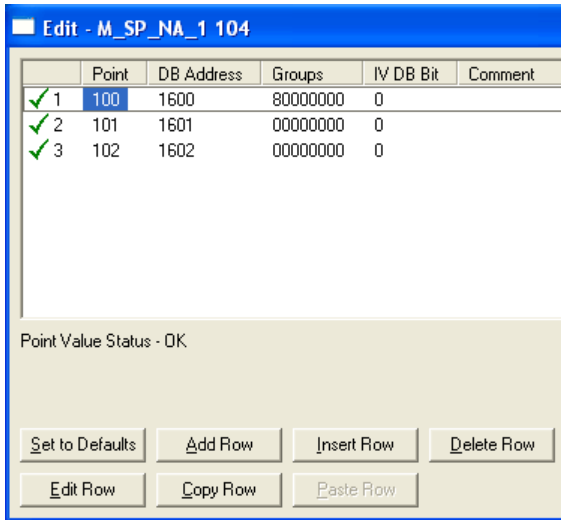

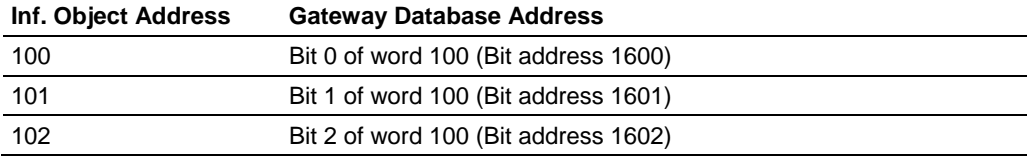

# *M\_ST\_NA*

A Monitored Step-Point occupies one byte and uses byte-addressing. For example, if you configured the following points:

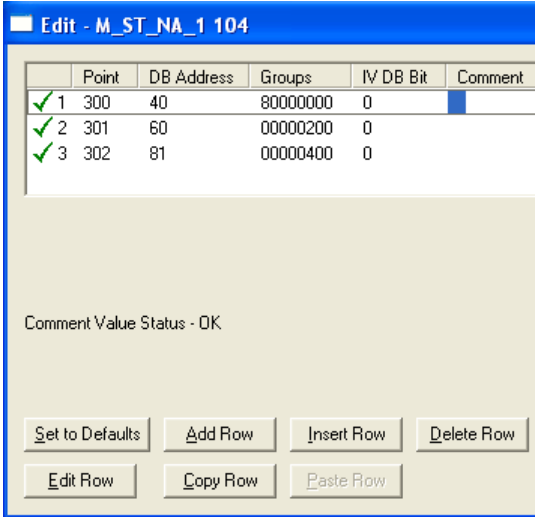

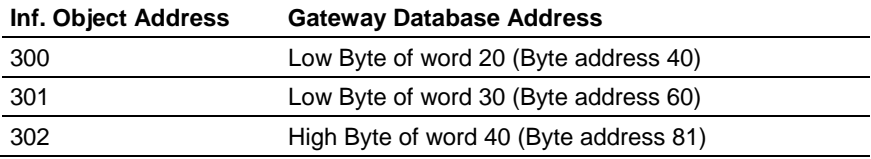

### *M\_ME\_NA and M\_ME\_NB*

A Monitored Measured Normalized point or Monitored Measured Scaled point occupies one word and uses word-addressing.

For example, if you configured the following points:

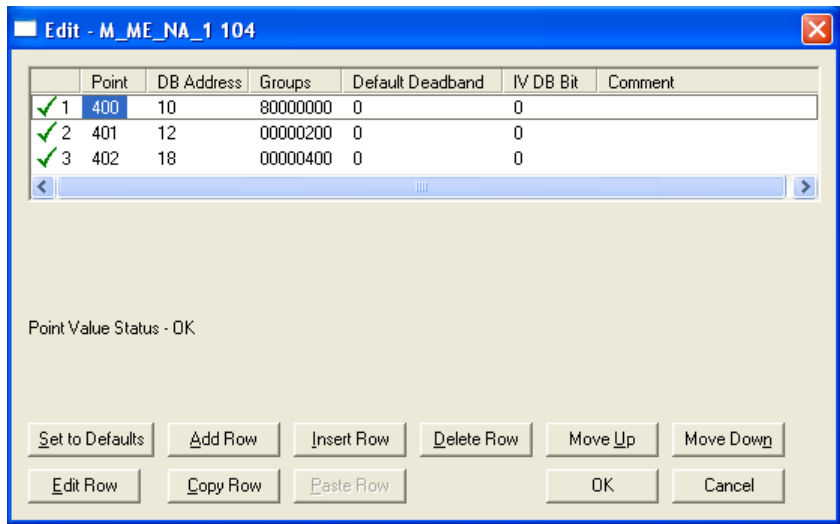

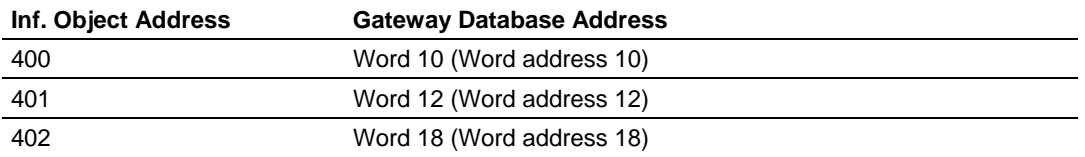

Monitored Measured Normalized points use a data representation defined by the protocol specification to represent fractional decimal values. The following table describes the value for each bit as a reciprocal power of two (2), that is two (2) raised to the power of a negative exponent ( -1 through -15). Bit 15 is the Sign Bit.

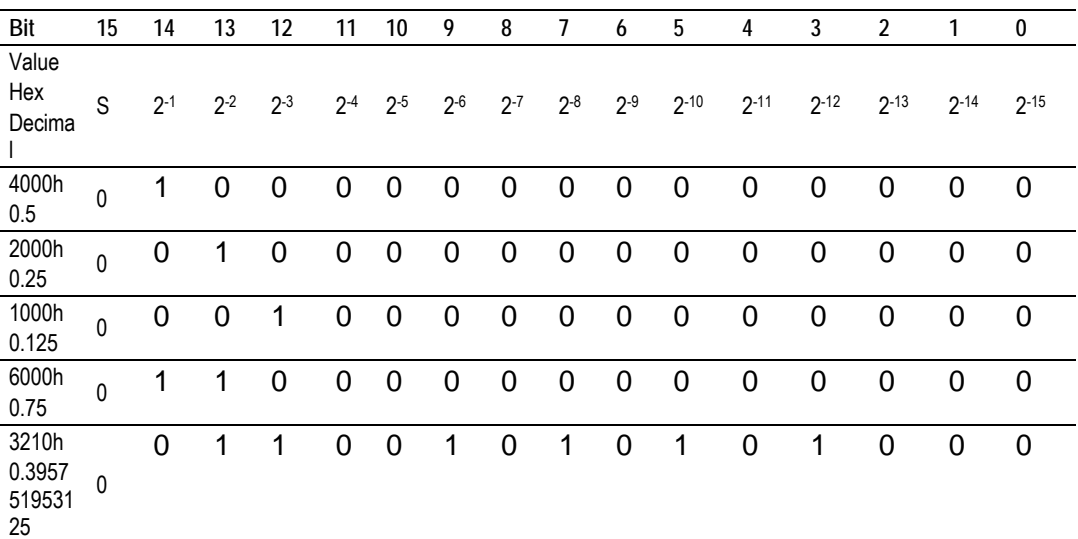

### **Examples:**

A value of 4000hex (only Bit 14 set, all others clear) is interpreted as 0.5 decimal

A value of 2000hex (only Bit 13 set, all others clear) is interpreted as 0.25 decimal

A value of 1000hex (only Bit 12 set, all others clear) is interpreted as 0.125 decimal

... and so on until...

A value of 0001hex (Only Bit 0 set, all others clear) is interpreted as 0.000030517578125

Therefore, the actual data values transmitted may be any combination of the decimal values for any given bit pattern.

### *M\_ME\_NC and M\_IT\_NA*

The monitored measured short floating point and monitored integrated total points occupy two words with double-word addressing.

For example, if you configured the following points:

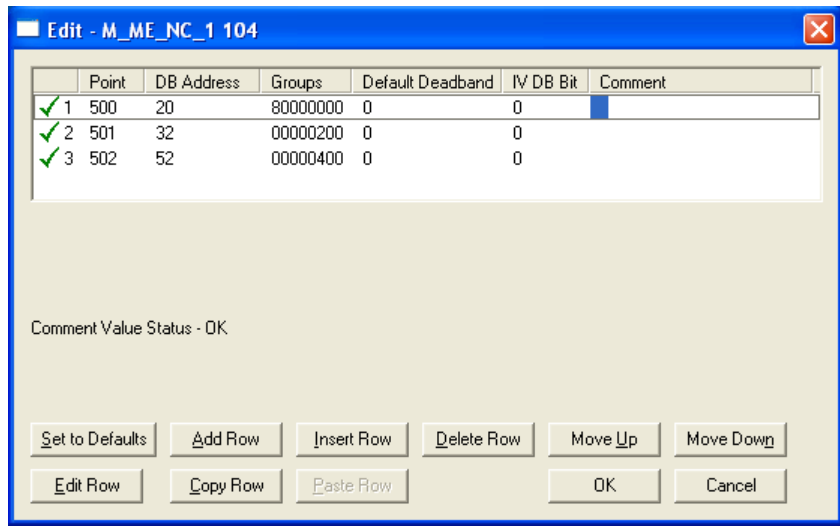

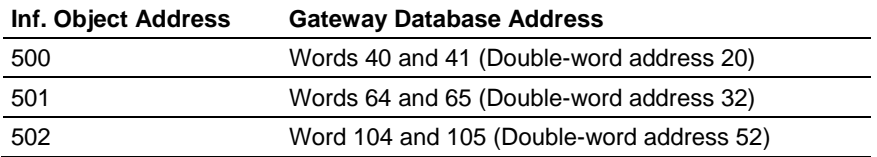

# <span id="page-61-1"></span><span id="page-61-0"></span>**3.4 Using Control (Command) Points**

The following control points are supported by the 104S v2 gateway:

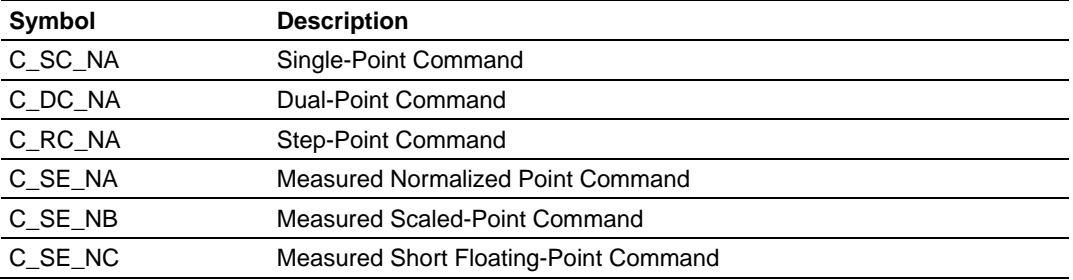

Each control point is identified by its Information Object Address. For each control point, configure the following parameters:

**Point #:** This is the information object address of the point. It identifies the point in the network. This address must be unique for each Common ASDU Address in the network.

**DB Address**: This is the database location in the 104S v2 gateway associated with the point.

**Monitor Point** #-**Monitor DB Address-** The user might (optionally) configure a monitor point to be sent by the 104S v2 module gatewayt receives the command for that specific point.

#### *Example (C\_SC\_NA)*

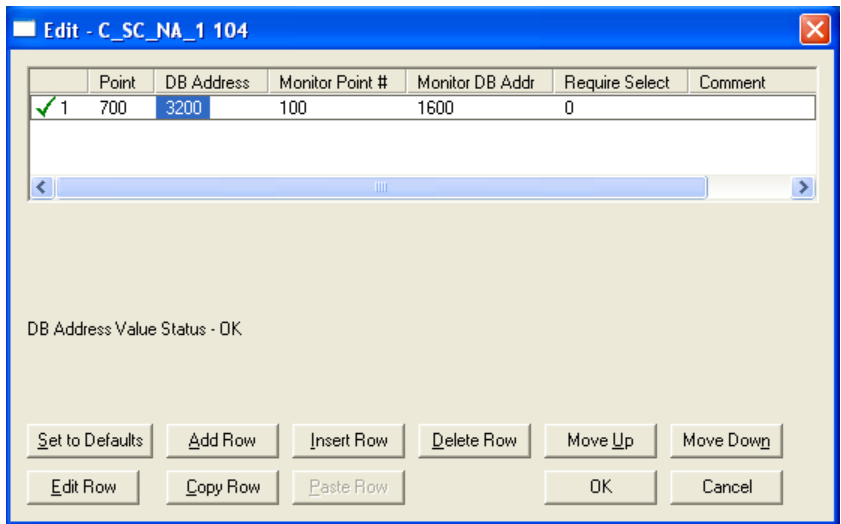

In the example above, each time the gateway receives a command for singlecommand point 700, it sends a response containing a monitored single-point (information object address 100 with the value at database bit-address 1600).

**Require Select:** This parameter configures the point to require a *Select* request before the *Operate* command.

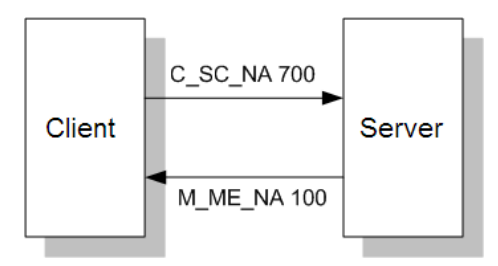

# *3.4.1 Control Data Transfer*

The control communication typically occurs when the client sends a command request to update the gateway's command points. The data types addressing are described in the following table.

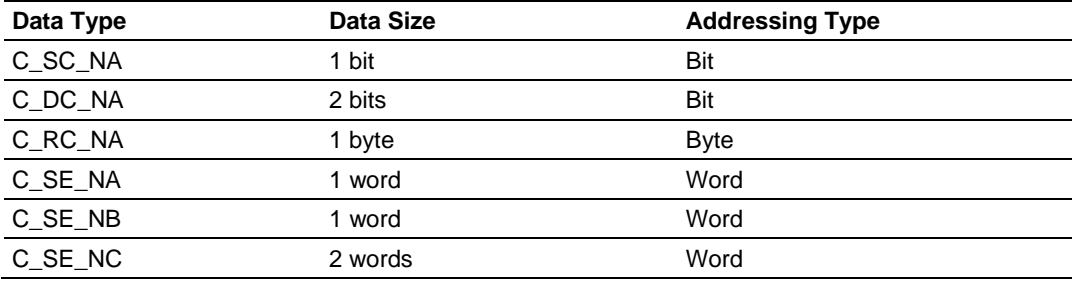

Some of the command points may be configured to be selected before executed.

Refer to the following parameter to configure the select/operate timeout period. After the gateway receives the SELECT operation it will wait for this period of time for the EXECUTE operation. If the gateway does not receive an EXECUTE operation within this period of time it will require another SELECT operation before the EXECUTE operation.

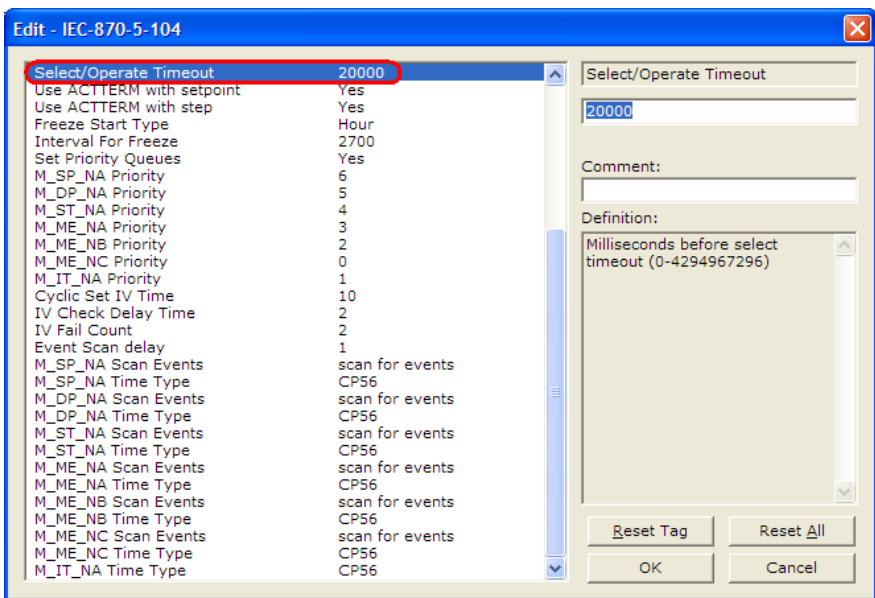

# *3.4.2 Command Points Addressing*

Command points must be configured in a database area that is updated in the gateway memory database. You must associate each point to a database address in the 104S v2 gateway. The interpretation of the *DB address* parameter in the configuration tables depends on the point type configured and the type of addressing associated with that point type.

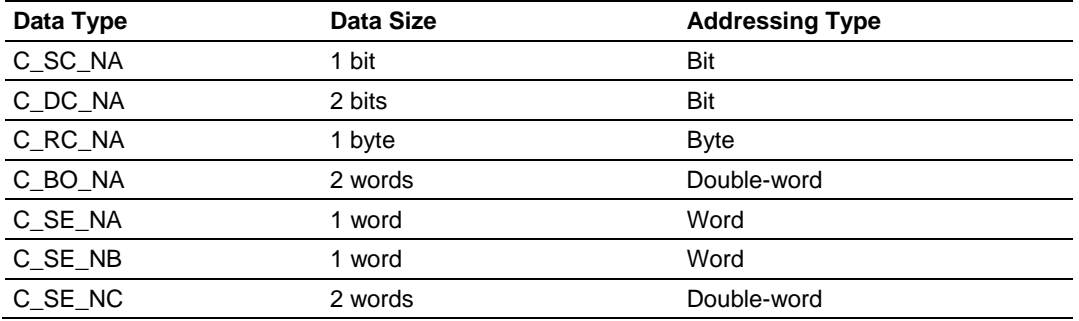

## *C\_SC\_NA and C\_DC\_NA*

The single-point command and dual-point command points use one bit with bitaddressing. For example, if you configure the following points:

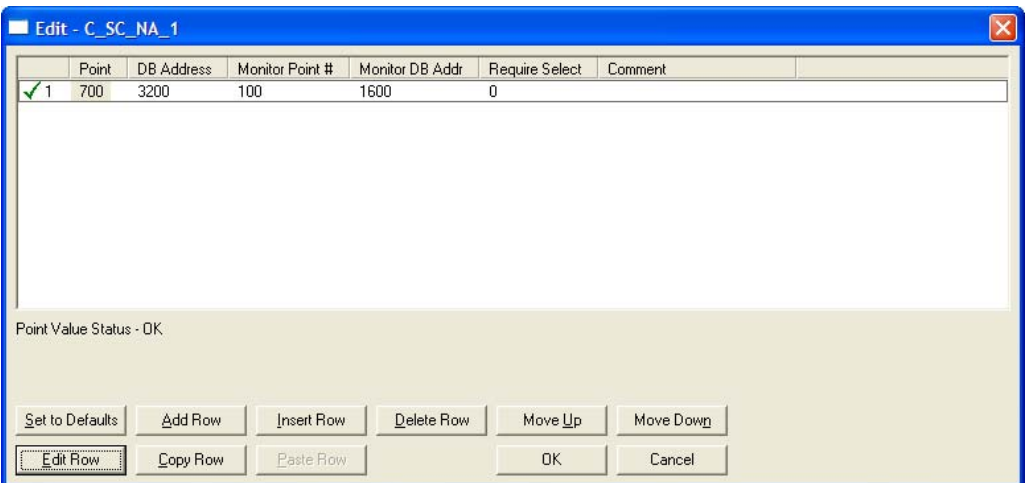

These points would be used as follows:

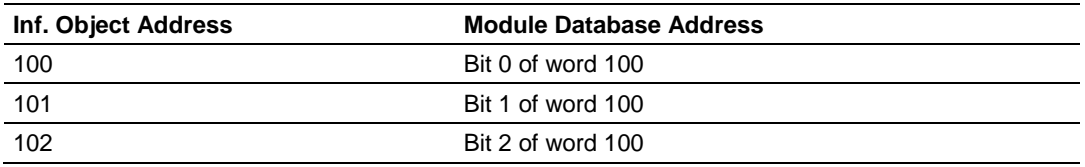

The protocol specification defines a qualifier value that is set by the master to determine the duration of the pulse (short, long or persistent). Configure the parameters below to set the duration of the short and long pulses:

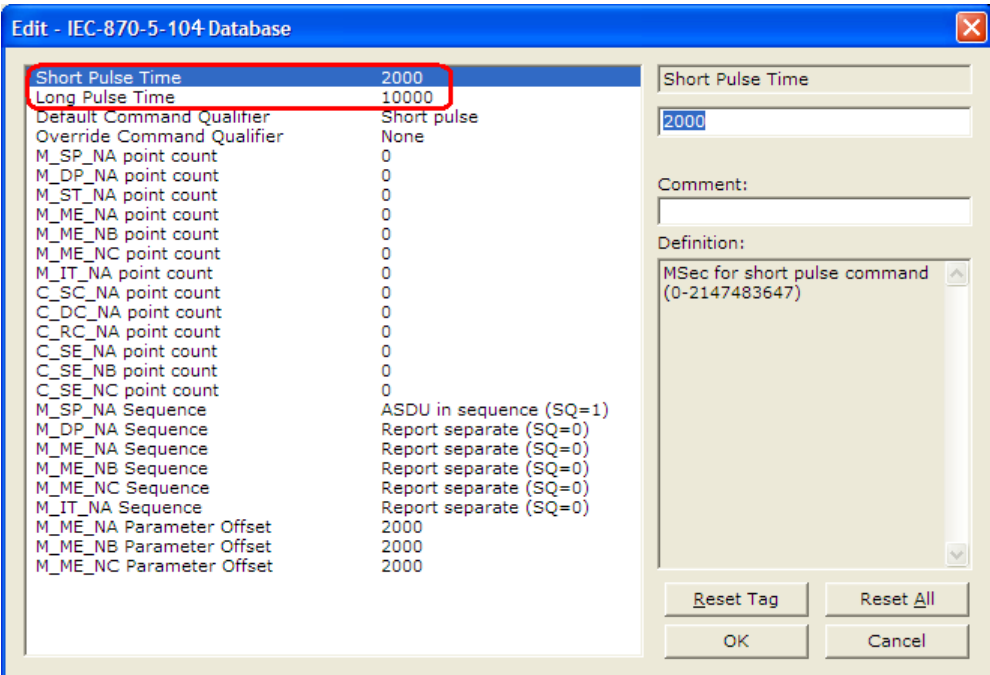

# *C\_RC\_NA*

A Step-Point Command point occupies one byte and uses byte-addressing. For example, if you configured the following points:

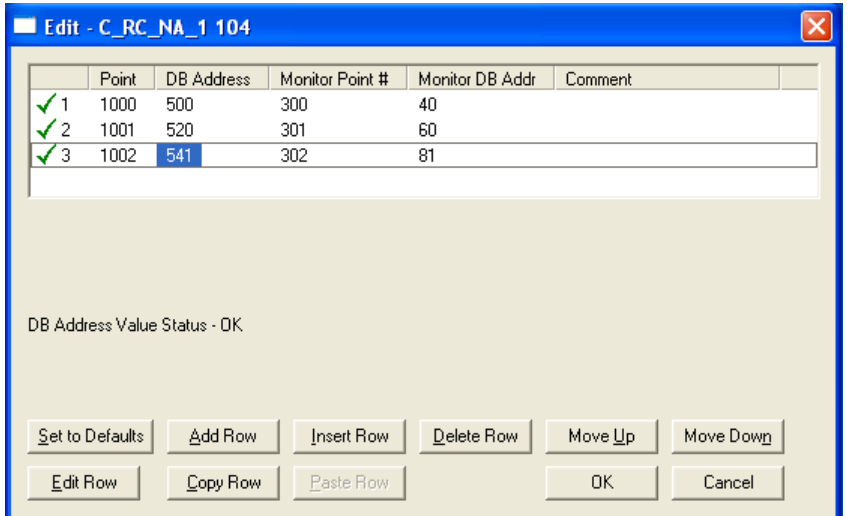

The following table describes how these points would be used.

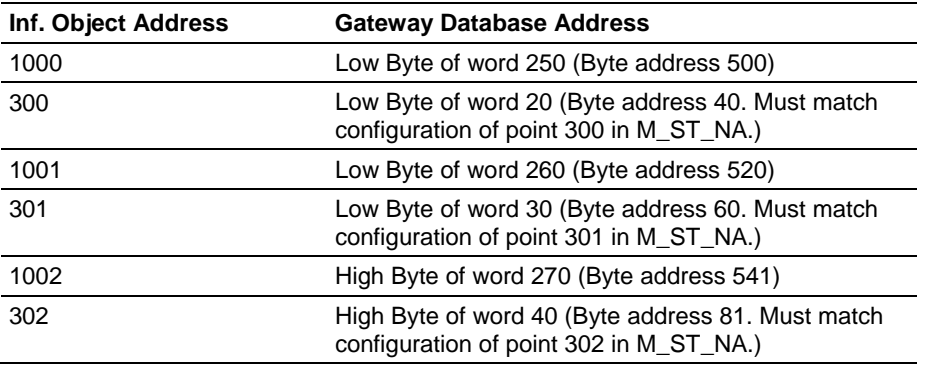

# *C\_SE\_NA and C\_SE\_NB*

The measured normalized point command uses one word with word-addressing. For example, if you configured the following points:

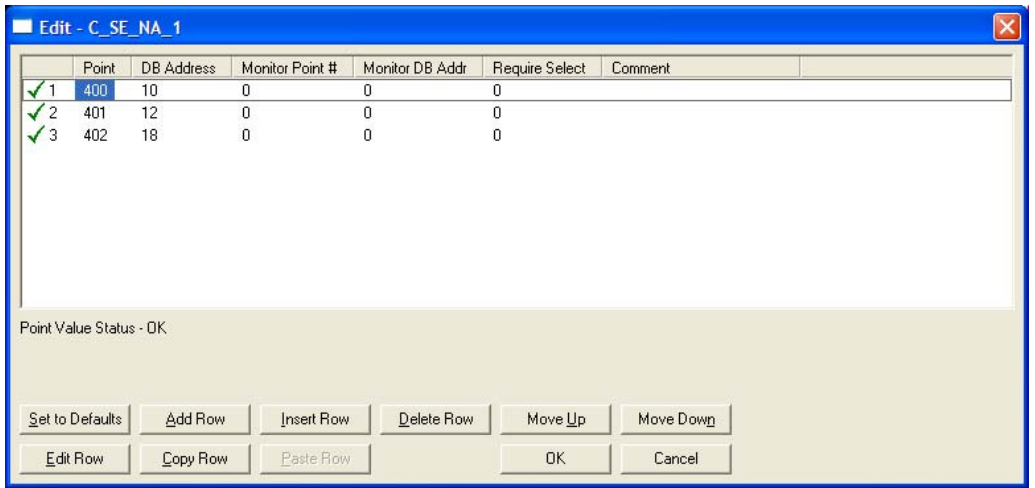

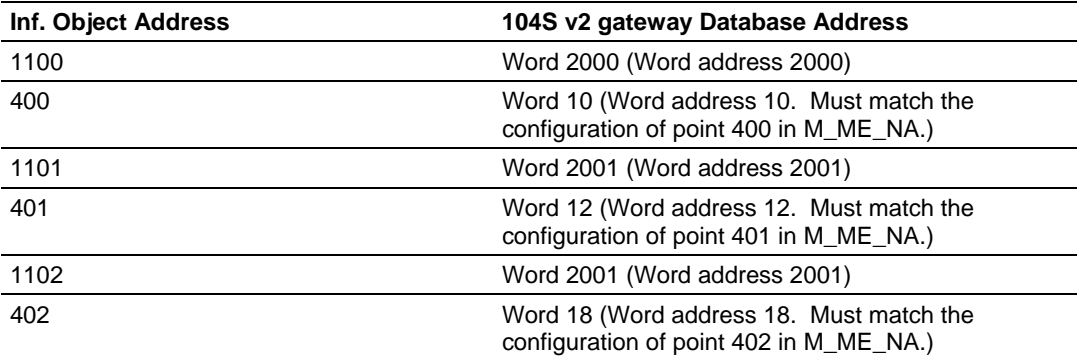

The following table describes how these points would be used.

The measured normalized points use a data representation defined by the protocol specification to represent fractional decimal values. The following table describes the value for each bit as a reciprocal power of two (2), that is two (2) raised to the power of a negative exponent ( -1 through -15). Bit 15 is the Sign Bit.

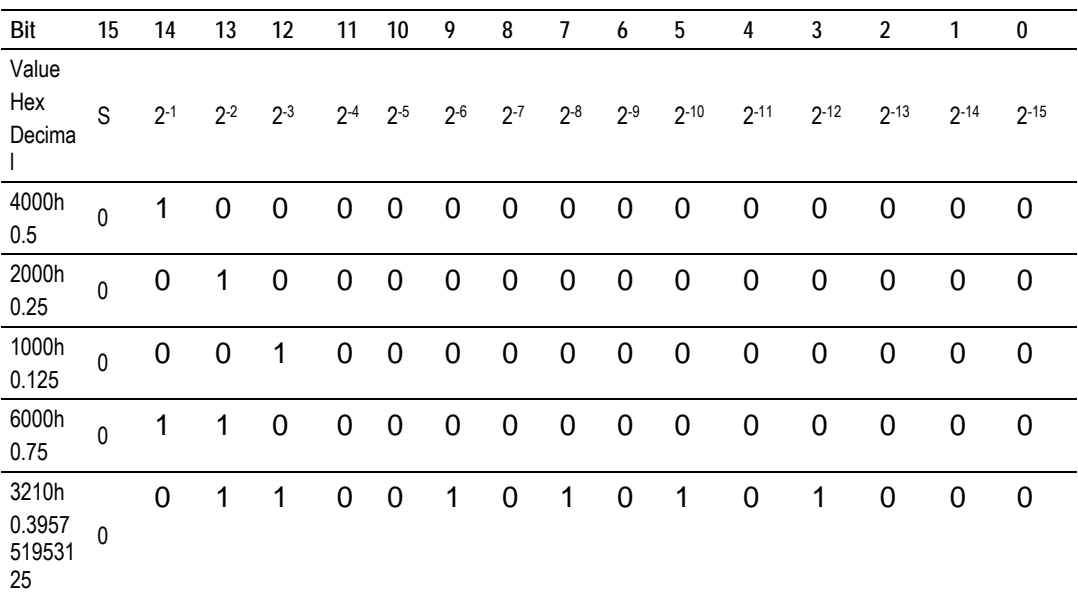

### **Examples:**

A value of 4000hex (only Bit 14 set, all others clear) is interpreted as 0.5 decimal A value of 2000hex (only Bit 13 set, all others clear) is interpreted as 0.25 decimal

A value of 1000hex (only Bit 12 set, all others clear) is interpreted as 0.125 decimal

... and so on until...

A value of 0001hex (Only Bit 0 set, all others clear) is interpreted as 0.000030517578125

Therefore, the actual data values transmitted may be any combination of the decimal values for any given bit pattern.

# *C\_SE\_NC*

A Measured Short Floating- point Command point occupies two words and uses double word addressing.

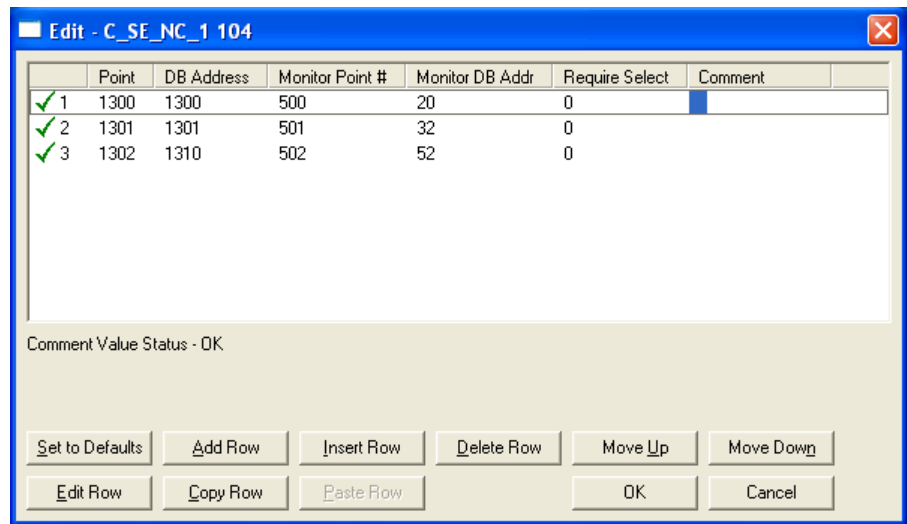

For example, if you configured the following points:

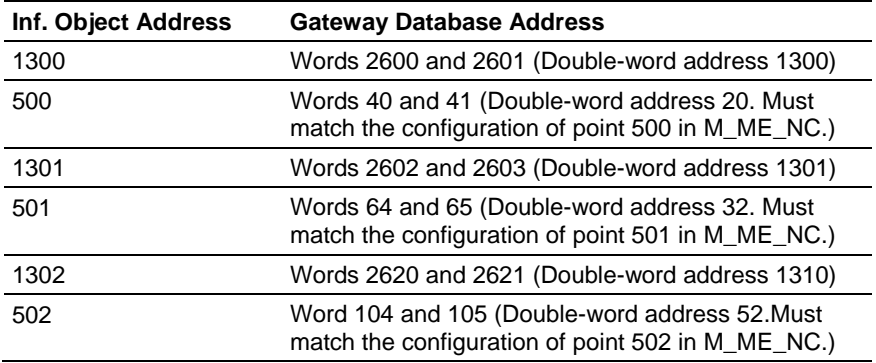

# <span id="page-69-1"></span><span id="page-69-0"></span>**3.5 Data Communication**

### *3.5.1 Group Communication*

As previously discussed, the Group parameter in the gateway configuration file controls how each monitored point is transferred between the 104S v2 gateway and the client unit. The Group parameter is described in detail in Group Codes (page [36](#page-35-0))

The following example configures this point to be repeated either during cyclic polls, or when a General Interrogation request for Group 1 occurs.

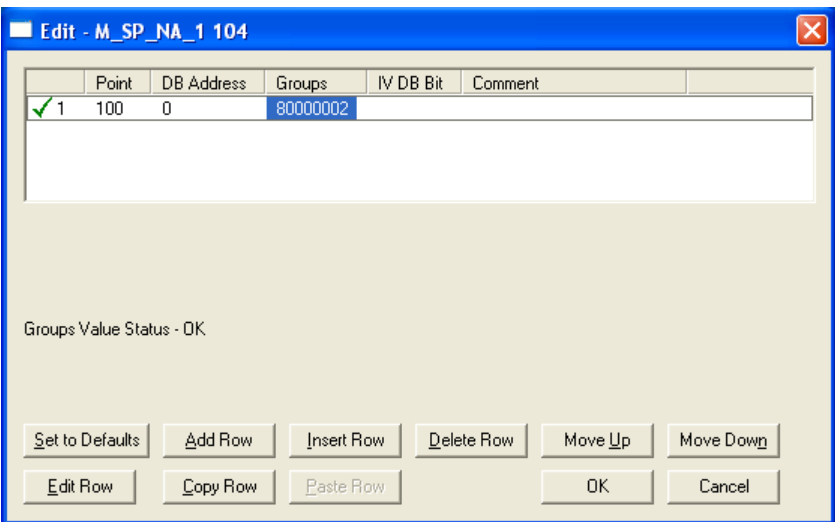

The gateway periodically sends all points configured for periodic/cyclic poll (0x80000000) at the interval in milliseconds configured with the Cyclic Data Transmission parameter:

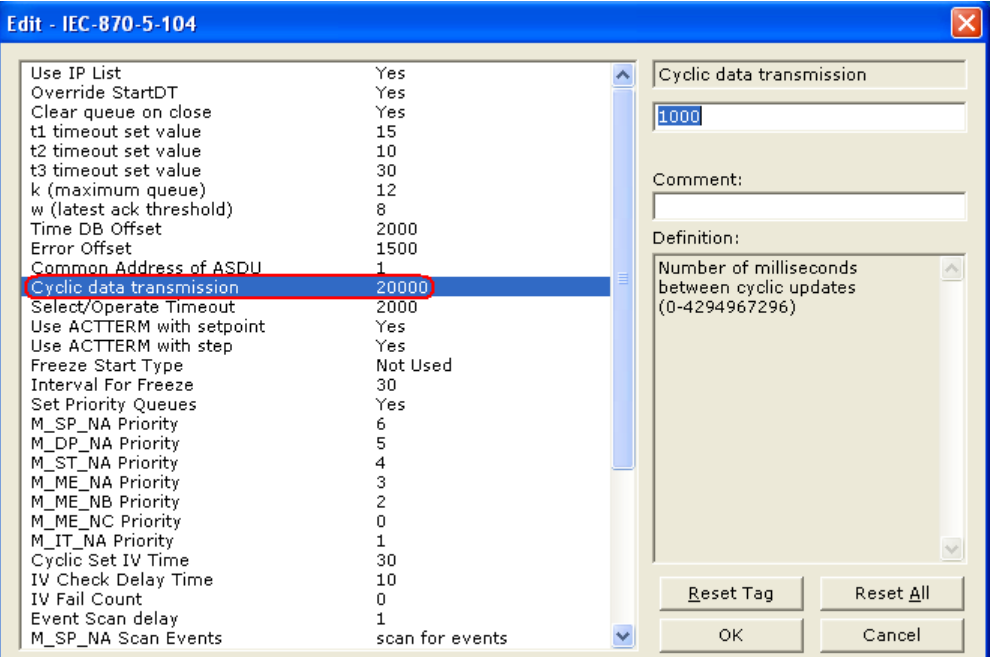

You can also divide the monitored points into different groups, allowing the client to periodically poll only certain points. This also allows some points to be polled more frequently than others.

**Note:** You should configure the counter points (M\_IT\_NA) for general counter interrogation or group counter interrogations.

# *3.5.2 STARTDT & STOPDT*

STARTDT (Start Data Transfer) and STOPDT (Stop Data Transfer) are used by the client to control the data transfer from the 104S v2 gateway. When the connection is established, user data is not automatically enabled in the server until it receives a STARTDT act request from the client. The server should respond with a STARTDT con response to acknowledge the client request. Once this procedure is concluded, the server can send monitor data to the client.

The client can interrupt the monitor data flow at any time sending a STOPDT act command to the server.

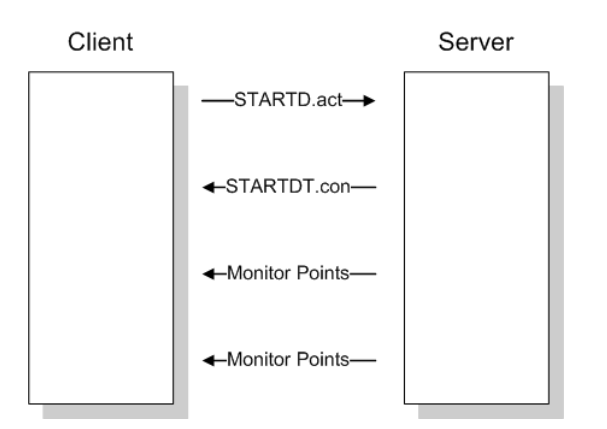

In some circumstances the client unit may not support STARTDT and STOPDT messages. The gateway may also be tested with simulator software that does not support these features. During these situations, you may want to disable the STARTDT and STOPDT features using the following parameter:

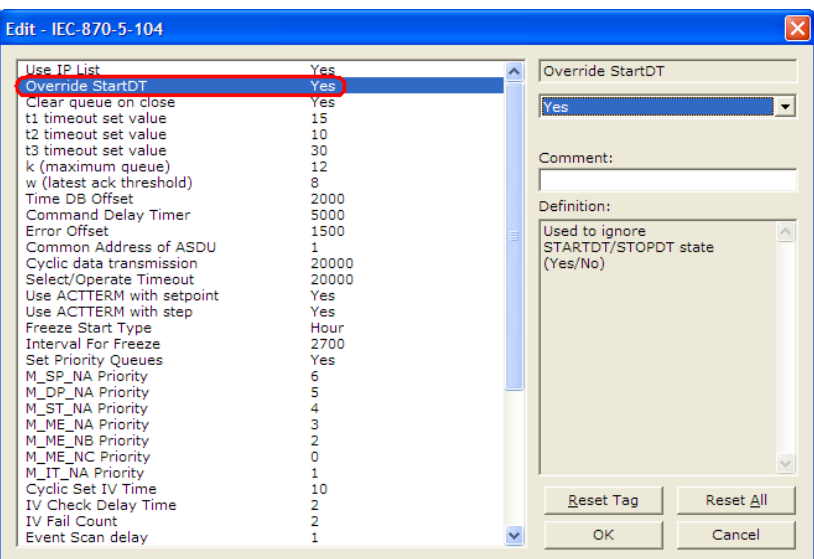

If this parameter is set to 1, the gateway will ignore the STARTDT and STOPDT requests by the client unit.
# *3.5.3 TESTFR Requests*

Connections that are unused (but opened) may be periodically tested in both directions by sending test messages (TESTFR=act) which are confirmed by the receiving station sending TESTFR=con messages. The 104S v2 gateway can be configured to periodically send this message using the following parameter:

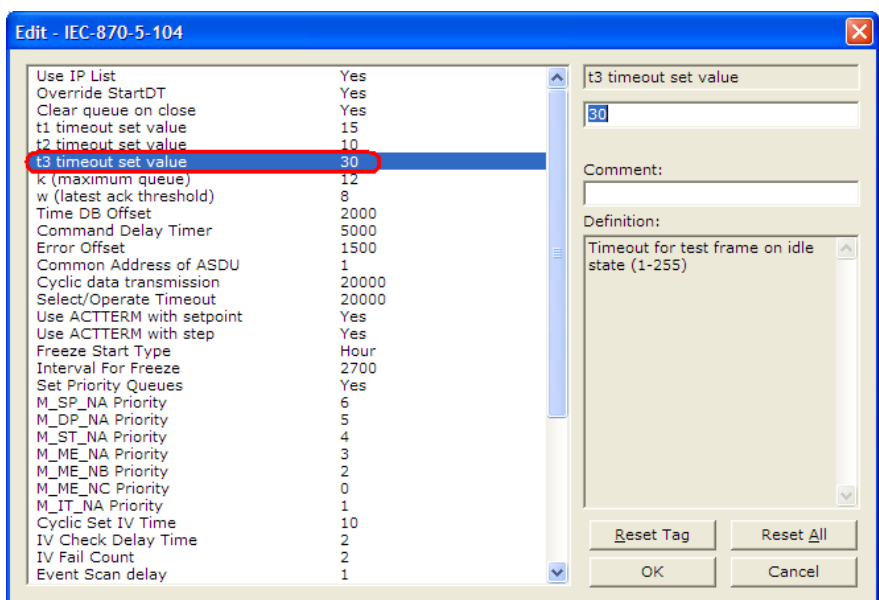

In the example above, the gateway would send a TESTFR.ACT message 30 seconds after receiving the last message:

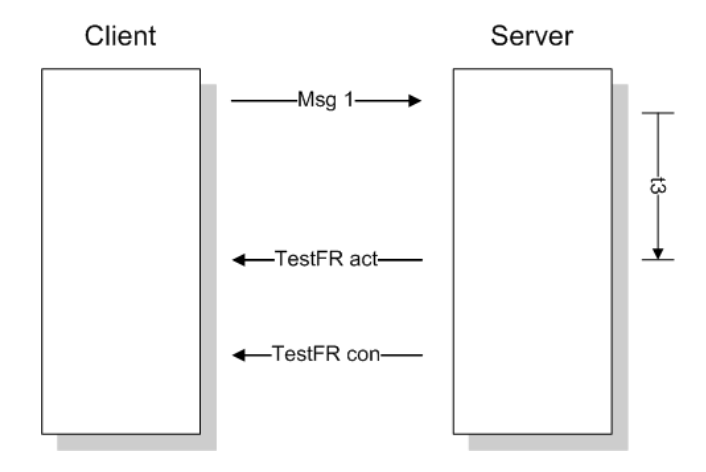

If the gateway does not receive the TESTFR.con message within a certain amount of time, it will timeout and close the connection. You can configure the timeout period using the following parameter:

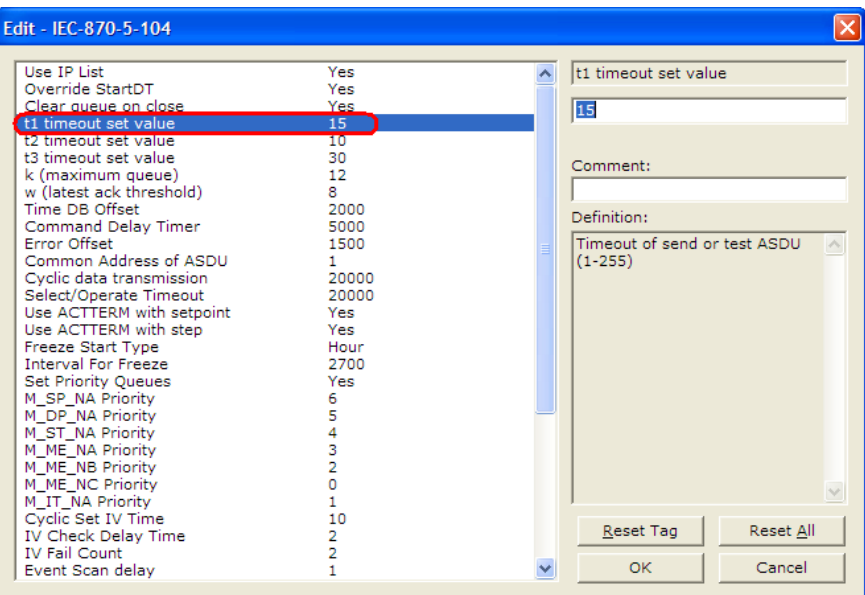

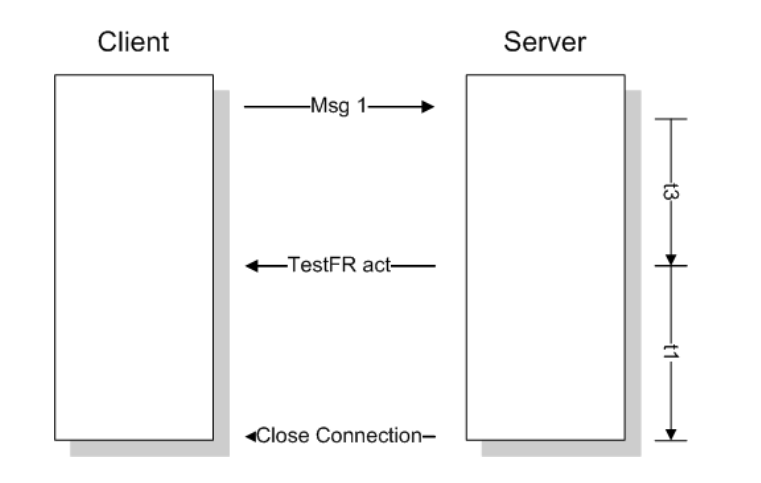

When closing the connection, the gateway can be configured to clear all the messages in its queue. The following parameter is used to implement this task:

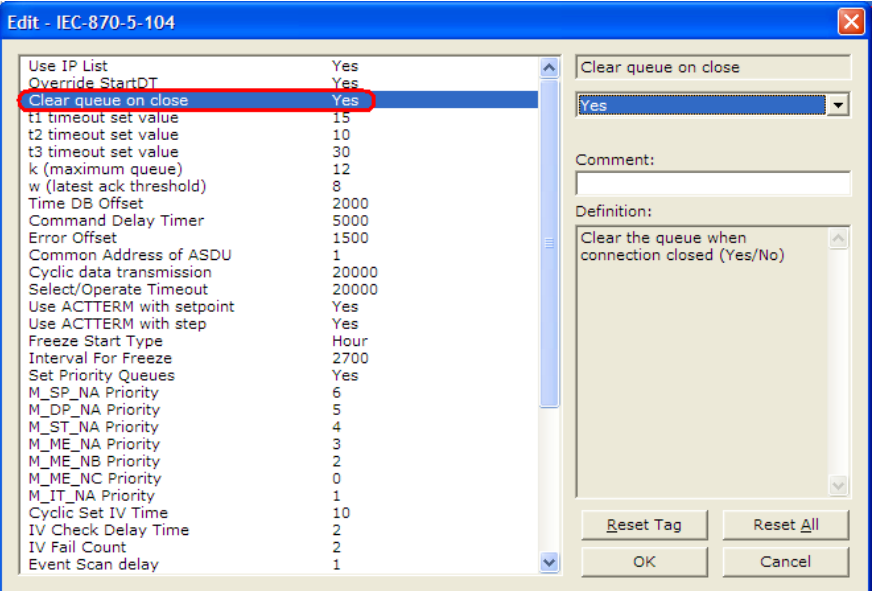

The configuration above would cause to gateway to delete all pending messages/events while closing the connection to the client.

# **3.6 Events**

In order to improve communication efficiency, most applications will require the client to periodically poll for data changes with a higher priority than polling for other monitored data. Every time a data point changes, the server can send this information as an *event*, typically with date and time information indicating when the change occurred.

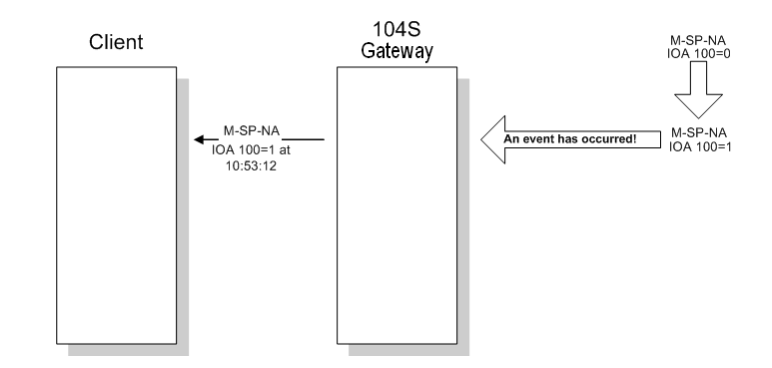

The gateway supports a buffer queue of 99 events per data type. When the queue is full, the gateway will delete the oldest event in the queue, replacing it with the newest event received for that data type.

# *3.6.1 Deadbands*

The Monitored Measured points (M\_ME\_NA and M\_ME\_NB) will generate events only if the data value changes an amount greater than or equal to the configured deadband value.

For example, with the following point configured:

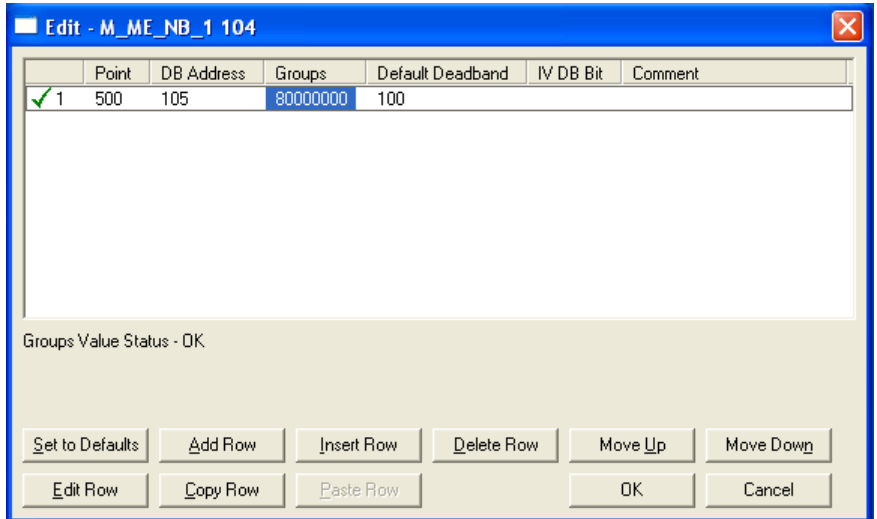

If the current value for this point is 130, it would only generate an event, only if: NEW VALUE is less than or equal to 30

OR

NEW VALUE is greater than or equal to 230.

You can set the deadband for each Monitored Measured point through the configuration file.

The Client may also dynamically change the deadband for each Monitored point. The Client may send one of the following commands:

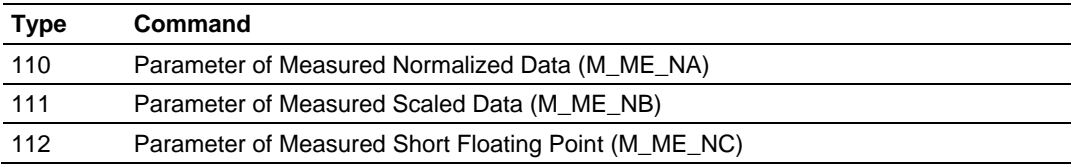

The protocol specification explains that the qualifier value for these commands should be configured as:

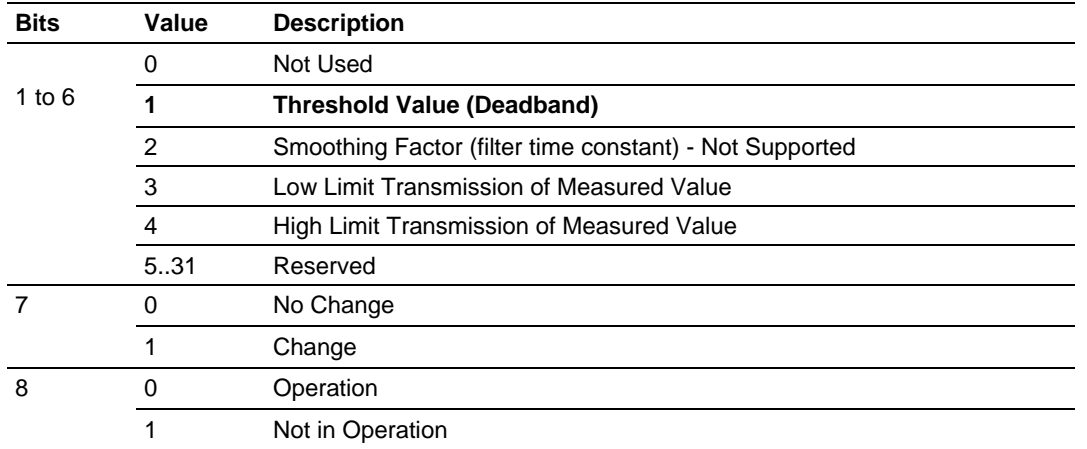

For the 104S v2 gateway, the Low Limit and High Limit parameters cannot be changed by command, because these values are calculated as follows:

Low Limit = (LAST REPORTED VALUE) - Deadband

High Limit = (LAST REPORTED VALUE) + Deadband

These commands must be sent to a specific Information Object Address. The 104S v2 gateway associates each Monitor Measured point with a Parameter point using *Parameter Offset* entries:

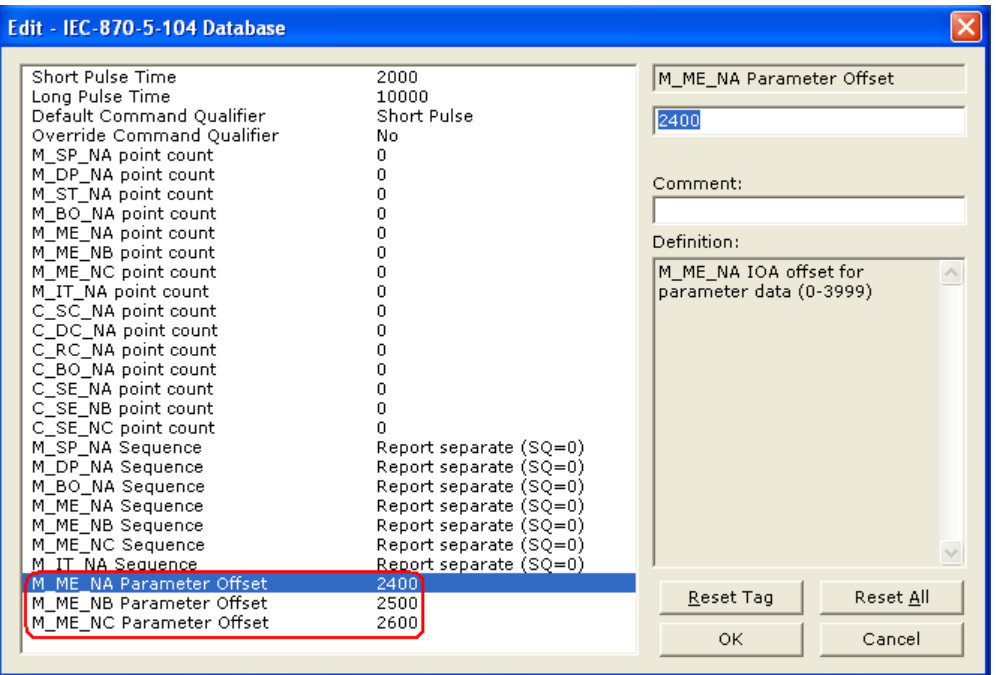

#### *Example:*

Assume the following Monitored Measured points are configured as shown:

[M\_ME\_NA\_1 104] # # Default # IOA DB Address Group(s) Deadband IV DB Bit # ------- ---------- -------- -------- --------- START 400 10 00000002 100 # P1 suction pressure 401 11 00000002 100 # P1 discharge pressure 402 12 00000002 100 # P2 suction pressure 403 13 00000002 100 # P2 discharge pressure 404 14 00000002 100 # Station discharge pressure 405 15 00000002 100 # VSD speed 406 16 00000002 100 # 407 17 00000002 100 # 408 18 00000002 100 # 409 19 00000002 100 # END [M\_ME\_NB\_1 104] # # Default # IOA DB Address Group(s) Deadband IV DB Bit # ------- ---------- -------- -------- --------- START 500 20 00000002 100 # P1 inboard bearing temp 501 21 00000002 100 # P1 outboard bearing temp 502 22 00000002 100 # P1 winding Temp 503 23 00000002 100 # P1 current 504 24 00000002 100 # P2 inboard bearing temp 505 25 00000002 100 # P2 outboard bearing temp 506 26 00000002 100 # P2 winding Temp 507 27 00000002 100 # P2 current 508 28 00000002 100 # 509 29 00000002 100 # END [M\_ME\_NC\_1 104] # # Default # IOA DB Address Group(s) Deadband IV DB Bit # ------- ---------- -------- -------- --------- START 600 30 00000002 100 # 601 32 00000002 100 # 602 34 00000002 100 # 603 36 00000002 100 # 604 38 00000002 100 # 605 40 00000002 100 # 606 42 00000002 100 # 607 44 00000002 100 # 608 46 00000002 100 # 609 48 00000002 100 # END

And assume the Parameter Offets are configured as shown:

M\_ME\_NA Parameter Offset : 2400 #M\_ME\_NA IOA offset for parameter data M\_ME\_NB Parameter Offset : 2500 #M\_ME\_NB IOA offset for parameter data M\_ME\_NC Parameter Offset : 2600 #M\_ME\_NC IOA offset for parameter data

It would imply that the parameter points would be configured as follows:

*M\_ME\_NA*

| Monitored Measured Normalized Point Associated Parameter Point |          |
|----------------------------------------------------------------|----------|
| 400                                                            | 2400     |
| $\frac{1}{401}$                                                | 2401     |
| 402                                                            | 2402     |
| 403                                                            | 2403     |
| $\cdots$                                                       | $\cdots$ |
| 409                                                            | 2409     |

In order to send a change of deadband for M\_ME\_NA Point 400, the client would send a command type 110 to point 2400.

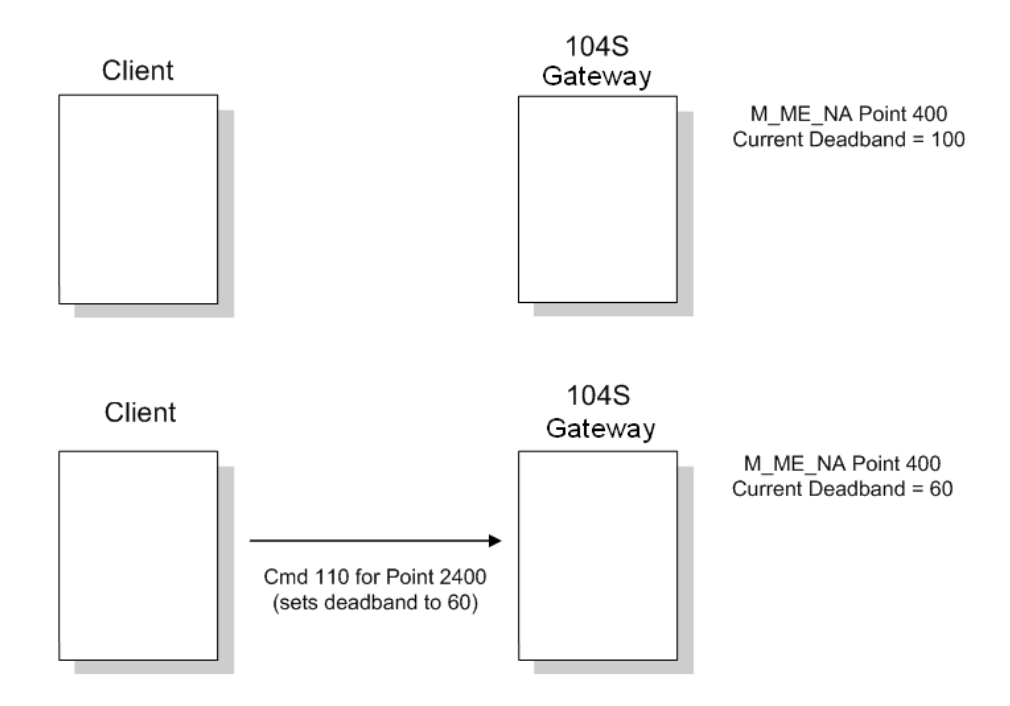

# *M\_ME\_NB*

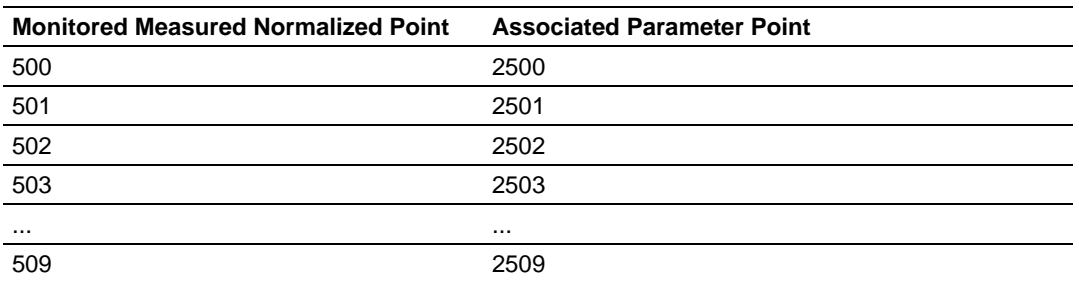

In order to send a change of deadband for M\_ME\_NB Point 500, the client would send a command type 110 to point 2500.

#### *M\_ME\_NC*

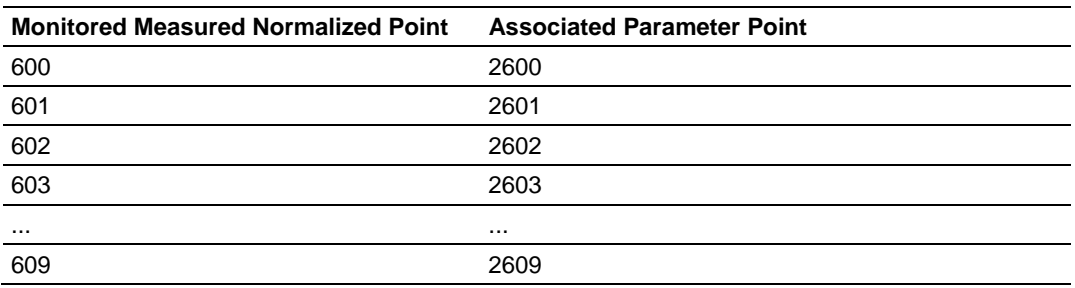

In order to send a change of deadband for M\_ME\_NC Point 600, the client would send a command type 110 to point 2600.

# *3.6.2 Controlling the Generation of Events*

Some applications may require that only some points should generate events. The application will receive current values from points which have not been configured to generate events only by issuing a poll request, or what the protocol specification calls an *interrogation*. Other applications may require that all configured points generate events.

The 104S v2 gateway offers much flexibility for event control. You may control whether or not events will be generated at three (3) different levels:

- **1** At the General Application Level (all configured points of all types)
- **2** At the Data Type Level (all configured point in each data type)
- **3** At the Individual Point Level (any specific point of any data type)

# *General (All Points)*

The user may control how frequently the gateway will scan the database for events using the following configuration parameter:

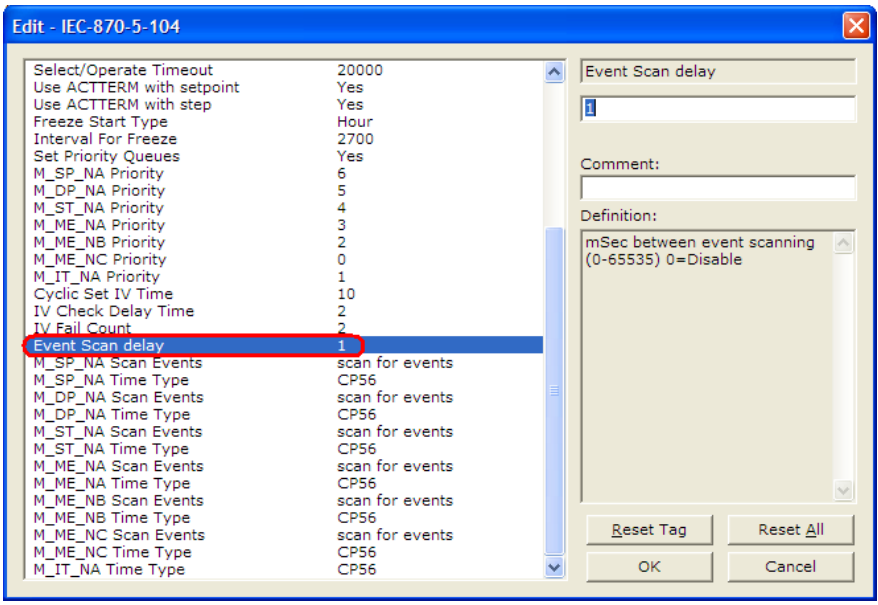

If this parameter is set to 0, the gateway will not generate events for any points. A non-zero value will configure how frequently the module gatewaycan for events in the database.

#### *Data Type Level*

The user may configure if a data type should generate events or not. Each data type has a configuration parameter to control the generation of events:

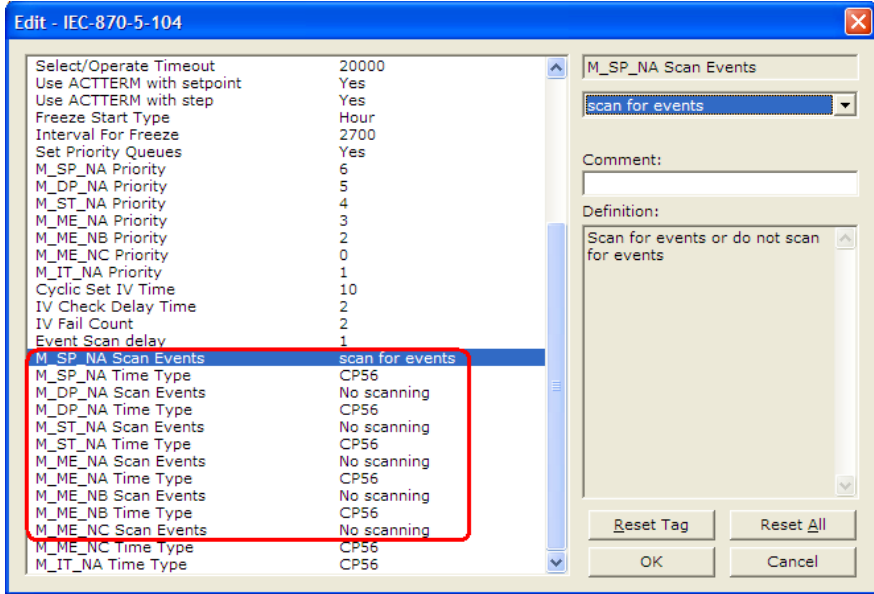

In the example above, only the M\_SP\_NA points would generate events.

#### *Point Level*

You can configure whether or not each point should generate events on a pointby-point basis by using the Group field for each point configuration. Set the value as 40000000 to disable the generation of events for any specific point.

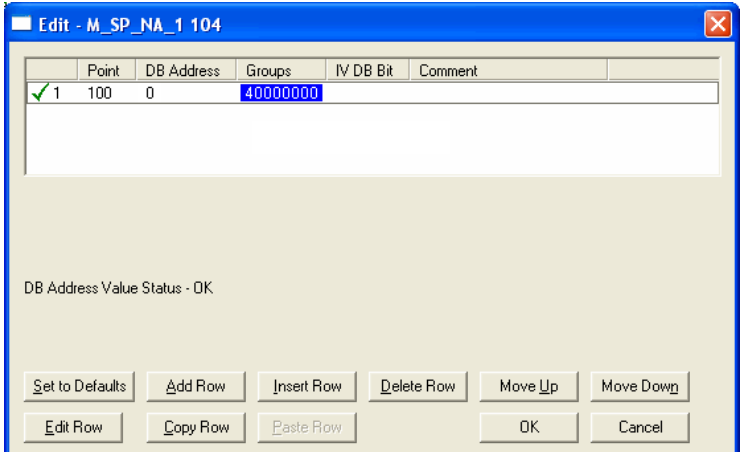

# *3.6.3 Time Information*

Each event may also send the date and time when it has occurred. The 104S v2 gateway supports the CP56 time format (as defined in the protocol specification). This format contains the milliseconds, seconds, minute, hour, day, month and year when the event has occurred.

The 104S v2 gateway may also be configured not to send any time information with each event for certain data types.

The following "Time Type" parameters may be used to control the time information for each data type:

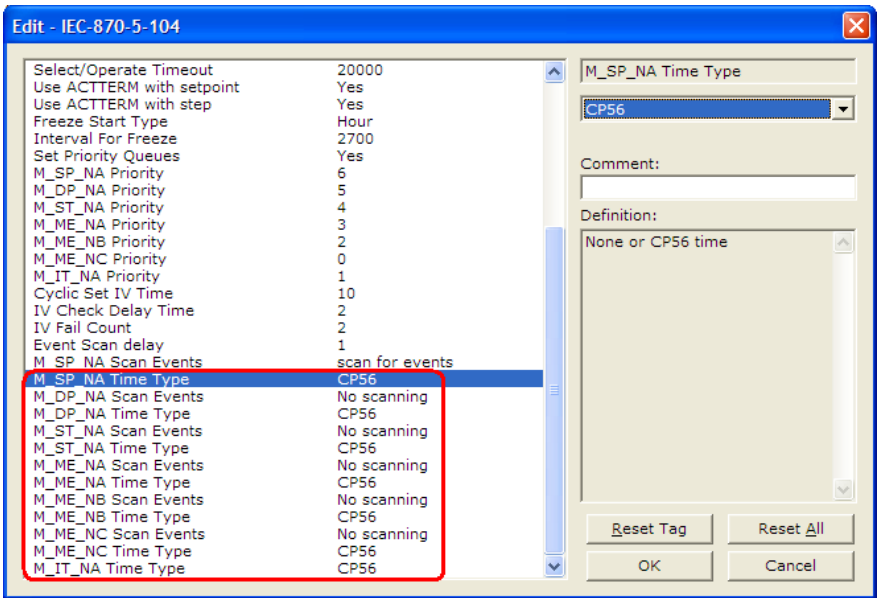

**Note:** The client should send a Time Synchronization command to the gateway in order to synchronize its date and time information, according to the protocol specifications. Depending on certain parameters, as well as hardware limitations, the gateway may present some time delay over time. The client should periodically send time synchronization requests to the 104S gateway.

# *3.6.4 Invalid Bit Monitoring*

This feature allows the application to set the invalid (IV) quality bit of the protocol for all the monitored ASDU types supported. If the feature is enabled, the status of each point configured by the user can have the individual IV quality bit determined by the other gateway protocol.

The parameters required to support this feature are:

- Cyclic Set IV Time
- **IV Check Delay Time**
- **IV Fail Count**

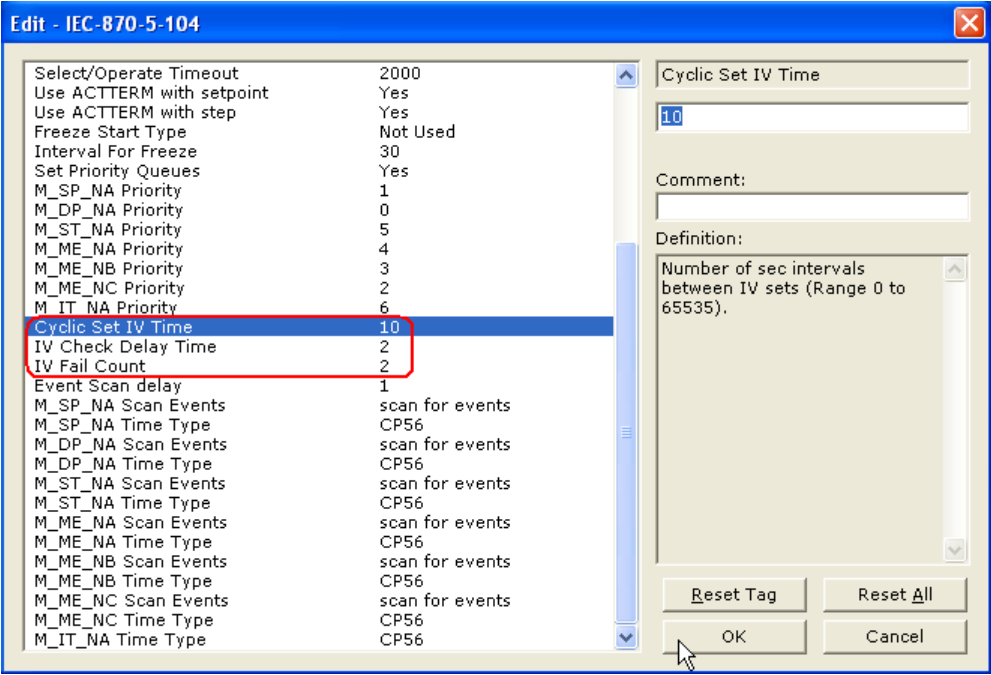

To disable this feature, set the IV Fail Count parameter to 0. If the IV bit field is absent or set to 0, the invalid quality state for the point will always be reported as valid. If used, the Cyclic Set IV Time parameter must be at least 3 times larger than the IV Check Delay Time.

The **CYCLIC SET IV TIME** parameter determines the interval at which the driver will set all the IV bits for the points being monitored in the gateway. If the IV bit is ON for the number of times specified by the **IV FAIL COUNT** parameter , the point is in an invalid state. The driver will check the state of each bit at the frequency determined by the **IV CHECK DELAY TIME**.

The values for the parameters must permit the driver to properly execute the logic. For example, the value for **CYCLIC SET IV TIME** should be twice the **IV CHECK DELAY TIME,** multiplied by the **IV FAIL COUNT**. If the cyclic timer is set to a smaller value, the logic may not execute correctly.

In order to configure points for this feature, the **IV DB BIT** field for each data type must be set to the database configuration records in the configuration file. For example;

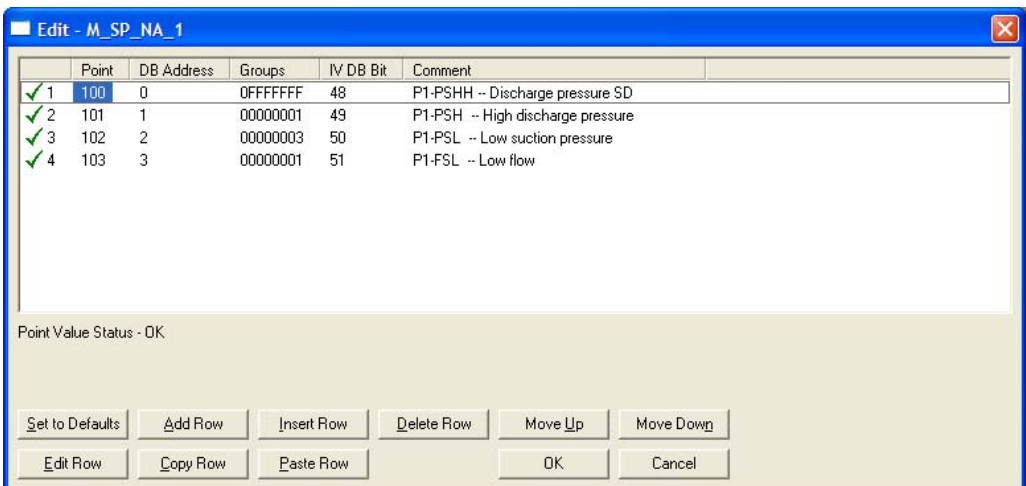

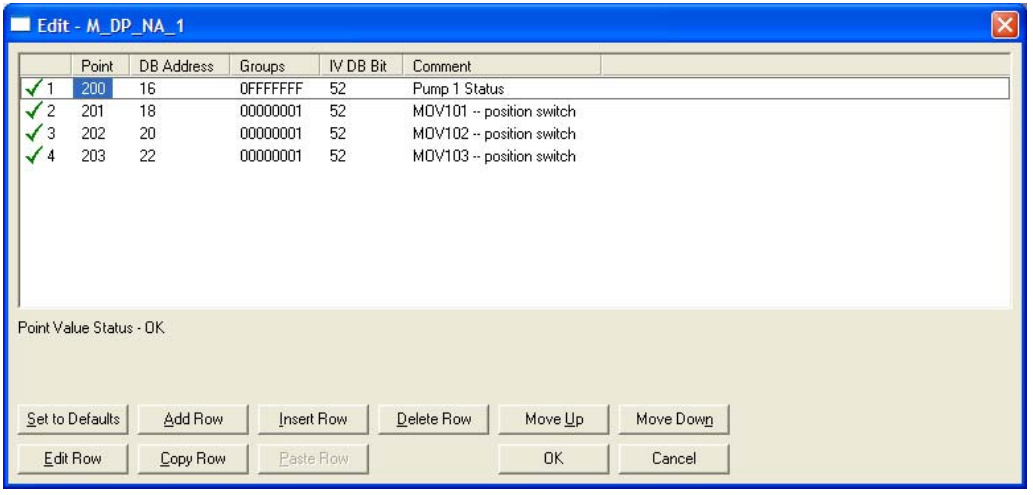

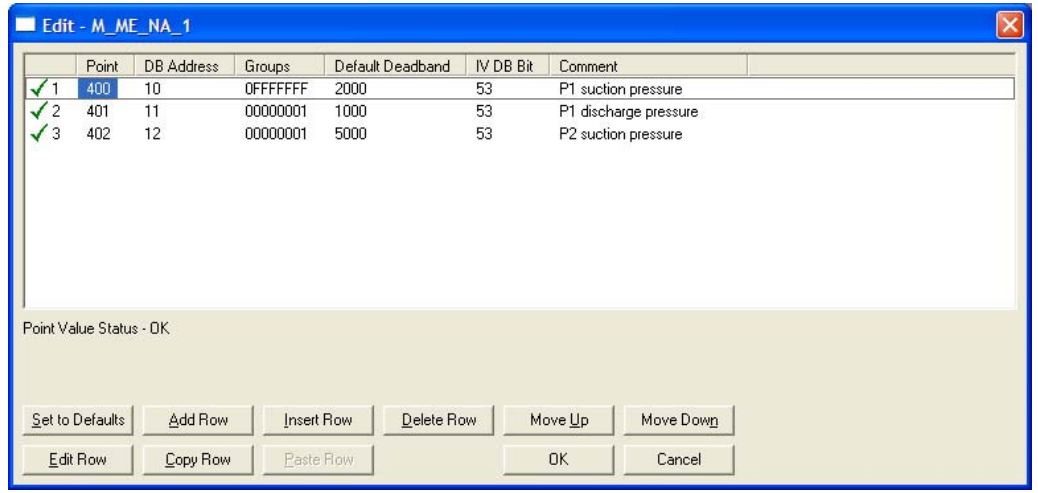

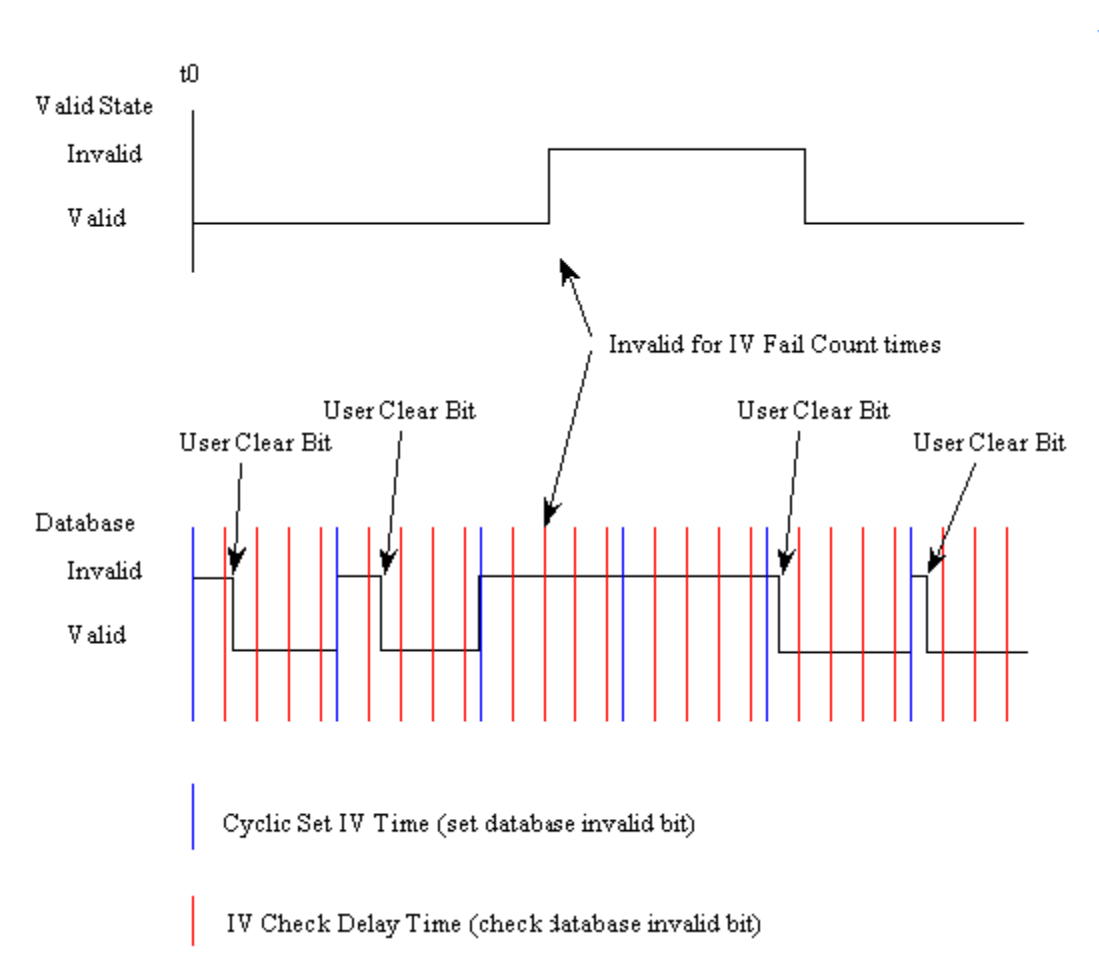

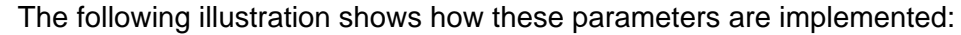

If a database bit address (1 to 64000) is present, the application may consider the point with an invalid flag if the previous logic checks the IV bit as 1 during consecutive IV Check Delay scans. The IV bits would have to be reset to 0 to set the point to valid state.

The IV DB bit defined for each point can be unique, or many points may share the same bit. The last case could be used when the points on an I/O gateway are to be considered as one set. In this case only a single bit is required. For a point that is the result of a computation, the valid quality state could be set for each point individually.

# *3.6.5 Event Priority*

Event Priority permits ASDUs that generate events to be placed in priority queues that are set by the user. The configuration file contains the following parameters to support this feature:

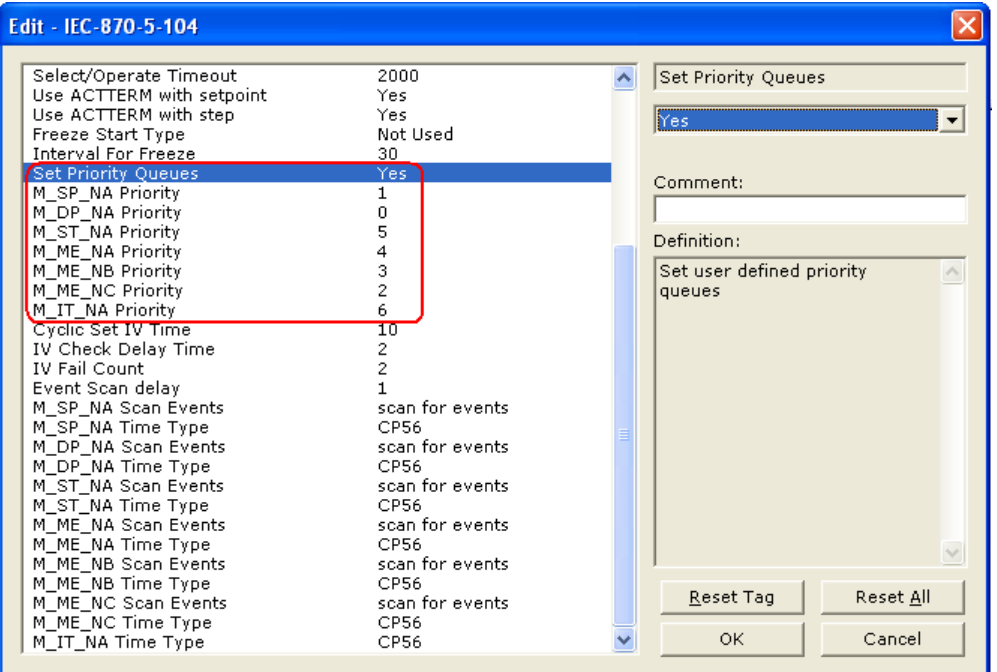

The Set Priority Queues parameter must be enabled for this feature to be used. Each of the ASDUs affected by this feature must be assigned a unique priority index from 0 to 6. Events of the ASDU with a priority of 0 will always be reported before any others when they are present.

## *Example - Event Priority*

If the gateway is configured with the example values above, and the event queue contains the events generated in the following order:

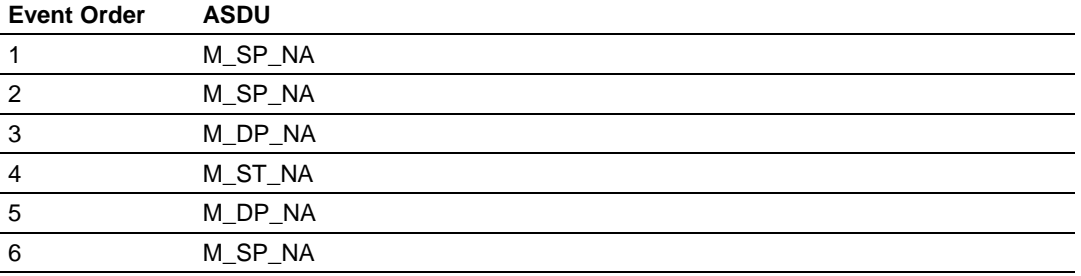

The gateway will respond to a class one data request from the controlling station by returning the data in the event queue in the order shown in the following table.

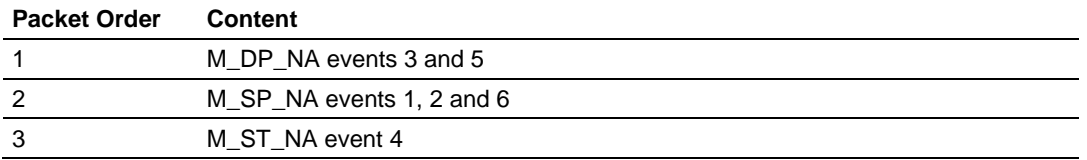

Note that the events are packed into messages in order to maximize the efficiency of the network. The following warning must be considered when deciding to use this feature: Because events from the highest priority queues are always reported when present before lower priority queues, events in the lower queues may be lost due to buffer overflow.

If this feature is not utilized, each ASDU's events are stored in their own queue. The gateway will report each queue containing events in a round-robin fashion with all the data for each ASDU being packed. This methodology limits the possibility of a buffer overflowing and still maximizes the use of bandwidth on the communication channel.

# *3.6.6 SNTP Support*

SNTP is used for time synchronization of produced and consumed commands. When an exchange occurs the driver compares time stamps from the previous exchange. When the new exchange time is less than the previous exchange, the exchange is ignored. This can occur when the Ethernet packets are routed and delayed. Time synchronization provides for data integrity. The following table lists the parameters defined in this section:

The SNTP driver will compute a new clock value every 5 minutes using the average value of 10 samples each collected over an approximate 6-second period. This new value will be used to adjust the clock maintained by the SNTP driver and used by the application. If a valid database register is specified, the driver will place the time value into the gateway's database. The first two registers will contain the number of seconds and the next two registers will contain the number of microseconds since January 1, 1970.

A list of some of the common NTP servers can be obtained at http://www.ntp.org/, http://www.eecis.udel.edu/~mills/ntp/servers.html, along with the appropriate IP address. Other server lists can be found on the Internet by searching on "NTP Servers" with your browser.

# **3.7 Sequence Flag**

#### **YES** or **NO**

In order to save bandwidth, you can configure the gateway to use the Sequence Flag feature using the following parameters:

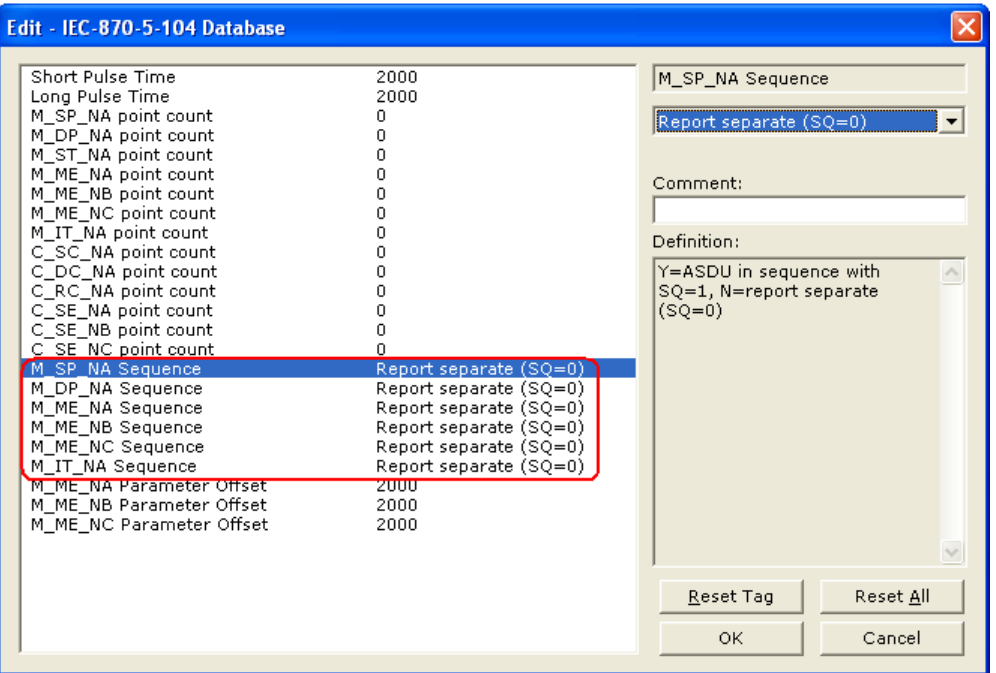

If this parameter is set to **NO**, this feature is not selected, the gateway will send the object address and value for every monitored point sent to the Client, and the Sequence Flag (SQ) will be set to zero (0).

If this parameter is set to **YES**, this feature is selected, the gateway will send the object point address and value for only the first point of a sequence of points, send only the data value without point address for any remaining points in the sequence, and the Sequence Flag  $(SQ)$  will be set to one (1). When  $SQ = 1$ , the Client assumes that all points after the first point use information object addresses in a contiguous order (using the first point as the reference starting address).

**Note:** Refer to the client device specification to verify if this feature is supported before you consider using it.

# <span id="page-90-0"></span>**4 Diagnostics and Troubleshooting**

# *In This Chapter*

- [The Configuration/Debug Menu](#page-90-0) ............................................................ [91](#page-90-1)
- [LED Indicators](#page-103-0) ..................................................................................... [104](#page-103-1)

There are two ways to troubleshoot ProLinx gateways: LEDs located on the front of the gateway and a Debug port that provides a view into the gateway's internal database.

# <span id="page-90-1"></span>**4.1 The Configuration/Debug Menu**

The Configuration and Debug menu for this gateway is arranged as a tree structure, with the Main Menu at the top of the tree, and one or more sub-menus for each menu command. The first menu you see when you connect to the gateway is the Main menu.

Because this is a text-based menu system, you enter commands by typing the command letter from your computer keyboard in the diagnostic window in ProSoft Configuration Builder (PCB). The gateway does not respond to mouse movements or clicks. The command executes as soon as you press the command letter — you do not need to press **[ENTER].** When you type a command letter, a new screen will be displayed in your terminal application.

# *4.1.1 Required Hardware*

You can connect directly from your computer's serial port to the serial port on the gateway to view configuration information, perform maintenance, and send or receive configuration files.

ProSoft Technology recommends the following minimum hardware to connect your computer to the gateway:

- **80486 based processor (Pentium preferred)**
- **1** megabyte of memory
- At least one UART hardware-based serial communications port available. USB-based virtual UART systems (USB to serial port adapters) often do not function reliably, especially during binary file transfers, such as when uploading/downloading configuration files or gateway firmware upgrades.

# *4.1.2 Using the Diagnostic Window in ProSoft Configuration Builder*

To connect to the gateway's Configuration/Debug serial port,

**1** Start PCB, and then select the gateway to test. Click the right mouse button to open a shortcut menu.

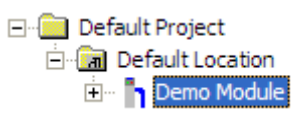

**2** On the shortcut menu, choose **DIAGNOSTICS.**

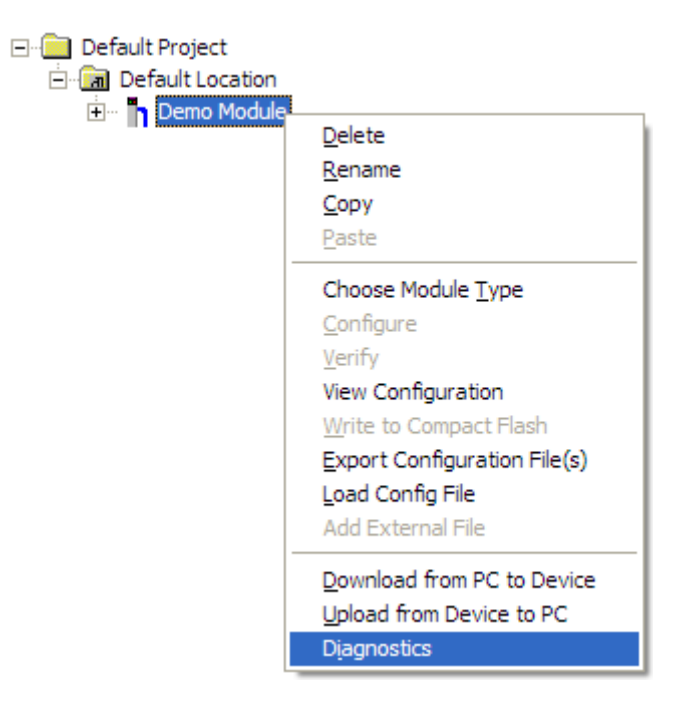

This action opens the **DIAGNOSTICS** dialog box.

**3** Press **[?]** to open the Main Menu.

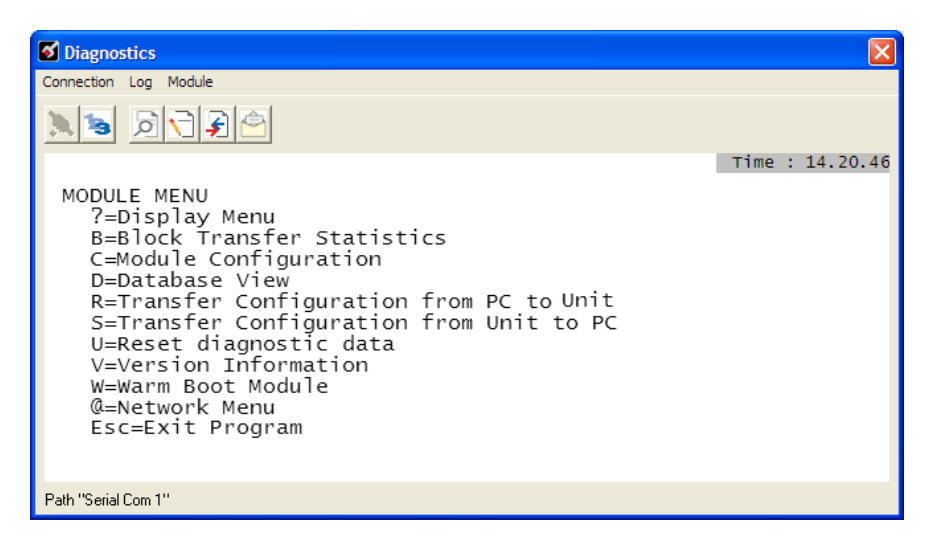

**Important:** The illustrations of configuration/debug menus in this section are intended as a general guide, and may not exactly match the configuration/debug menus in your own gateway.

If there is no response from the gateway, follow these steps:

**1** Click to configure the connection. On the Connection Setup dialog box, select a valid com port or other connection type supported by the gateway.

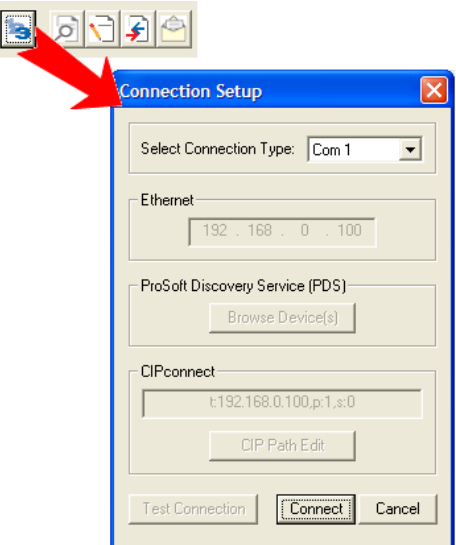

- **2** Verify that the null modem cable is connected properly between your computer's serial port and the gateway. A regular serial cable will not work.
- **3** On computers with more than one serial port, verify that your communication program is connected to the same port that is connected to the gateway.

If you are still not able to establish a connection, contact ProSoft Technology for assistance.

# *4.1.3 Navigation*

All of the sub-menus for this gateway contain commands to redisplay the menu or return to the previous menu. You can always return from a sub-menu to the next higher menu by pressing **[M]** on your keyboard.

The organization of the menu structure is represented in simplified form in the following illustration:

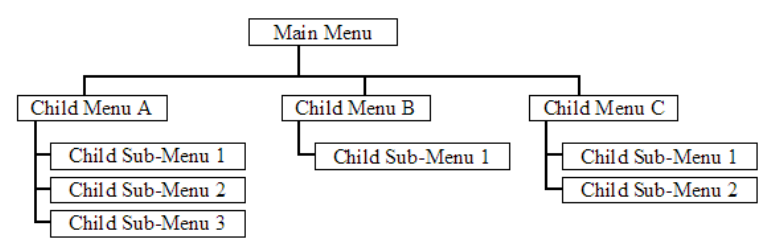

The remainder of this section shows you the menus available for this gateway, and briefly discusses the commands available to you.

#### *Keystrokes*

The keyboard commands on these menus are almost always non-case sensitive. You can enter most commands in lower case or capital letters.

The menus use a few special characters (**[?], [-], [+], [@]**) that must be entered exactly as shown. Some of these characters will require you to use the **[SHIFT], [CTRL]** or **[ALT]** keys to enter them correctly. For example, on US English keyboards, enter the **[?]** command as **[SHIFT][/].**

Also, take care to distinguish capital letter **[I]** from lower case letter **[L]** (L) and number **[1]**. Likewise for capital letter **[O]** and number **[0].** Although these characters look nearly the same on the screen, they perform different actions on the gateway.

#### *Redisplaying the Menu*

Press **[?]** to display the current menu. Use this command when you are looking at a screen of data, and want to view the menu choices available to you.

#### *Viewing Module Configuration*

Press **[C]** to view the *Module Configuration* screen.

Use this command to display the current configuration and statistics for the gateway.

#### *Opening the Database Menu*

Press **[D]** to open the Database View menu. Use this menu command to view the current contents of the gateway's database.

# *Opening the IEC-870-5-104 Server Menu*

Press **[I]** to open the IEC-870-5-104 Server Menu. Use this command to view all data associated with the IEC-870-5-104 server driver.

#### *Viewing SNTP Status*

Press **[N]** to view configuration information about the SNTP client.

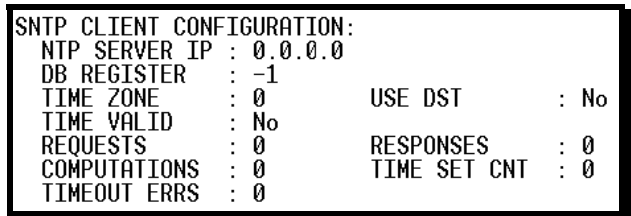

Refer to SNTP Support for more information on configuring and using this function.

#### *Receiving the Configuration File*

Press **[R]** to download (receive) the current configuration file from the gateway. For more information on receiving and sending configuration files, please see Uploading and Downloading the Configuration File (page [41\)](#page-40-0).

#### *Sending the Configuration File*

Press **[S]** to upload (send) a configuration file from the gateway to your PC. For more information on receiving and sending configuration files, please see Uploading and Downloading the Configuration File (page [41\)](#page-40-0).

#### *Viewing Version Information*

Press **[V]** to view Version information for the gateway.

Use this command to view the current version of the software for the gateway, as well as other important values. You may be asked to provide this information when calling for technical support on the product.

Values at the bottom of the display are important in determining gateway operation. The Program Scan Counter value is incremented each time a gateway's program cycle is complete.

**Tip:** Repeat this command at one-second intervals to determine the frequency of program execution.

## *Resetting diagnostic data*

Press **[U]** to reset the status counters for the client and/or servers in the gateway.

#### *Warm Booting the Module*

**Caution:** Some of the commands available to you from this menu are designed for advanced debugging and system testing only, and can cause the module to stop communicating with the processor or with other devices, resulting in potential data loss or other failures. Only use these commands if you are specifically directed to do so by ProSoft Technology Technical Support staff. Some of these command keys are not listed on the menu, but are active nevertheless. Please be careful when pressing keys so that you do not accidentally execute an unwanted command.

Press **[W]** from the Main Menu to warm boot (restart) the gateway. This command will cause the program to exit and reload, refreshing configuration parameters that must be set on program initialization. Only use this command if you must force the gateway to reboot.

#### *Exiting the Program*

**Caution:** Some of the commands available to you from this menu are designed for advanced debugging and system testing only, and can cause the module to stop communicating with the processor or with other devices, resulting in potential data loss or other failures. Only use these commands if you are specifically directed to do so by ProSoft Technology Technical Support staff. Some of these command keys are not listed on the menu, but are active nevertheless. Please be careful when pressing keys so that you do not accidentally execute an unwanted command.

Press **[ESC]** to restart the module and force all drivers to be loaded. The module will use the configuration stored in the module's Flash memory to configure the module.

# *4.1.4 Database View Menu*

Press **[D]** from the Main Menu to open the Database View menu. Use this menu command to view the current contents of the gateway database. Press **[?]** to view a list of commands available on this menu.

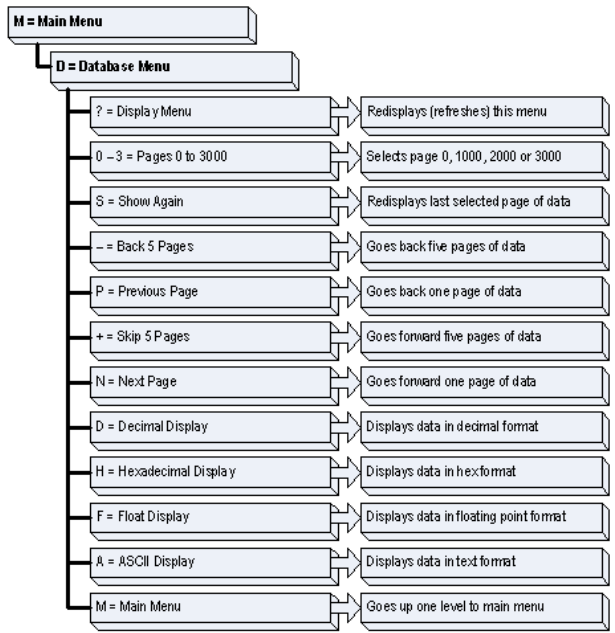

# *Viewing Register Pages*

To view sets of register pages, use the keys described below:

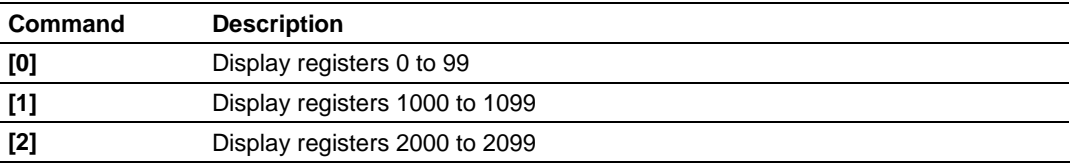

And so on. The total number of register pages available to view depends on your gateway's configuration.

# *Displaying the Current Page of Registers Again*

Press **[S]** from the Database View menu to show the current page of registers again.

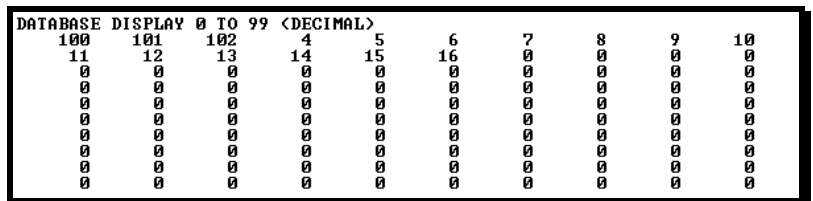

This screen displays the current page of 100 registers in the database.

# *Moving Back Through 5 Pages of Registers*

Press **[-]** from the Database View menu to skip five pages back in the database to see the previous 100 registers of data start 500 registers before the currently displayed page.

# *Moving Forward Through 5 Pages of Registers*

Press **[+]** from the Database View menu to skip five pages ahead in the database to see the next 100 registers of data.

# *Viewing the Previous 100 Registers of Data*

Press **[P]** from the Database View menu to display the previous 100 registers of data.

# *Viewing the Next 100 Registers of Data*

Press **[N]** from the Database View menu to select and display the next 100 registers of data.

*Viewing Data in Decimal Format* Press **[D]** to display the data on the current page in decimal format.

# *Viewing Data in Hexadecimal Format*

Press **[H]** to display the data on the current page in hexadecimal format.

# *Viewing Data in Floating Point Format*

Press **[F]** from the Database View menu. Use this command to display the data on the current page in floating point format. The program assumes that the values are aligned on even register boundaries. If floating-point values are not aligned as such, they are not displayed properly.

#### *Viewing Data in ASCII (Text) Format*

Press **[A]** to display the data on the current page in ASCII format. This is useful for regions of the database that contain ASCII data.

#### *Returning to the Main Menu*

Press **[M]** to return to the Main Menu.

# *4.1.5 IEC-870-5-104 Server Menu*

Press **[I]** from the main menu to open the IEC-870-5-104 Server Menu.

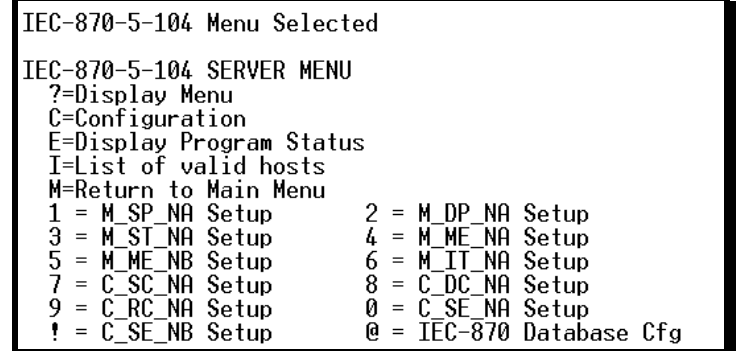

#### *IEC-870-5-104 Configuration Menu*

From the IEC-870-5-104 Server Menu, press **[C]** to open the IEC-870-5-104 Configuration Menu. This menu shows the gateway parameters in the configuration file.

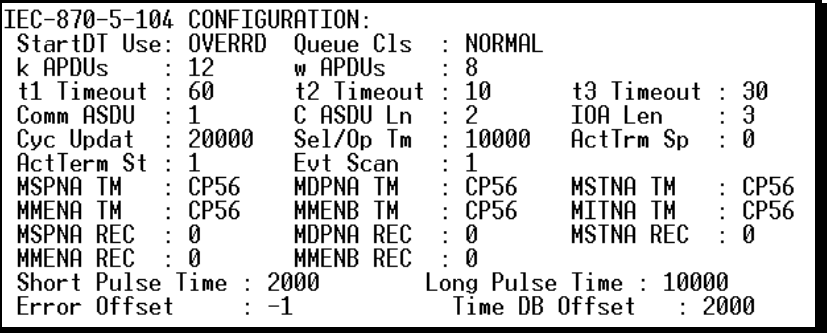

## *IEC-870-5-104 Status Data*

From the IEC-870-5-104 Server Menu press **[E]** to display the IEC-870-5-104 Status Data screen. Refer to the Status section for more information about these values.

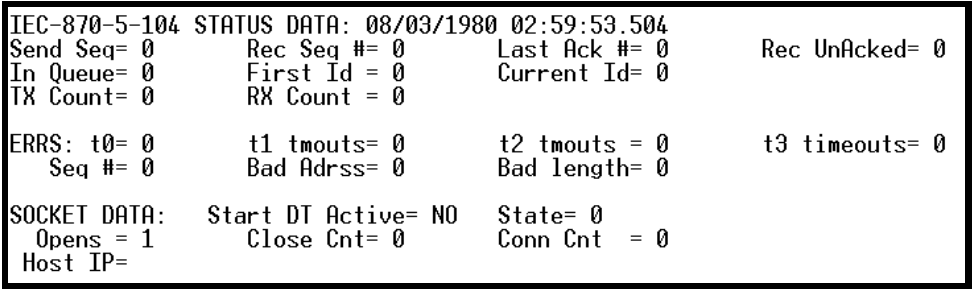

#### *Lists of Valid Hosts*

From the IEC-870-5-104 Server Menu, press **[I]** to display the List of Valid Hosts. These values are taken from the configuration file. The IP addresses will be displayed only if the **USE IP LIST** parameter is set to YES. (page [16](#page-15-0))

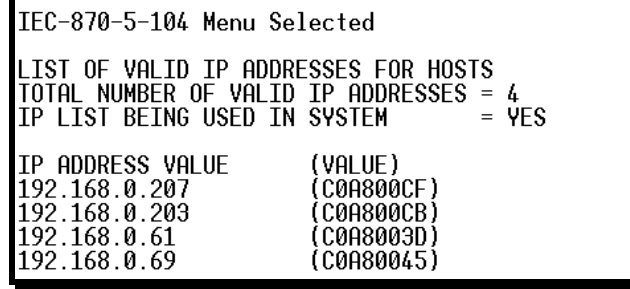

# *Point Setup*

From the IEC-870-5-104 Server Menu, press keys **[1]** to **[9], [0]** or **[!]** to display the point configuration for each data type. The information includes point address, group and its current value.

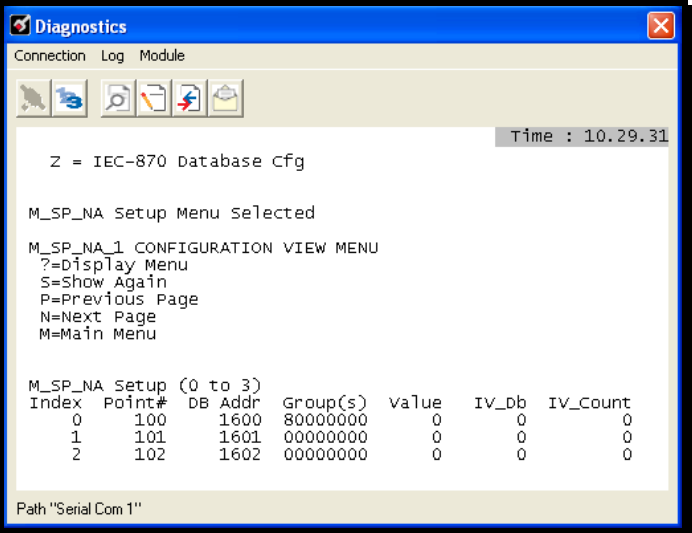

#### *Database Configuration*

From the IEC-870-5-104 Server Menu press **[@]** to display the Database Configuration screen. It displays the number of configured points and the event configuration for each data type:

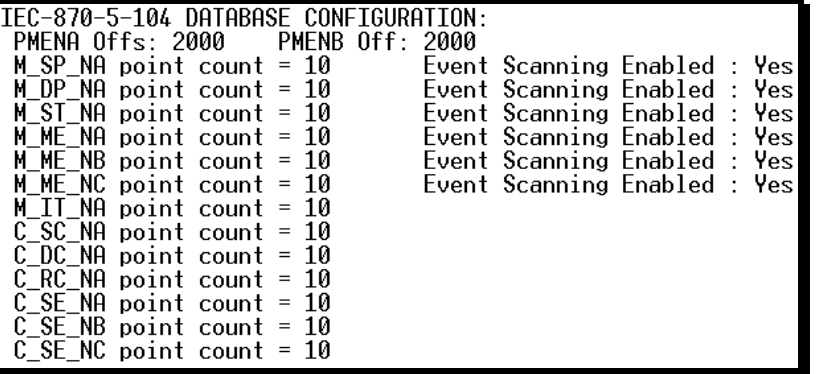

# *4.1.6 Network Menu*

The network menu allows you to send, receive, and view the WATTCP.CFG file that contains the IP and gateway addresses, and other network information.

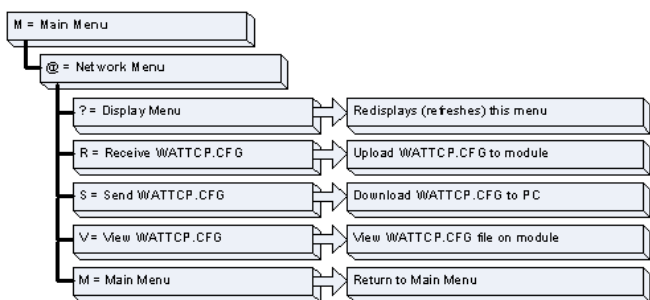

# *Transferring WATTCP.CFG to the gateway*

Press **[R]** to transfer a new WATTCP.CFG file from the PC to the gateway. Use this command to change the network configuration for the gateway (for example, the gateway's IP address).

Press **[Y]** to confirm the file transfer, and then follow the instructions on the terminal screen to complete the file transfer process.

# *Transferring WATTCP.CFG to the PC*

Press **[S]** to transfer the WATTCP.CFG file from the gateway to your PC. Press **[Y]** to confirm the file transfer, and then follow the instructions on the terminal screen to complete the file transfer process.

After the file has been successfully transferred, you can open and edit the file to change the gateway's network configuration.

#### *Viewing the WATTCP.CFG file on the gateway*

Press **[V]** to view the gateway's WATTCP.CFG file. Use this command to confirm the gateway's current network settings.

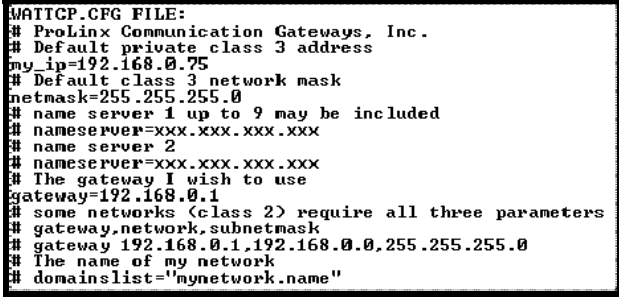

*Returning to the Main Menu* Press **[M]** to return to the Main Menu.

# <span id="page-103-1"></span><span id="page-103-0"></span>**4.2 LED Indicators**

Troubleshooting the operation of the IEC Slave port can be performed using several methods.

The first and quickest is to scan the LEDs on the gateway to determine the existence and possibly the cause of a problem. This section provides insight into the operation of the Serial Port status LEDs. Information on the gateway's other LEDs can be found in the ProLinx Reference Guide.

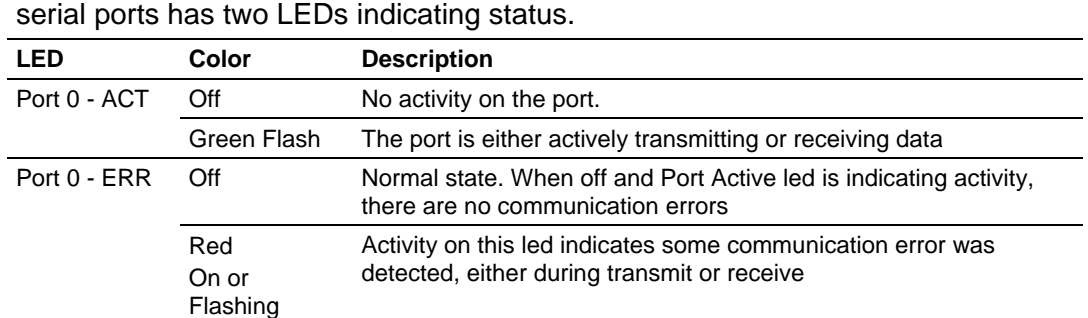

Some ProLinx gateways will include an extra three serial ports. Each of these

#### **LEDs for Port 0 Serial Port**

# *4.2.1 Ethernet LED Indicators*

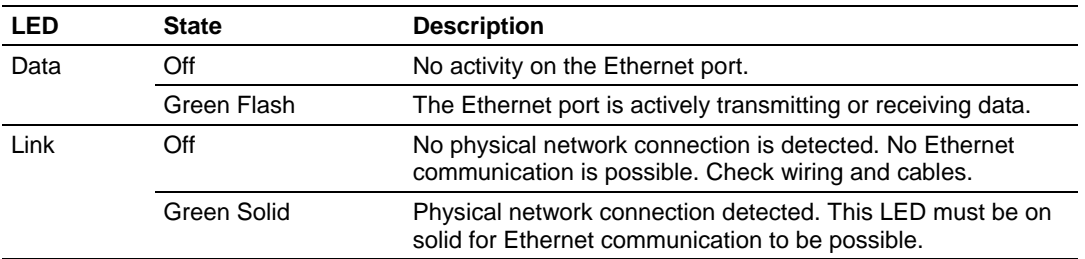

# <span id="page-104-0"></span>**5 Reference**

# *In This Chapter*

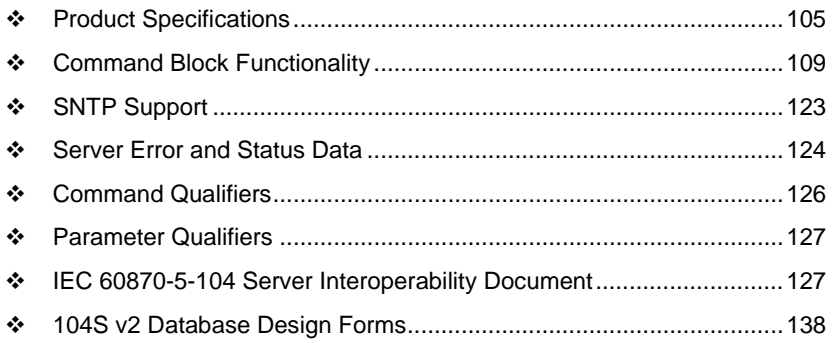

# <span id="page-104-1"></span>**5.1 Product Specifications**

# *5.1.1 General Specifications*

ProLinx® Communication Gateways provide connectivity for two or more dissimilar network types. The gateways, encased in sturdy extruded aluminum, are stand-alone, DIN-rail-mounted solutions that provide data transfer between many of today's most widely used industrial automation protocols.

# *5.1.2 Internal Database*

The ProLinx gateway contains an internal database that consists of areas for application data, status information, and configuration information.

The internal database is shared between all ports on the gateway and is used as a conduit to pass information from a device on one network to one or more devices on another network.

## *Application Data Area*

The protocol drivers exchange data by storing and retrieving data from a shared application memory data area. The database is used as a source for data to be sent to remote devices and holds data received from the remote devices. For protocol drivers that act as Masters or Clients, commands defined in the configuration file (stored in the configuration data area) control how the data is to be handled in the database. For protocol drivers that act as Slaves or Servers, the remote Master or Client must be properly programmed to send data to or request data from the correct memory addresses in the gateway application data area.

# *Status Data Area*

This area stores error codes, counters, and other status information.

#### *Optional Web Server for Ethernet Solutions*

An HTML server is available for Ethernet ProLinx gateways. With this option, HTML text pages can be enabled to:

- Display gateway internal register and status values
- Accept user data input values via POST commands for setpoint, on/off control, and so on.
- **Provide limited graphic file support**

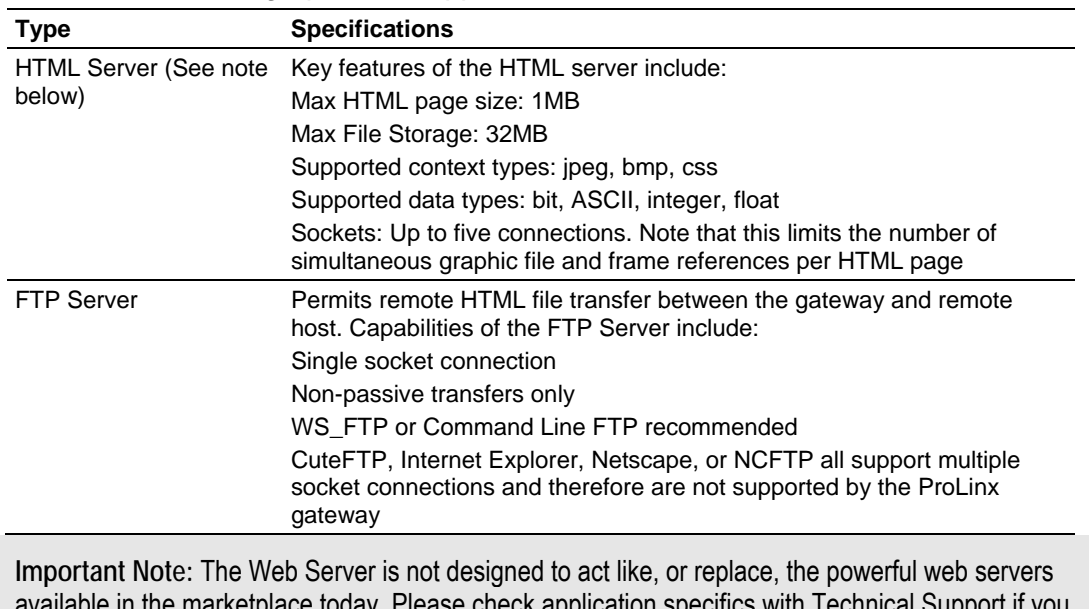

ase check application specifics with are unsure if your application will work with the ProLinx Web Server.

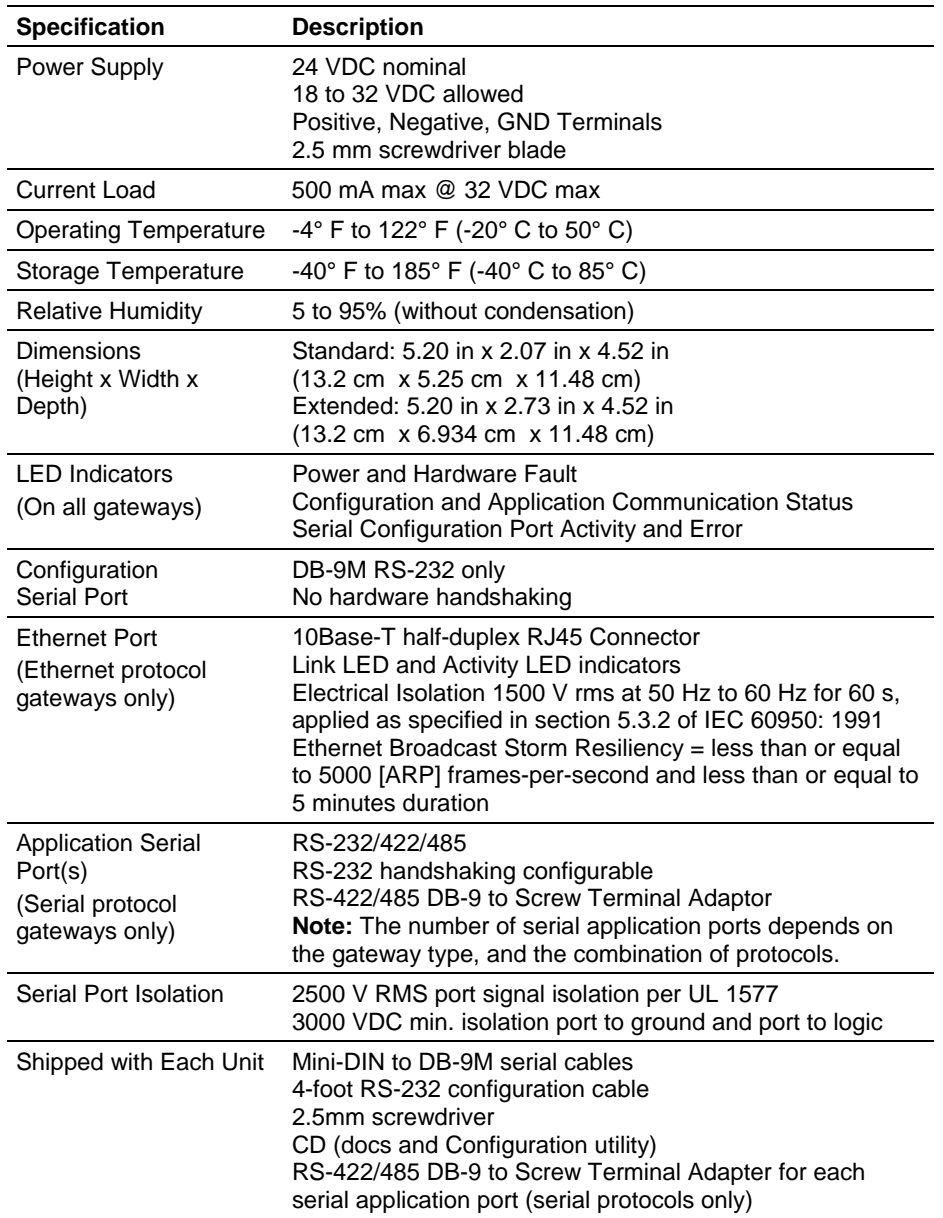

# *5.1.3 Hardware Specifications*

# *5.1.4 Port Physical and Protocol Specifications*

#### *104 Server Specifications*

The 104S gateway acts as a link between the IEC-870-5-104, other protocols and networks, as well as several proprietary interfaces. A 4000-word register space in the gateway exchanges data between the two protocols.

General specifications include:

- Supports storage and transfer of up to 4000 registers between protocols
- **User-definable gateway memory usage**
- **IEC time used by the gateway can be stored in the memory database**
- Configures via a user-generated text file download to the gateway
- **Protocol implementation conforms to the IEC-870-5-104 specification with** fully configurable parameters
- **Event Priority Queues available**
- **Invalid Bit Monitoring available**
- **Supports Redundant Connections**

#### **Driver Protocol Specifications**

#### **General Parameters**

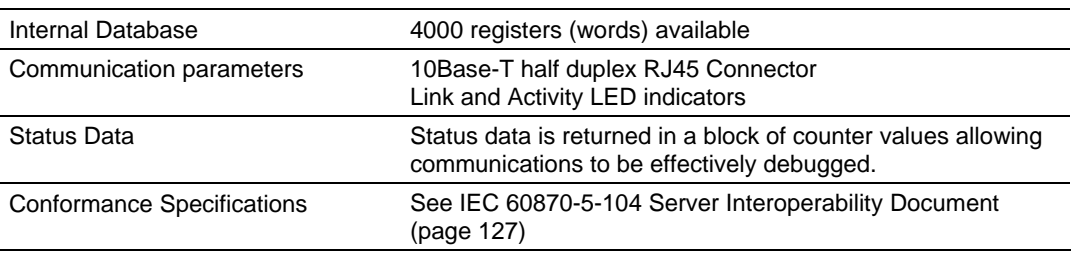

#### **Server Functional Specifications**

The 104S gateway accepts commands from one or more remote Client units on the Ethernet network and generates unsolicited messages to the Clients. Unsolicited messages can be sent based on data change events or on a timed cycle. Data transferred to the Client comes from the gateway's internal database. Remote Client devices use the IEC-870-5-104 protocol to control outputs and monitor inputs using the fully-configurable gateway application database. The remote Client devices can overwrite data in the database and, thereby, pass control data to devices connected to the gateway using standard control messages supported by the other gateway protocol.
# **5.2 Command Block Functionality**

# *5.2.1 Introduction*

The command block functionality allows the gateway to receive requests for special tasks through the other protocol channel (example: Modbus TCP/IP, DF1, and so on). To perform a command block request, a command block must be moved to the ProLinx gateway database starting at a specific address configured by the user. For example, this functionality allows a Modbus TCP/IP client to pass IEC-870-5-104 timestamp events to the IEC-870-5-104 client that is connected to the ProLinx gateway:

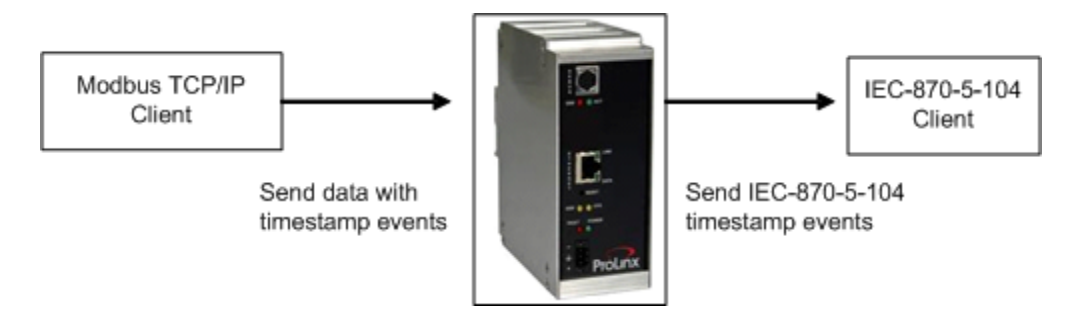

# *5.2.2 Configuration*

In order to configure the ProLinx gateway to use the mailbox functionality, there are two parameters to be configured:

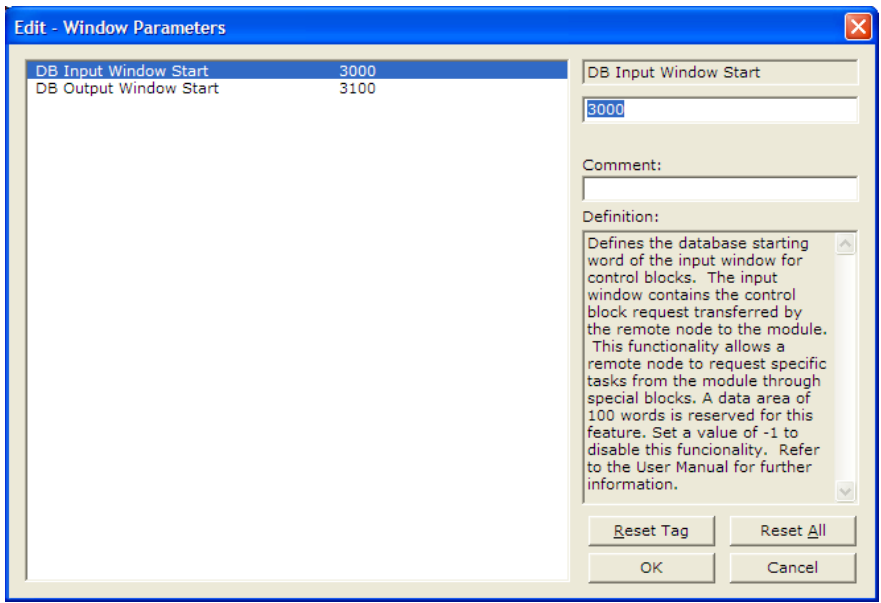

The DB Input Window Start parameter defines the ProLinx database starting register where the command block request should be transferred to (from the remote node to the ProLinx gateway). For the example above, a Modbus TCP/IP client would send a control block request to the ProLinx gateway starting at database start register 3000. A value of -1 disables this functionality.

The DB Output Window Start parameter defines the ProLinx database starting register where the control block response should be transferred to (from the ProLinx gateway to the remote node). So some control blocks will require a response from the gateway (for example the control block to retrieve the current time from the gateway). For the example above, the remote node must read the control block response from the ProLinx gateway starting at database start register 3100. A value of -1 disables this functionality.

### *General Command Block Structure*

A command request block will have the following general structure. The command request block should be copied starting at the database address given by the configuration parameter DB Input Window Start:

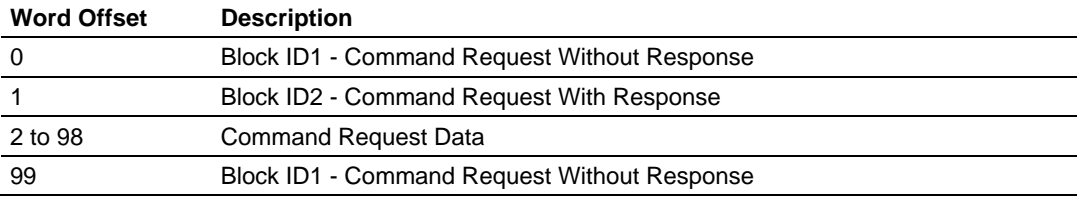

Where:

- Command Request Without Response Block is transferred from the remote node to the ProLinx gateway to request a special task that does not require data back from the gateway. For example, a Set Time command block sets the gateway time but does not require data back from the gateway.
- Command Request With Response Block requires data back from the gateway. The response block is copied at a different database area. For example, a Get Time command block requests the gateway time information.

So a command block may:

- **Perform command request without response only**
- **Perform command request with response only**
- Perform both command request with response and command request without response

The ProLinx gateway recognizes a new block command request if:

- A new command request block ID is received at word offsets 0 and 99
- The same command request block ID is received at word offsets 0 and 99

If these conditions are fulfilled the gateway will process the request and response command blocks.

Once the command response block is processed, the response data will be copied to the ProLinx database with the following structure. The command response block will be copied starting at the database address given by the configuration parameter DB Output Window Start:

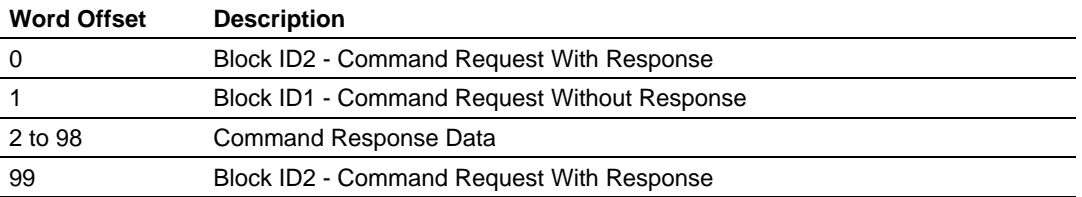

The remote node must therefore read this block from the ProLinx gateway to retrieve the command block response.

# *5.2.3 Command Block List*

The following command blocks are supported by the gateway:

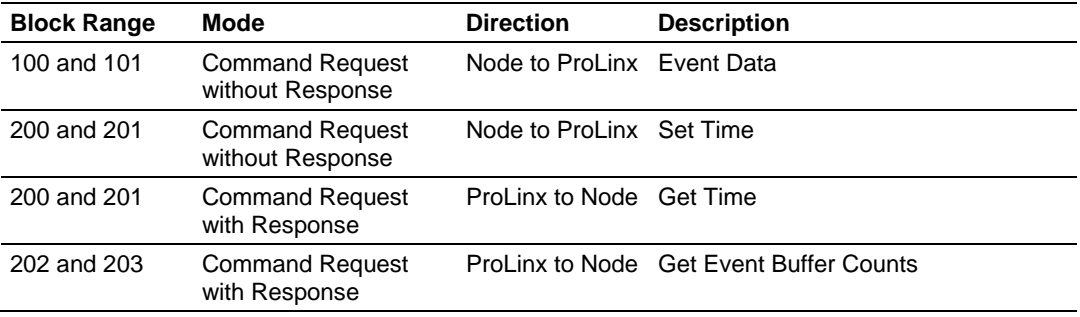

Two block IDs per command type are required to allow the detection of a new block. So the remote node can switch between two block IDs when a new command block for the same type is requested. Even if the block only contains a request with response type, then offsets 0 and 99 must also trigger to a new value to allow the gateway to detect a new block. Follows below some examples to illustrate this functionality. This section will not cover each block structure but will only cover the block transfer mechanism. For these examples consider the default configuration settings:

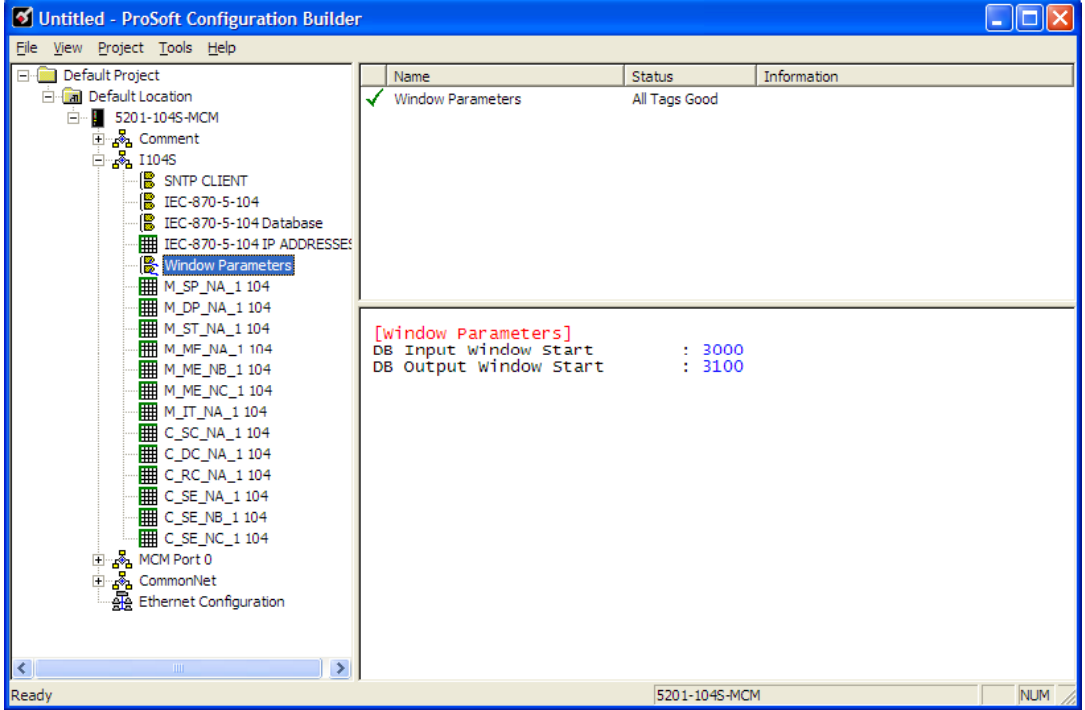

### *Example 1 - Command Request Without Response only*

For this example, the remote node is passing a timestamp event to be transferred to the remote client connected to the ProLinx gateway.

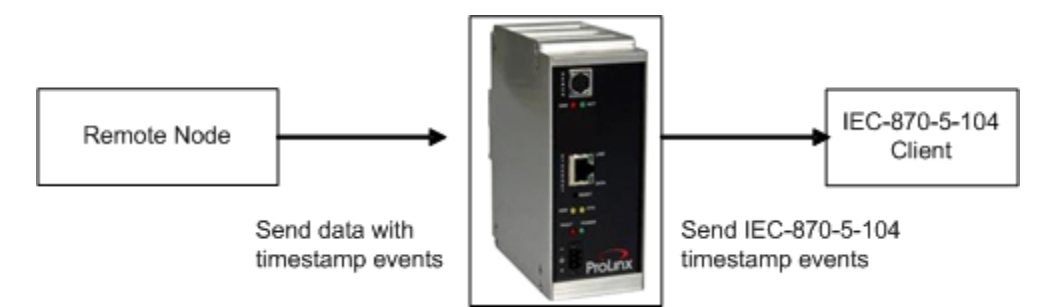

The following block can be used for the first request.

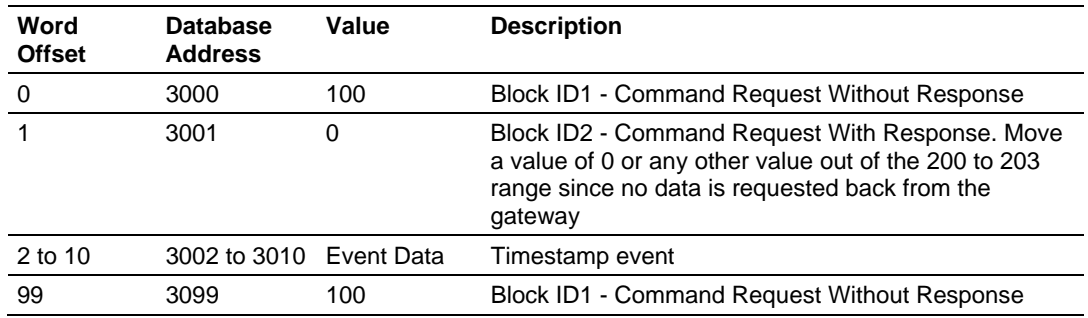

#### **Command Request Block**

#### **Command Response Block**

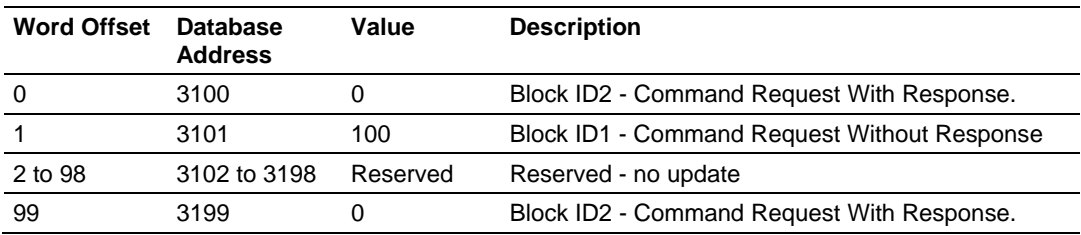

In order to send another command request to pass another event, use the following format:

#### **Command Request Block**

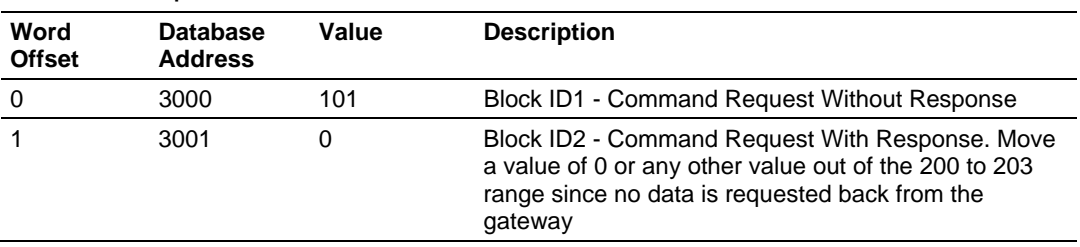

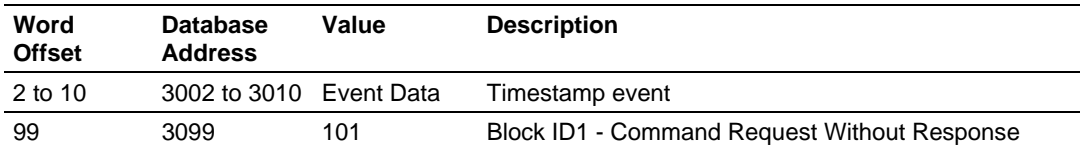

#### **Command Response Block**

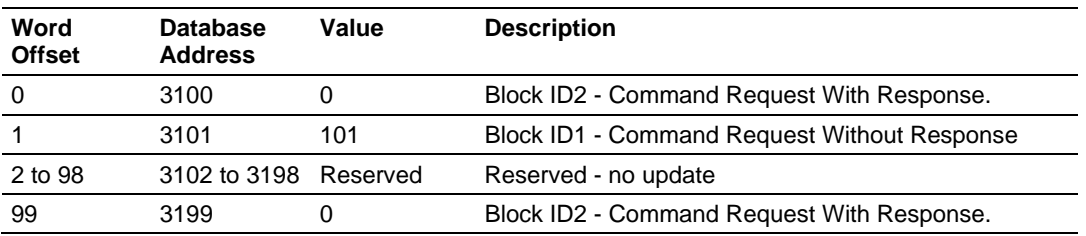

### *Example 2 - Command Request with Response Only*

For this example, the remote node is requesting the event buffer sizes from the ProLinx gateway. This is an example of a request that requires a response back from the gateway:

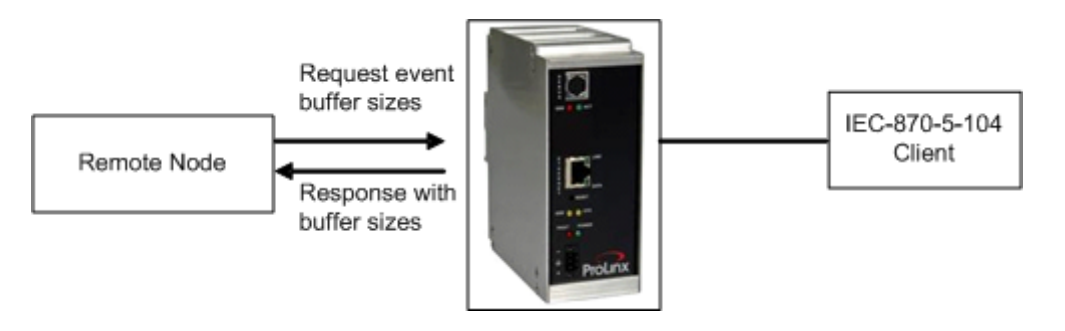

The following block can be used for the first request.

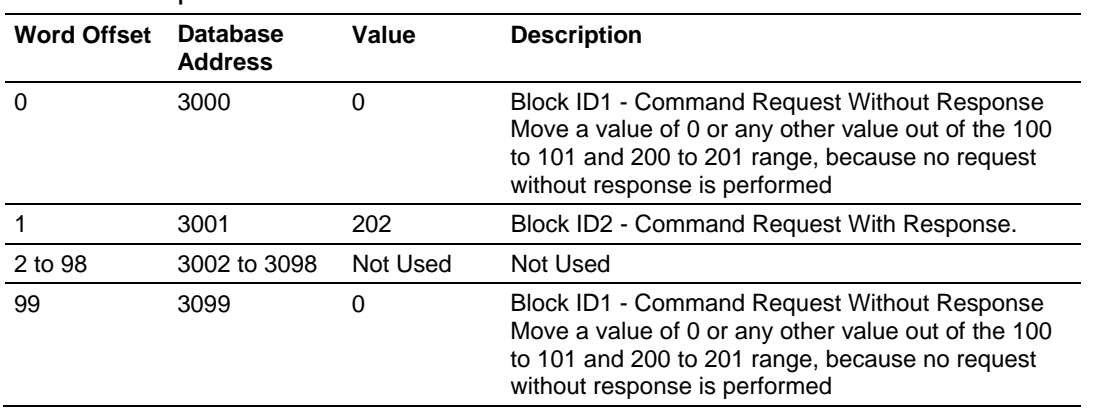

#### **Command Request Block**

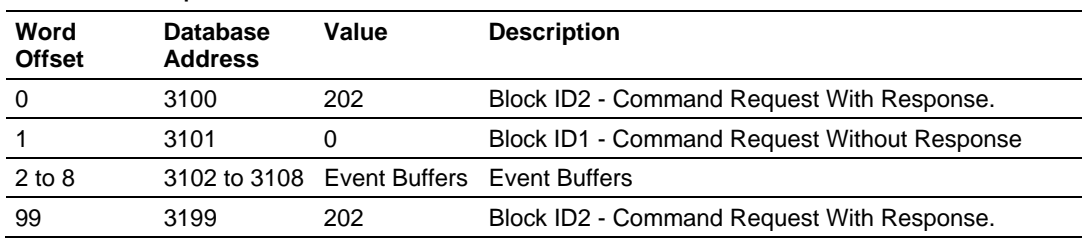

### **Command Response Block**

In order to send another command request to pass another event, use the following format:

### **Command Request Block**

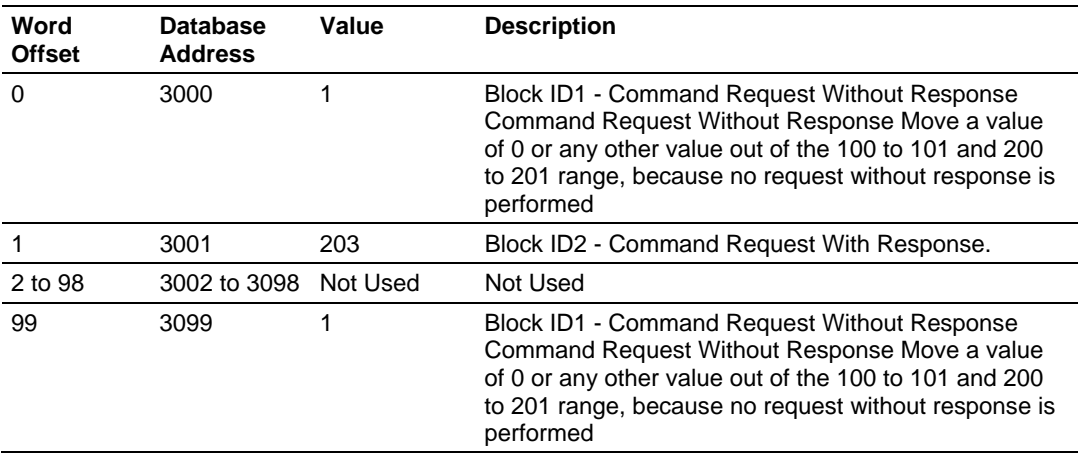

### **Command Response Block**

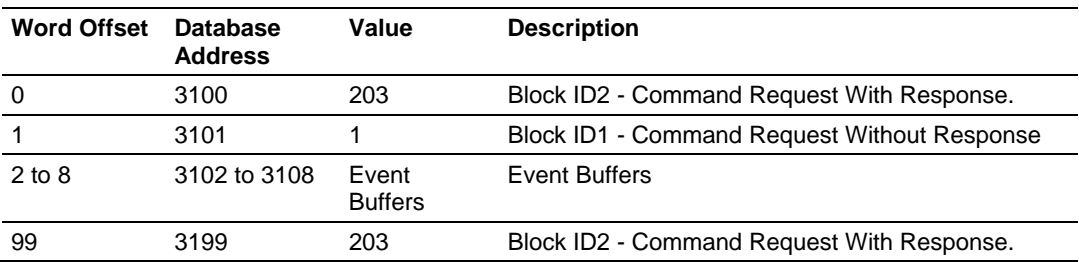

*Example 3 - Command Request with Response and Command Request Without Response*

For this example, the remote node is setting the ProLinx gateway time and at the same time requesting the current time from the gateway.

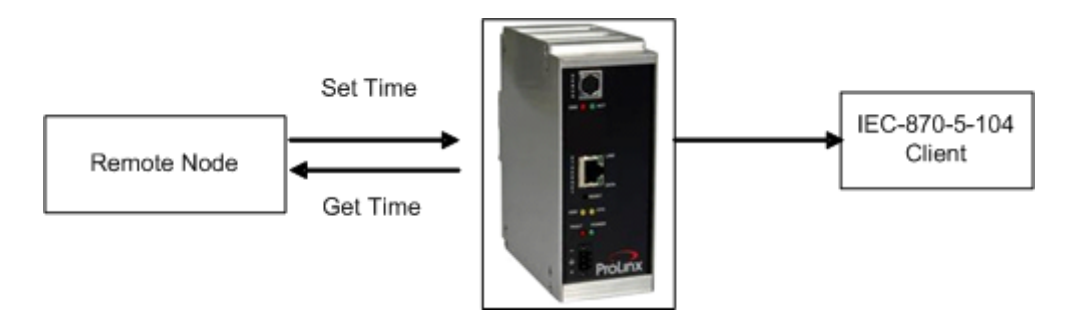

The following block can be used for the first request.

#### **Command Request Block**

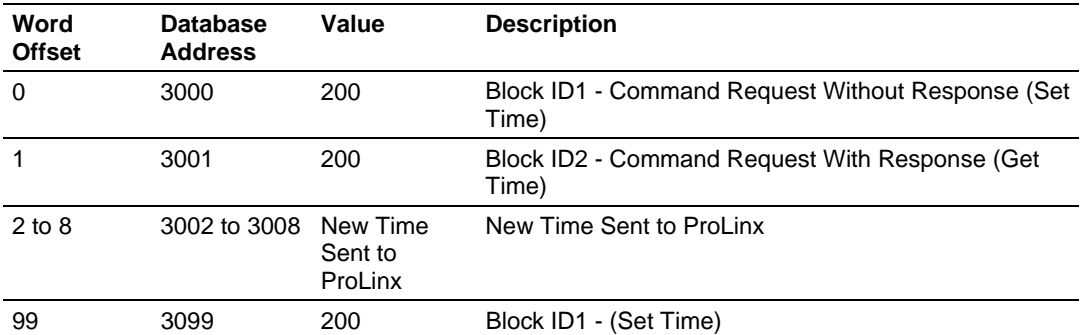

#### **Command Response Block**

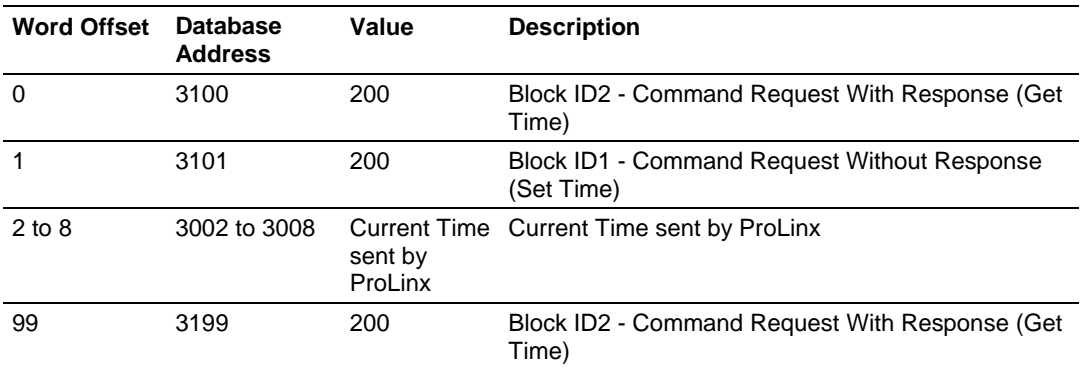

In order to send another command request to pass another event, use the following format:

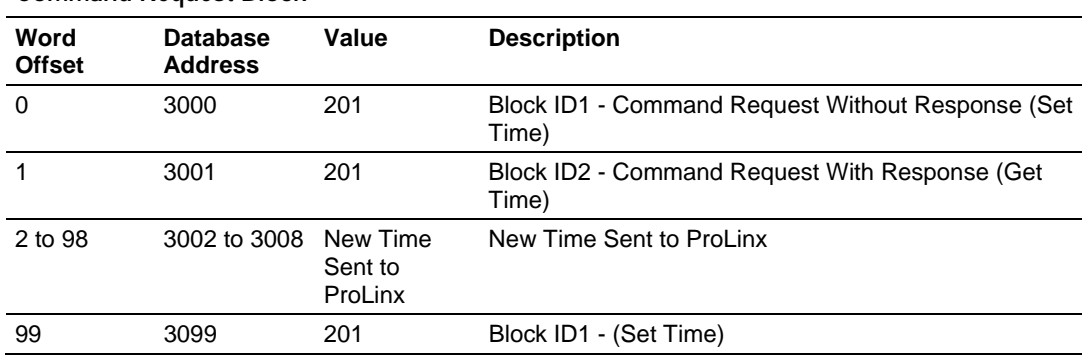

#### **Command Request Block**

# **Command Response Block**

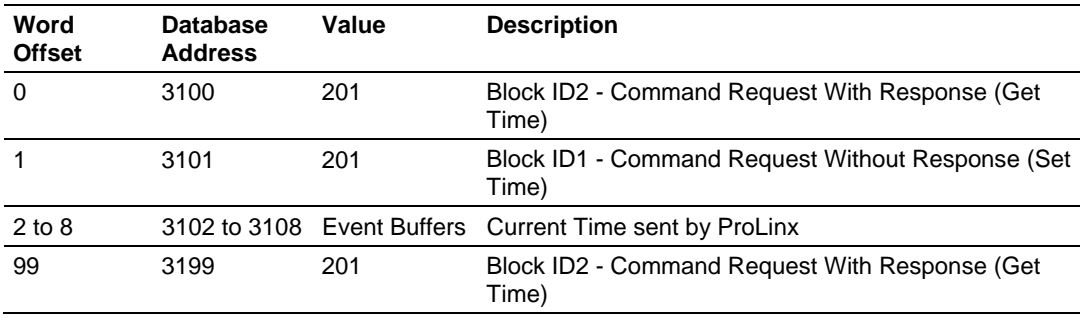

The following sections describe the detailed structure of each command block.

# *5.2.4 Event Data Command Block*

This functionality allows a remote node to pass timestamp events to be transferred to the IEC-870-5-104 client connected to the ProLinx gateway. The following tables describe structure of the event data command block.

**Note:** The gateway supports a buffer queue of 99 events per data type. When the queue is full, the module will delete the older event in the queue if a new event is received.

### *Request Block*

Each Event Request block can send up to 10 events to the gateway. Refer to Events (page [75](#page-74-0)) for more information about timestamped events. This block should only be used to pass events with a predefined timestamp (the gateway will also send timestamped events when database values change). While using the Event Request block, disable the events for those specific points (page [49\)](#page-48-0) to avoid multiple event generation (caused by point value update through the database).

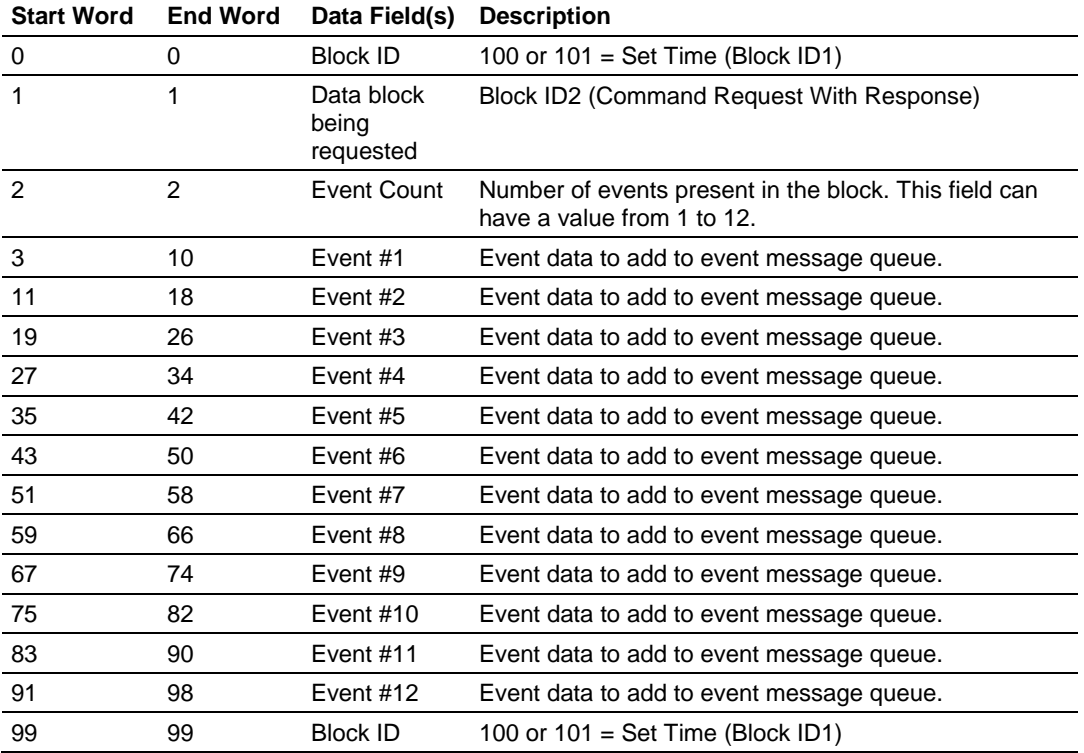

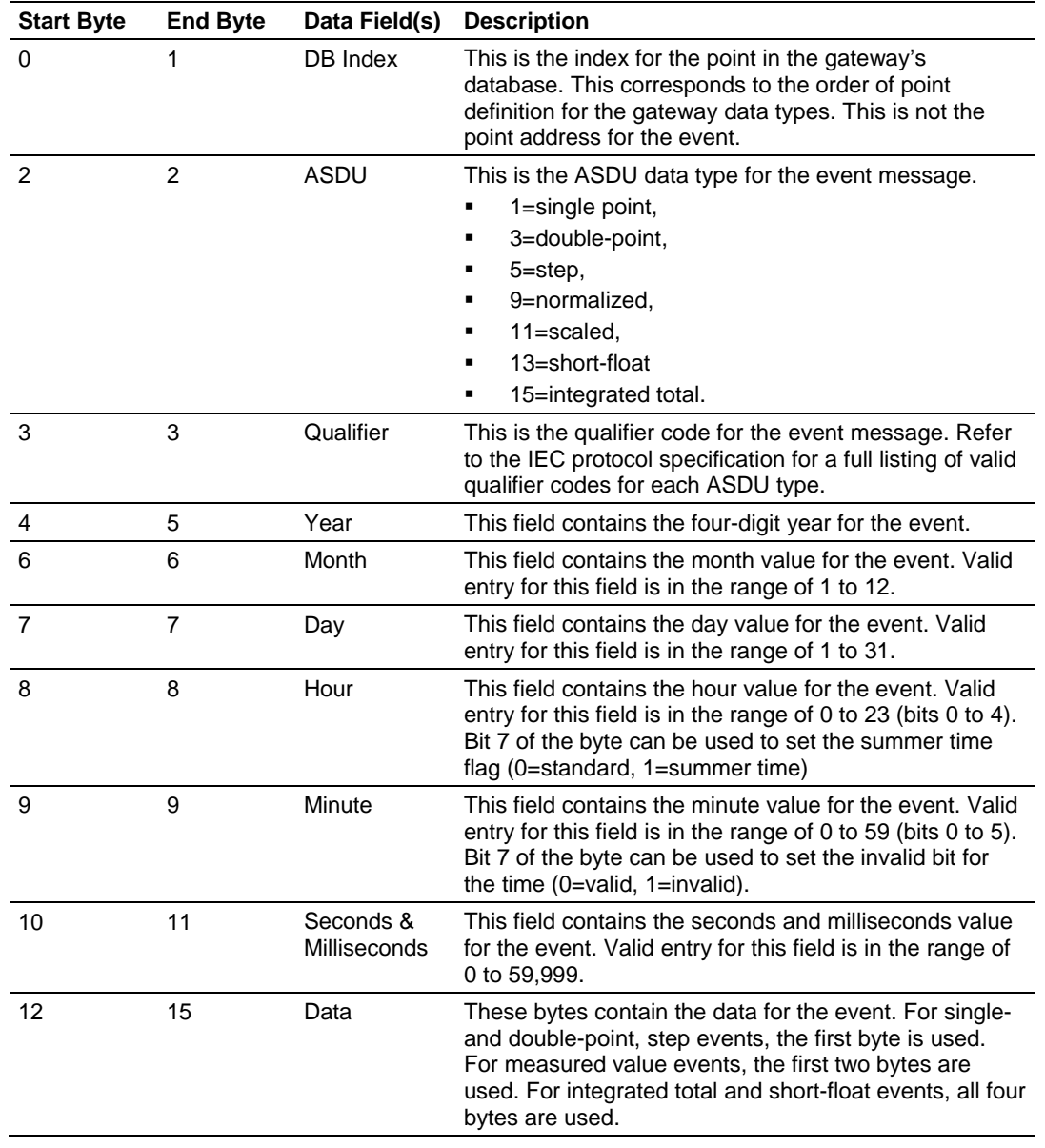

Each event contains the following data structure:

# *5.2.5 Set Time Command Block*

This functionality allows a remote node to set the clock of the ProLinx gateway.

# *Request Block*

The following table describes the structure of the Set Time command block.

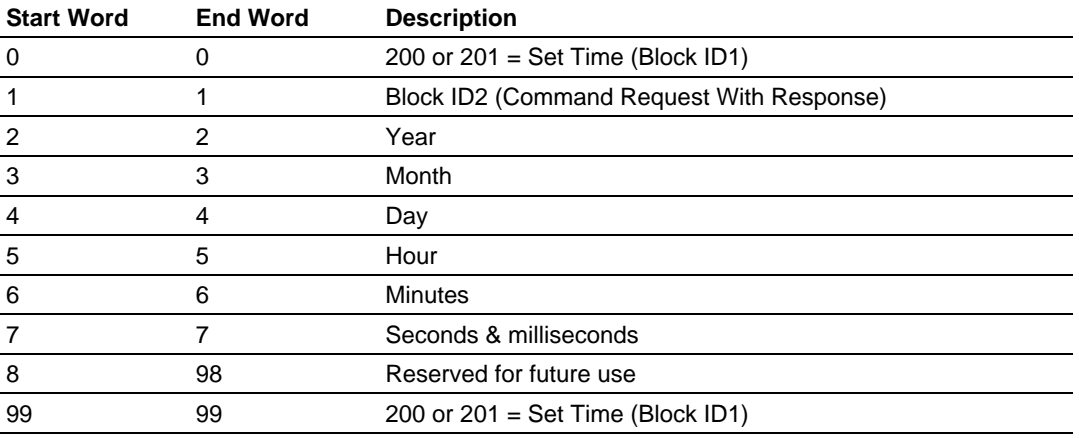

# *5.2.6 Get Time Command Block*

This functionality allows a remote node to retrieve the clock data from the ProLinx gateway

### *Request Block*

The following table describes the structure of the Get Time command block.

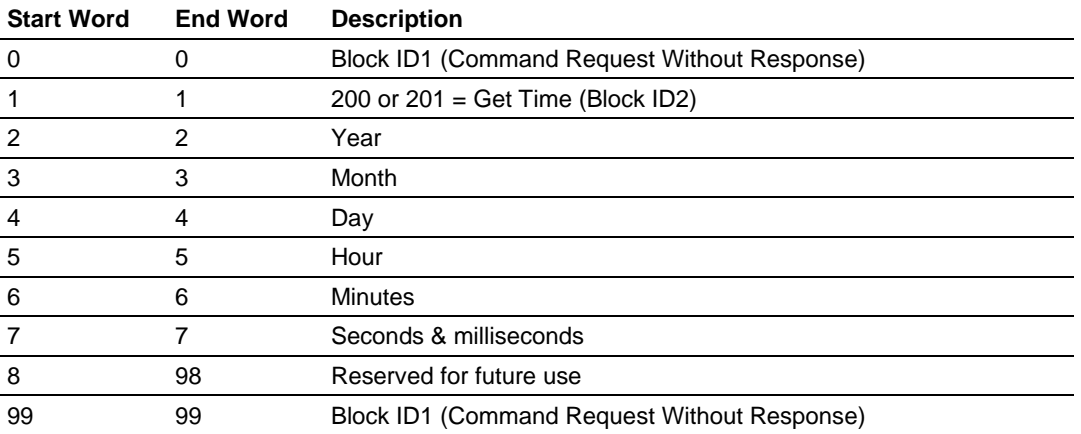

#### *Response Block*

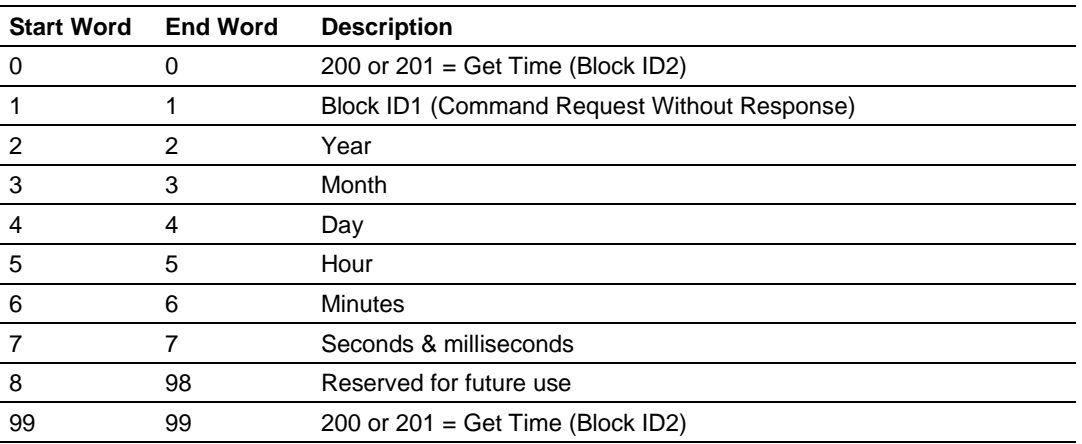

# *5.2.7 Get Event Buffer Sizes Command Block*

This functionality allows a remote node to retrieve the event buffer space of each data type. The following tables describe the structure of the Get Event Buffer Sizes command block:

#### **Request Block**

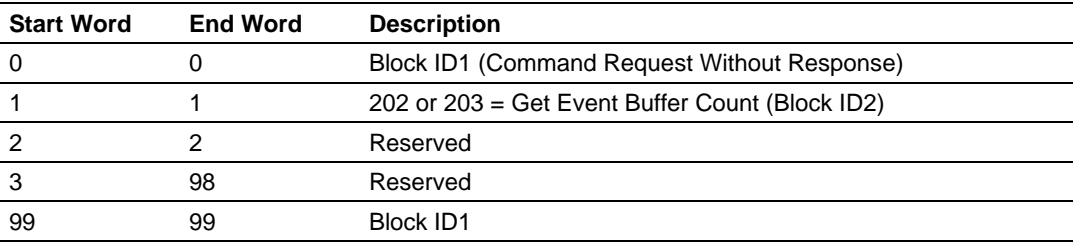

#### **Response Block**

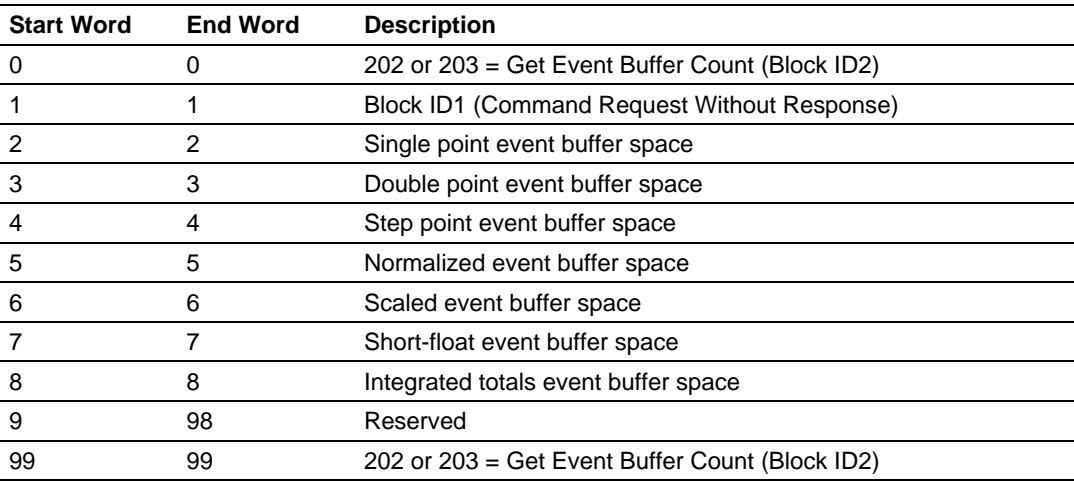

# **5.3 SNTP Support**

SNTP is used for time synchronization of produced and consumed commands. When an exchange occurs the driver compares time stamps from the previous exchange. When the new exchange time is less than the previous exchange, the exchange is ignored. This can occur when the Ethernet packets are routed and delayed. Time synchronization provides for data integrity. The following table lists the parameters defined in this section:

The SNTP driver will compute a new clock value every 5 minutes using the average value of 10 samples each collected over an approximate 6-second period. This new value will be used to adjust the clock maintained by the SNTP driver and used by the application. If a valid database register is specified, the driver will place the time value into the gateway's database. The first two registers will contain the number of seconds and the next two registers will contain the number of microseconds since January 1, 1970.

A list of some of the common NTP servers can be obtained at http://www.ntp.org/, http://www.eecis.udel.edu/~mills/ntp/servers.html, along with the appropriate IP address. Other server lists can be found on the Internet by searching on "NTP Servers" with your browser.

# *5.3.1 SNTP Status Data*

The status data for the SNTP driver is located at the virtual database addresses shown in the following table. The data area is initialized with zeros whenever the gateway is initialized. This occurs during a cold-start (power-on), reset (reset push-button pressed) or warm-boot operation (commanded or loading of new configuration).

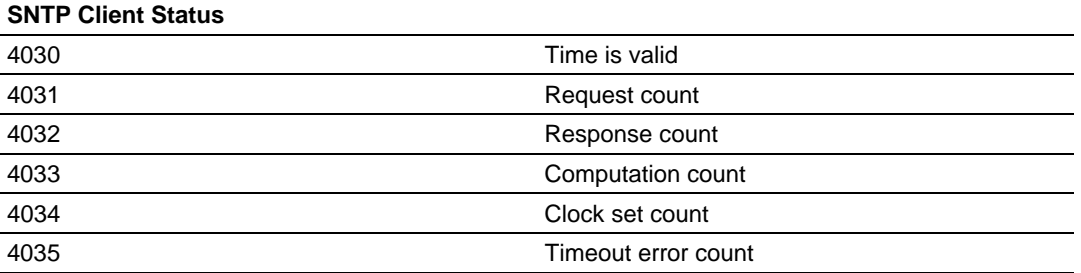

The gateway's data mapping feature can be utilized to move this data into the gateway's database area. This way the data can be made available to all drivers on the gateway for use on any of the connected networks. If it is not mapped into the gateway's database, the data will only be available through the Configuration/Debug Port.

The *Time is Valid* status register will be set to 1 if the SNTP time is valid. If the time is not valid, the register will be set to 0. All the other registers are counters used to determine the functionality of the driver.

This version of the driver supports SNTP Revision 3 and stratum between 1 and 14.

# **5.4 Server Error and Status Data**

The Driver Error and Status Data areas represent a collection of status, diagnostic and troubleshooting registers which may prove helpful in troubleshooting the 104S network and port operation. The data map functionality of the gateway must be utilized to map this data into the application gateway database area (memory word addresses 0 to 3999). All or any portion of the data can be moved using the Data Map.

The data area is initialized with zeros whenever the gateway is initialized. This occurs during a cold-start (power-on), reset (reset push-button pressed) or a warm-boot operation (commanded or loading of new configuration).

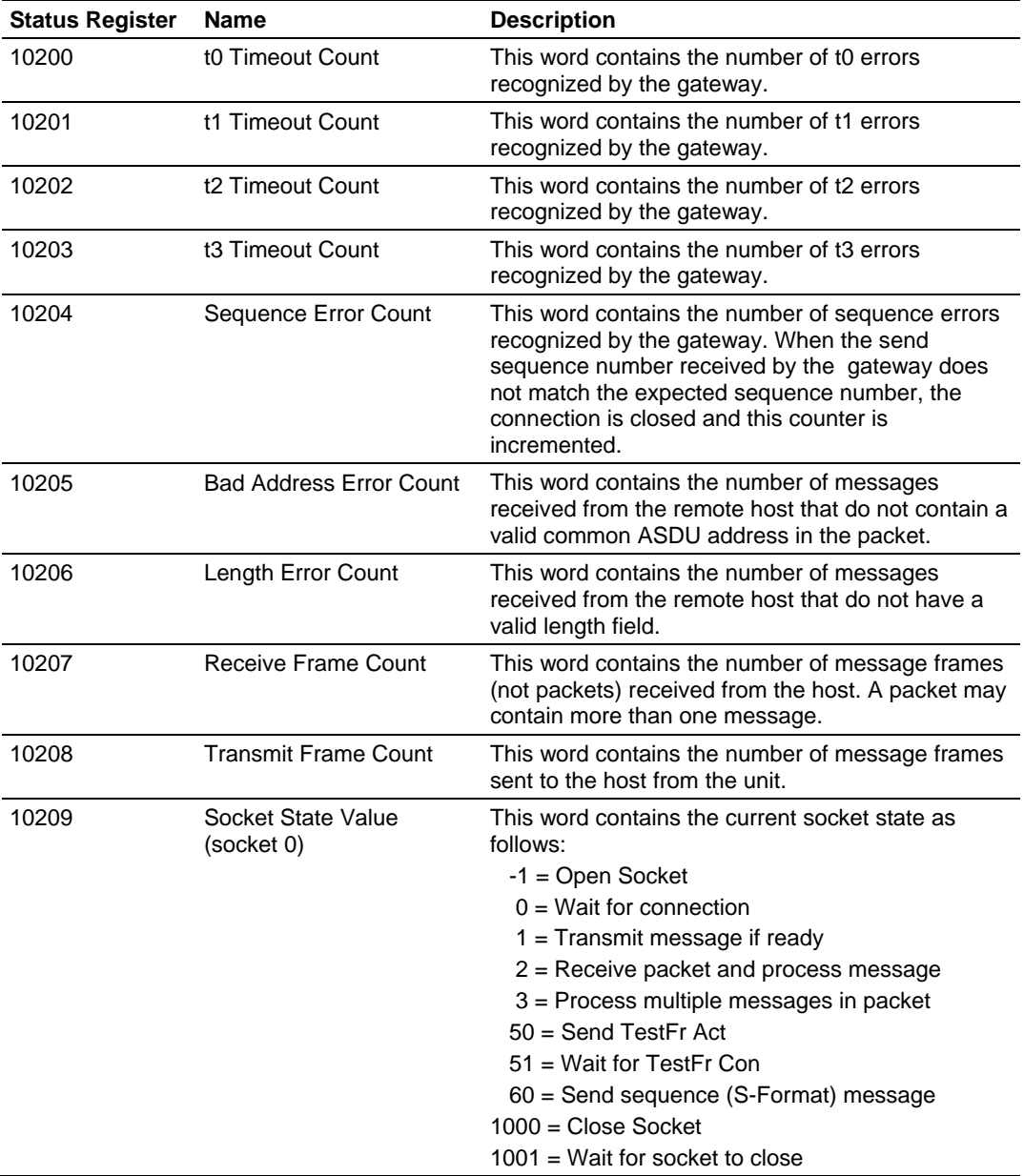

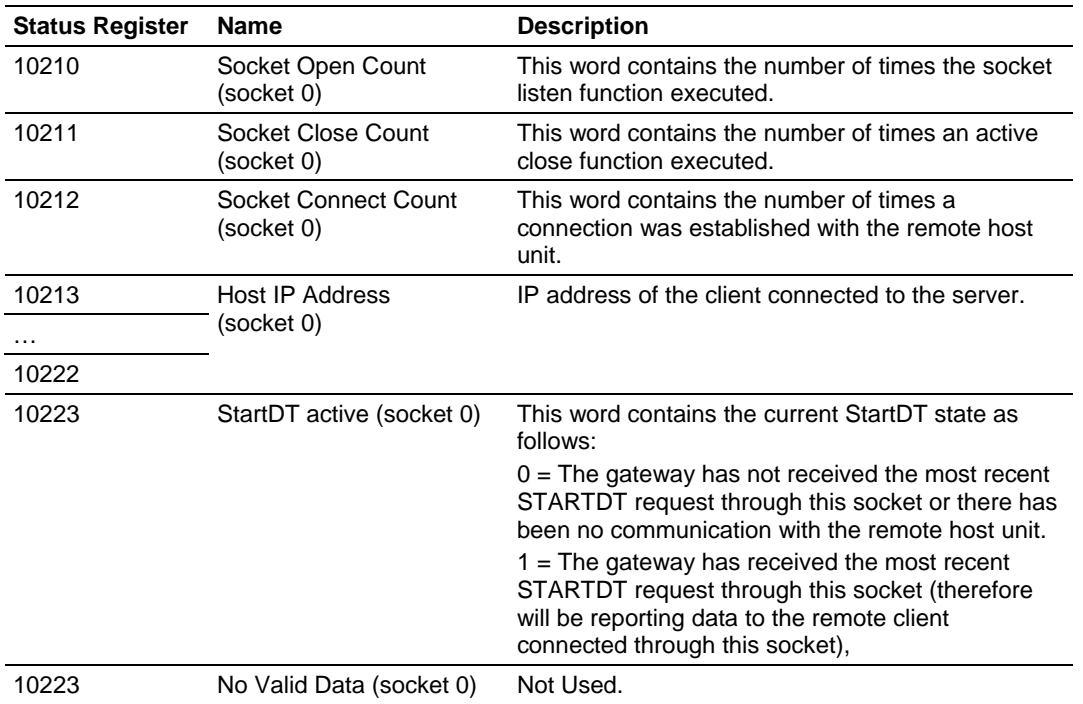

…

10249

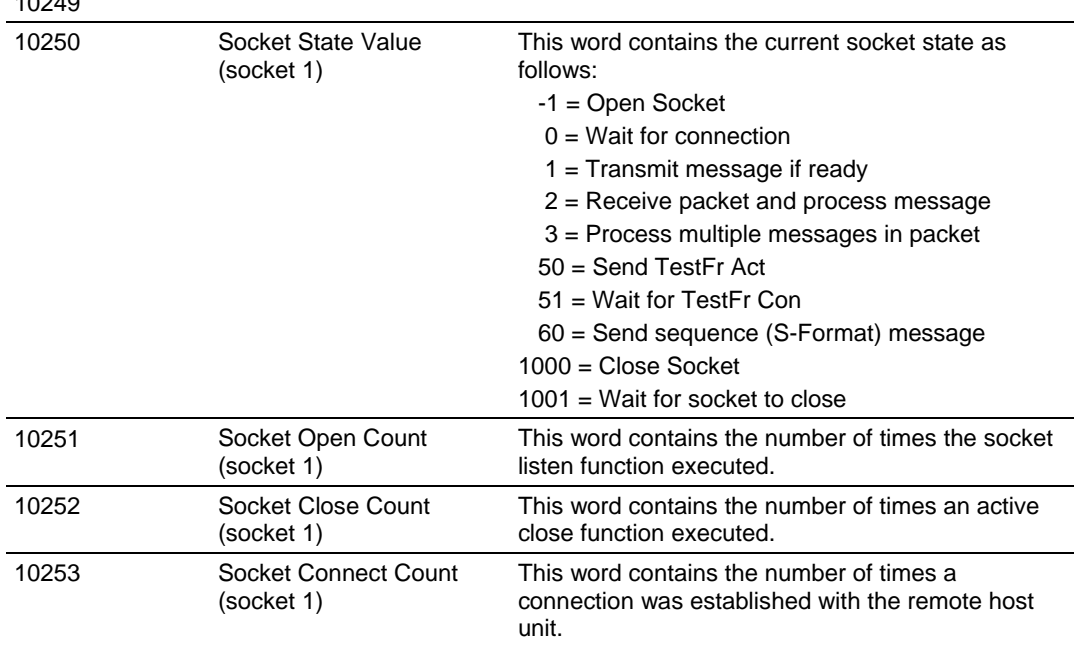

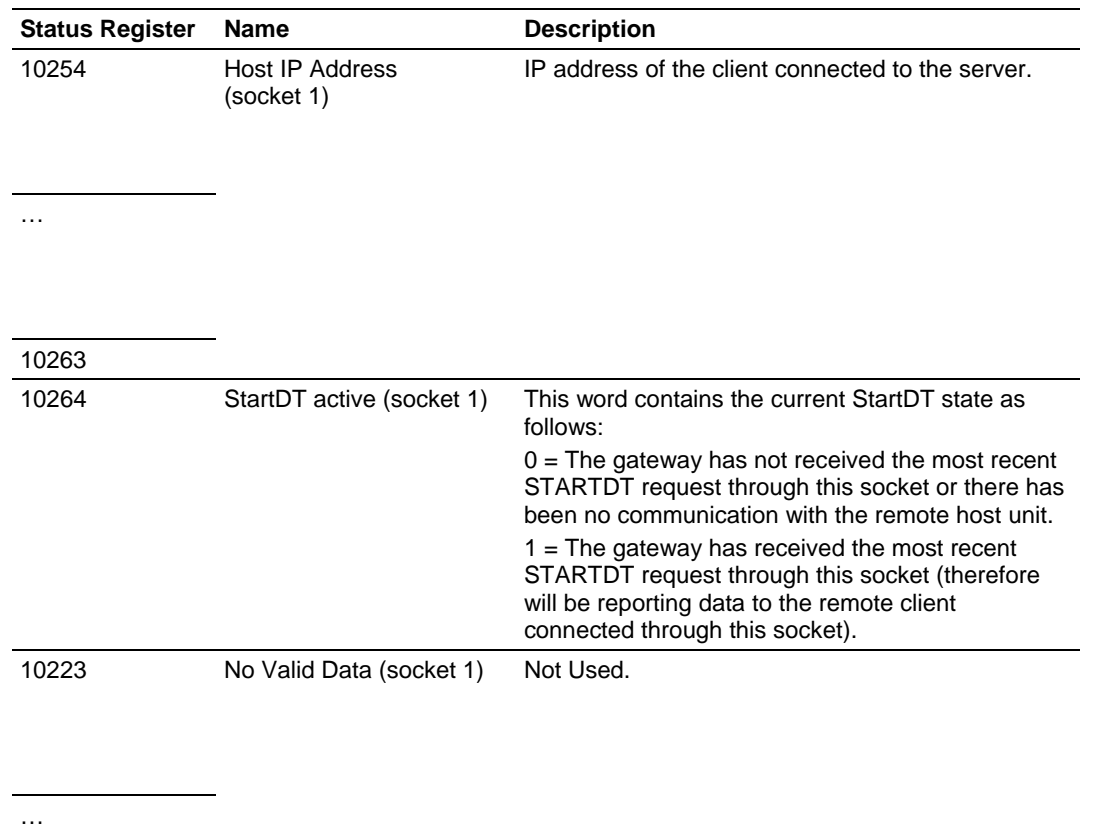

10299

# **5.5 Command Qualifiers**

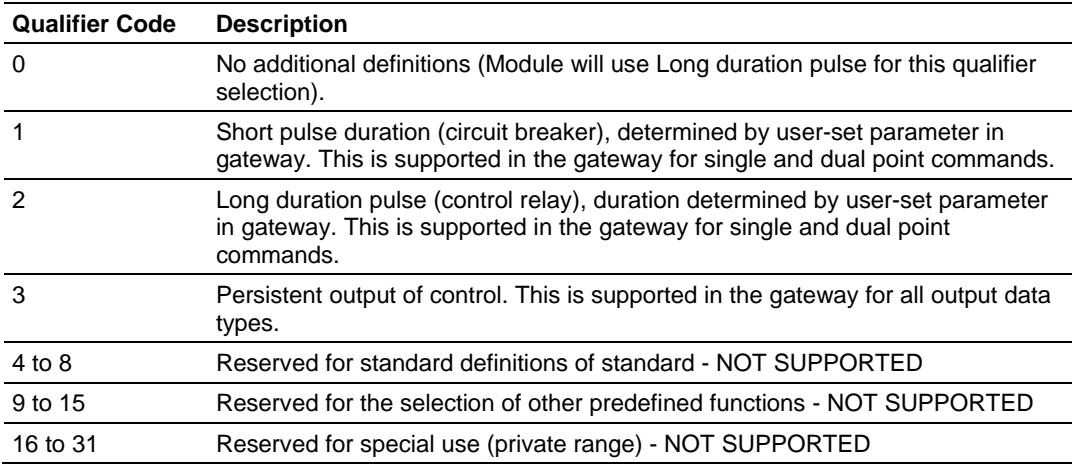

# **5.6 Parameter Qualifiers**

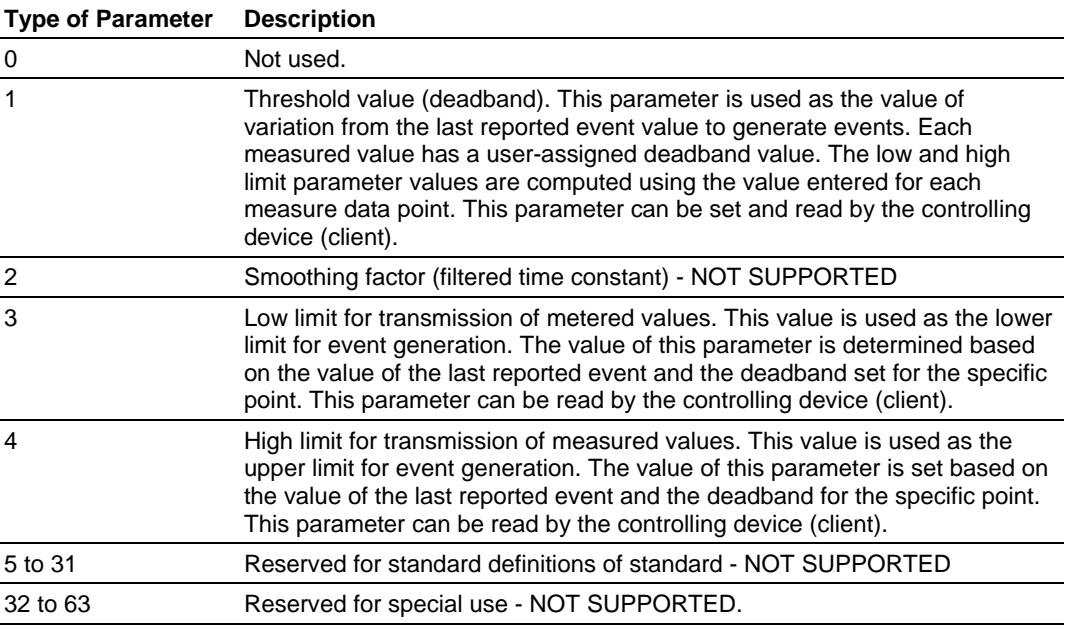

# **5.7 IEC 60870-5-104 Server Interoperability Document**

This companion standard presents sets of parameters and alternatives from which subsets have to be selected to implement particular telecontrol systems. Certain parameter values, such as the number of octets in the COMMON ADDRESS of ASDUs represent mutually exclusive alternatives. This means that only one value of the defined parameters is admitted per system. Other parameters, such as the listed set of different process information in command and in monitor direction allow the specification of the complete set or subsets, as appropriate for given applications. This clause summarizes the parameters of the previous clauses to facilitate a suitable selection for a specific application. If a system is composed of equipment stemming from different manufacturers it is necessary that all partners agree on the selected parameters.

**Note:** In addition, the full specification of a system may require individual selection of certain parameters for certain parts of the system, such as the individual selection of scaling factors for individually addressable measured values.

The selected parameters should be marked in the white boxes as follows:

- □ Function or ASDU is not used
- $\boxtimes$  Function or ASDU is used as standardized (default)
- R Function or ASDU is used in reverse mode
- B Function or ASDU is used in standard and reverse mode

The possible selection (blank, X, R, B) is specified for each specific clause or parameter.

A black check box indicates that the option cannot be selected in this companion standard.

# *5.7.1 System or device*

- $\square$  System definition
- Controlling station definition (Master)
- ⌧ Controlled station definition (Slave)

# *5.7.2 Application Layer*

# *Transmission mode for application data*

Mode 1 (Least significant octet first), as defined in clause 4.10 of IEC 60870-5-4, is used exclusively in this companion standard.

# *Common Address of ASDU*

(System-specific parameter)  $\Box$  One octet  $\boxtimes$  Two octets

### *Information object address*

(System-specific parameter)  $\square$  One octet  $\square$  Structured  $\Box$  Two octets  $\Box$  Unstructured ⌧ Three octets

*Cause of transmission*

(System-specific parameter)  $\Box$  One octet  $\boxtimes$  Two octets (with originator address)

*Length of APDU*

(System-specific parameter, specify the maximum length of the APDU per system)

The Maximum length of the APDU is 246 (default). The maximum length may be reduced by the system.

246 Maximum length of APDU per system

# *5.7.3 Selection of standard ASDUs*

### *Process information in monitor direction*

(Station-specific parameter, mark each Type ID '**X**" if it is only used in the standard direction, "**R**" if only used in the reverse direction, and "**B**" if used in both directions)

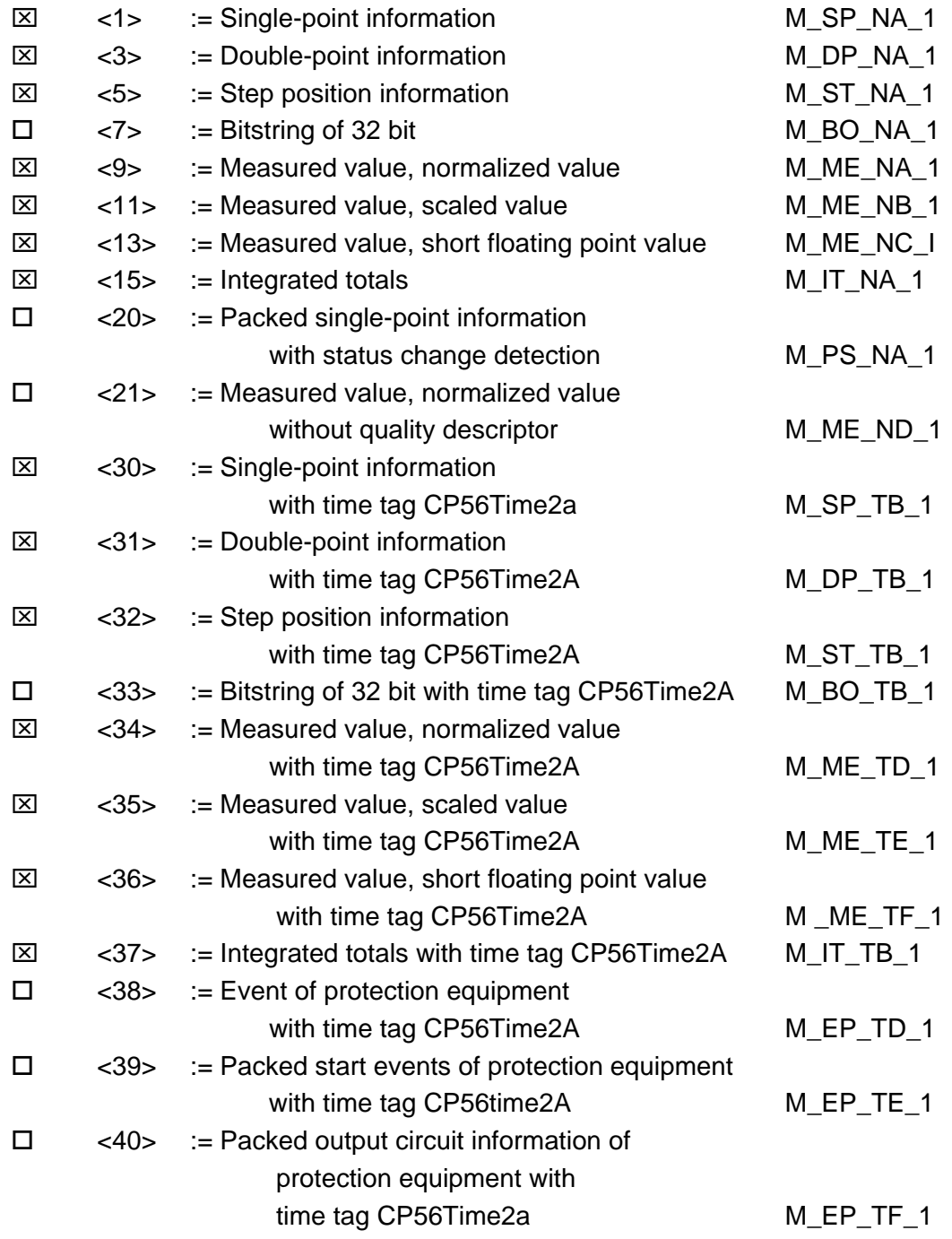

## *Process information in control direction*

(Station-specific parameter, mark each Type ID '**X**" if it is only used in the standard direction, "**R**" if only used in the reverse direction, and "**B**" if used in both directions)

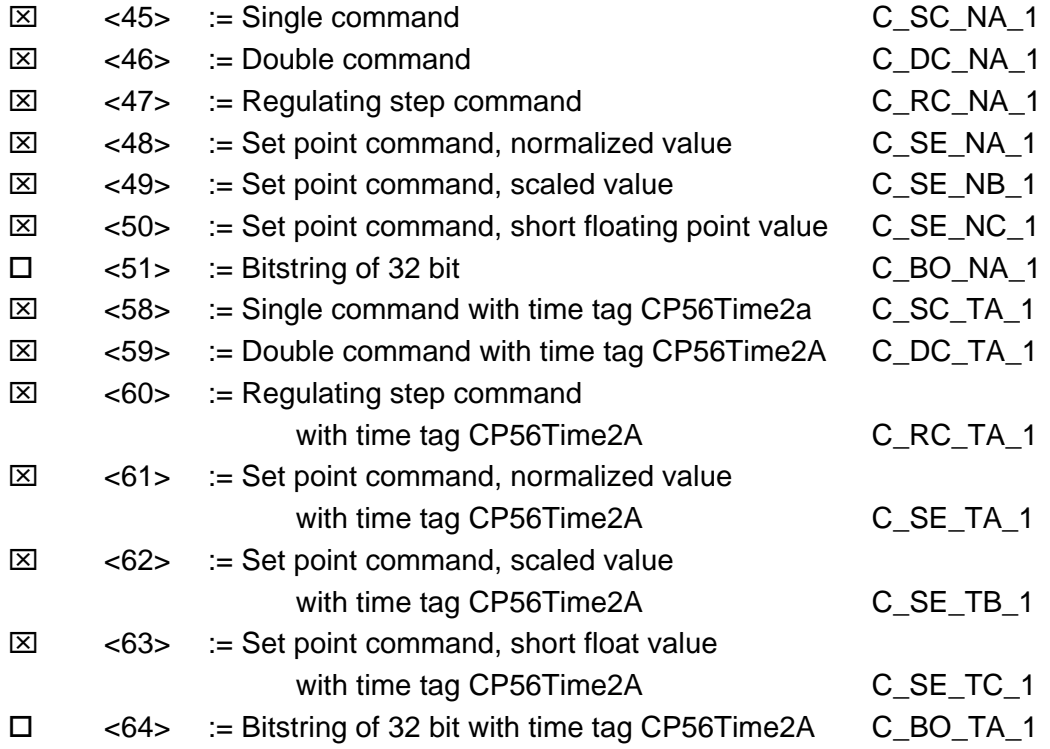

Either the ASDUs of the set <45>-<51> or of the set <58>-<64> are used.

# *System information in monitor direction*

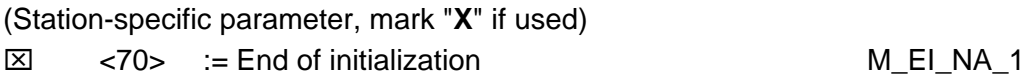

# *System information in control direction*

(Station-specific parameter, mark each Type ID '**X**" if it is only used in the standard direction, "**R**" if only used in the reverse direction, and "**B**" if used in both directions)

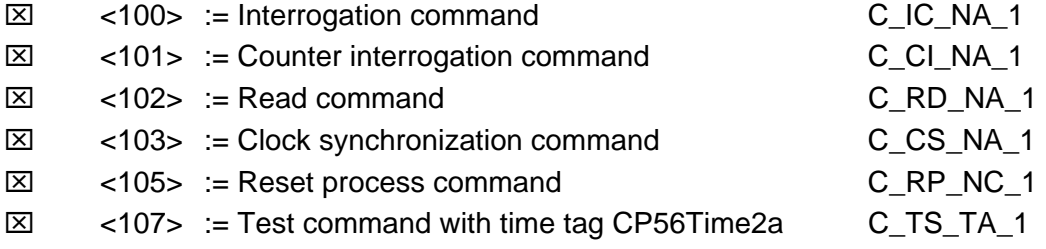

### *Parameter in control direction*

(Station-specific parameter, mark each Type ID '**X**" if it is only used in the standard direction, "**R**" if only used in the reverse direction, and "**B**" if used in both directions)

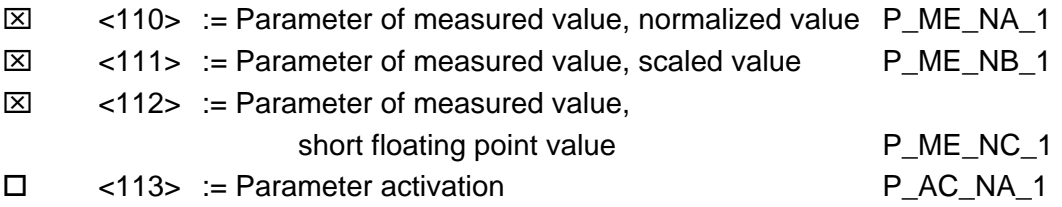

### *File transfer*

(Station-specific parameter, mark each Type ID "**X**" if it is only used in the standard direction, "**R**" if only used in the reverse direction, and "**B**" if used in both directions)

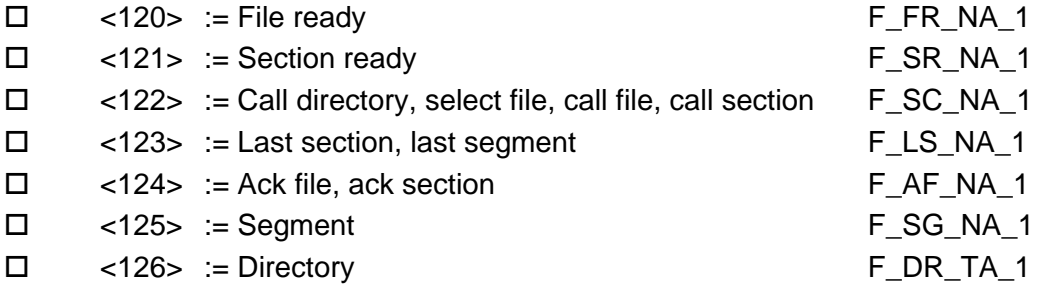

# *5.7.4 Type identifier and cause of transmission assignments*

(Station-specific parameters)

Shaded boxes: option not required

Black boxes: option not permitted in this companion standard

Blank boxes: functions or ASDU not used

Mark Type Identification/Cause of Transmission combinations: '**X**" if only used in standard direction, "**R**" if only used in reverse direction, and "**B**" if used in both directions

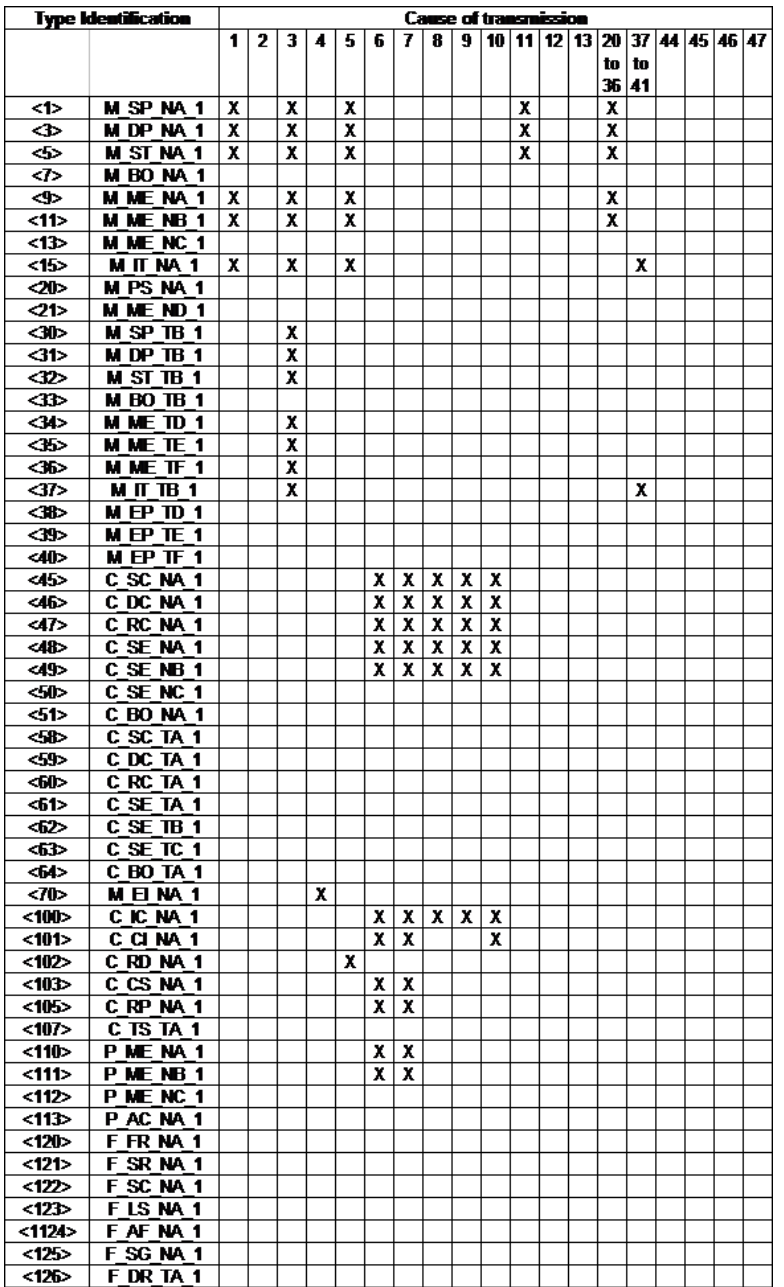

# *5.7.5 Basic Application Functions*

## *Station initialization*

(Station-specific parameter, mark "**X**" if function is used)

 $\boxtimes$  Remote initialization

## *Cyclic data transmission*

(Station-specific parameter, mark "**X**" if function is only used in the standard direction, "**R**" if only used in the reverse direction, and "**B**" if used in both directions)

⌧ Cyclic data transmission

### *Read procedure*

(Station-specific parameter, mark "**X**" if function is only used in the standard direction, "**R**" if only used in the reverse direction, and "**B**" if used in both directions)

⌧ Read procedure

### *Spontaneous transmission*

(Station-specific parameter, mark "**X**" if function is only used in the standard direction, "**R**" if only used in the reverse direction, and "**B**" if used in both directions)

⌧ Spontaneous transmission

### *Double transmission of information objects with cause of transmission spontaneous*

(Station-specific parameter, mark each information type "**X**" where both a Type ID without time and corresponding Type ID with time are issued in response to a single spontaneous change of a monitored object)

The following type identifications may be transmitted in succession caused by a single status change of an information object. The particular Information Object Addresses for which double transmission is enabled are defined in a projectspecific list.

□ Single-point information M\_SP\_NA\_1, M\_SP\_TA\_1, M\_SP\_TB\_1 and M\_PS\_NA\_1

Double-point information M\_DP\_NA\_1, MDP\_TA\_1 and M\_DP\_TB\_1

□ Step position information M\_ST\_NA\_1, M\_ST\_TA\_1 and M\_ST\_TB\_1

Bitstring of 32 bit M\_BO\_NA\_1, M\_BO\_TA\_1 and M\_BO\_TB\_1

 Measured value, normalized value M\_ME\_NA\_1, M\_ME\_TA\_1, M\_ME\_ND\_1 and M\_ME\_TD\_1

 Measured value, scaled value M\_ME\_NB\_1, M\_ME\_TB\_1 and M\_ME\_TE\_1  $\Box$  Measured value, short floating point number M\_ME\_NC\_1, M\_ME\_TC\_1 and M\_ME\_TF\_1

### *Station Interrogation*

(Station-specific parameter, mark "**X**" if function is only used in the standard direction, "**R**" if only used in the reverse direction, and "**B**" if used in both directions)

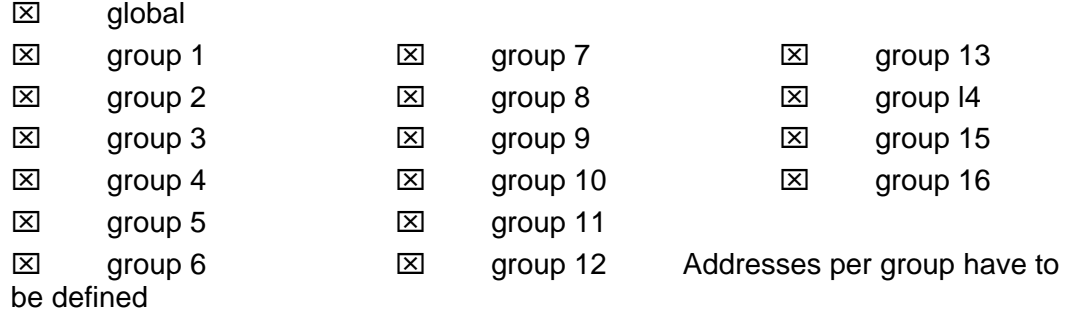

### *Clock synchronization*

(Station-specific parameter, mark "**X**" if function is only used in the standard direction, "**R**" if only used in the reverse direction, and "**B**" if used in both directions)

⌧ Clock synchronization

**Optional** 

### *Command transmission*

(Object-specific parameter, mark "**X**" if function is only used in the standard direction, "**R**" if only used in the reverse direction, and "**B**" if used in both directions)

- ⌧ Direct command transmission
- ⌧ Direct set point command transmission
- ⌧ Select and execute command
- ⌧ Select and execute set point command
- $\boxtimes$  C\_SE\_ACTTERM used note 2
- $\boxtimes$  No additional definition
- $\boxtimes$  Short pulse duration (duration determined by a system parameter in the outstation)
- $\boxtimes$  Long pulse duration (duration determined by a system parameter in the outstation)
- ⌧ Persistent output
- $\square$  Supervision of maximum delay in command direction of commands and set point commands
- $\Box$  Maximum allowable delay of commands and set point commands

### *Transmission of Integrated totals*

(Station- or object-specific parameter, mark "**X**" if function is only used in the standard direction, "**R**" if only used in the reverse direction, and "**B**" if used in both directions)

- $\boxtimes$  Mode A: Local freeze with spontaneous transmission
- $\Box$  Mode B: Local freeze with counter interrogation
- □ Mode C: Freeze and transmit by counter-interrogation commands

 $\boxtimes$  Mode D: Freeze by counter-interrogation command, frozen values reported spontaneously

- ⌧ Counter read
- ⌧ Counter freeze without reset
- □ Counter freeze with reset
- Counter reset
- ⌧ General request counter
- ⌧ Request counter group 1
- ⌧ Request counter group 2
- ⌧ Request counter group 3
- ⌧ Request counter group 4

### *Parameter loading*

(Object-specific parameter, mark "**X**" if function is only used in the standard direction, "**R**" if only used in the reverse direction, and "**B**" if used in both directions)

- ⌧ Threshold value
- □ Smoothing factor
- $\boxtimes$  Low limit for transmission of measured value
- $\boxtimes$  High limit for transmission of measured value

### *Parameter activation*

(Object-specific parameter, mark "**X**" if function is only used in the standard direction, "**R**" if only used in the reverse direction, and "**B**" if used in both directions)

 $\Box$  Act/deact of persistent cyclic or periodic transmission of the addressed object

#### *Test procedure*

(Station-specific parameter, mark "**X**" if function is only used in the standard direction, "**R**" if only used in the reverse direction, and "**B**" if used in both directions)

□ Test procedure

### *File transfer*

(Station-specific parameter, mark "**X**" if function is used)

File transfer in monitor direction

- $\square$  Transparent file
- □ Transmission of disturbance data of protection equipment
- $\square$  Transmission of sequence of events
- $\square$  Transmission of sequence of recorded analogue values

### *File transfer in control direction*

 $\square$  Transparent file

### *Background scan*

(Station-specific parameter, mark "**X**" if function is only used in the standard direction, "**R**" if only used in the reverse direction, and "**B**" if used in both directions)

□ Background scan

#### *Definition of time outs*

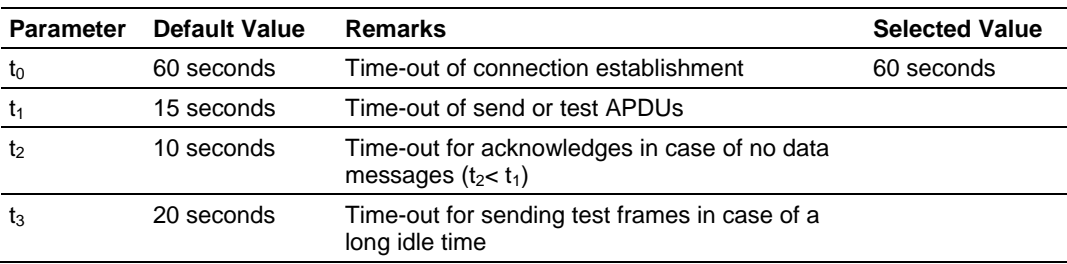

Maximum range of values for configurable time-outs: 1 to 255 seconds, accuracy 1 second. (t1,t2,and t3 only)

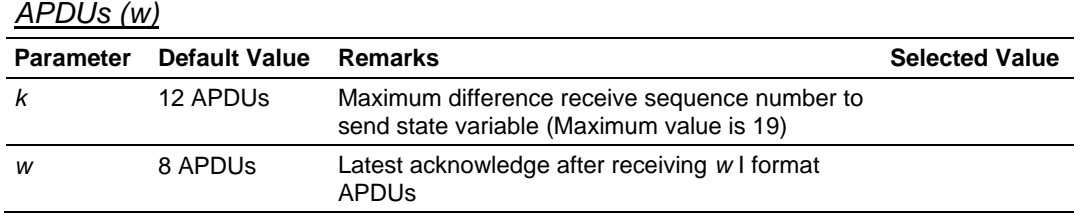

*Maximum number of outstanding I format APDUs k and latest acknowledge* 

Maximum range of values *k*: 1 to 32767 (215-1) APDUs, accuracy 1 APDU Maximum range of values *w*: 1 to 32767 (215-1) APDUs, accuracy 1 APDU (Recommendation: *w* should not exceed two-thirds of *k*).

#### *Port number*

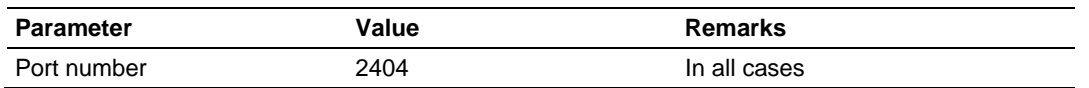

### *RFC 2200 suite*

RFC 2200 is an official Internet Standard which describes the state of standardization of protocols used in the Internet as determined by the Internet Architecture Board (IAB). It offers a broad spectrum of actual standards used in the Internet. The suitable selection of documents from RFC 2200 defined in this standard for given projects has to be chosen by the user of this standard.

- ⌧ Ethernet 802.3
- □ Serial X.21 interface
- Other selection from RFC 2200:

# **5.8 104S v2 Database Design Forms**

#### *In This Chapter*

- [M\\_SP\\_NA\\_1, M\\_DP\\_NA\\_1, M\\_ST\\_NA\\_1 and M\\_IT\\_NA\\_1 Form](#page-138-0) ...... [139](#page-138-1)
- [M\\_ME\\_NA\\_1 and M\\_ME\\_NB\\_1 Form](#page-140-0) ................................................. [141](#page-140-1)
- [Form for all C\\_ \(Command\) data types, except C\\_RC\\_NA\\_1](#page-142-0) ............. [143](#page-142-1)
- [C\\_RC\\_NA\\_1 Form](#page-144-0)............................................................................... [145](#page-144-1)

This section contains a set of forms that can be used to design the databases required by the gateway.

<span id="page-138-1"></span>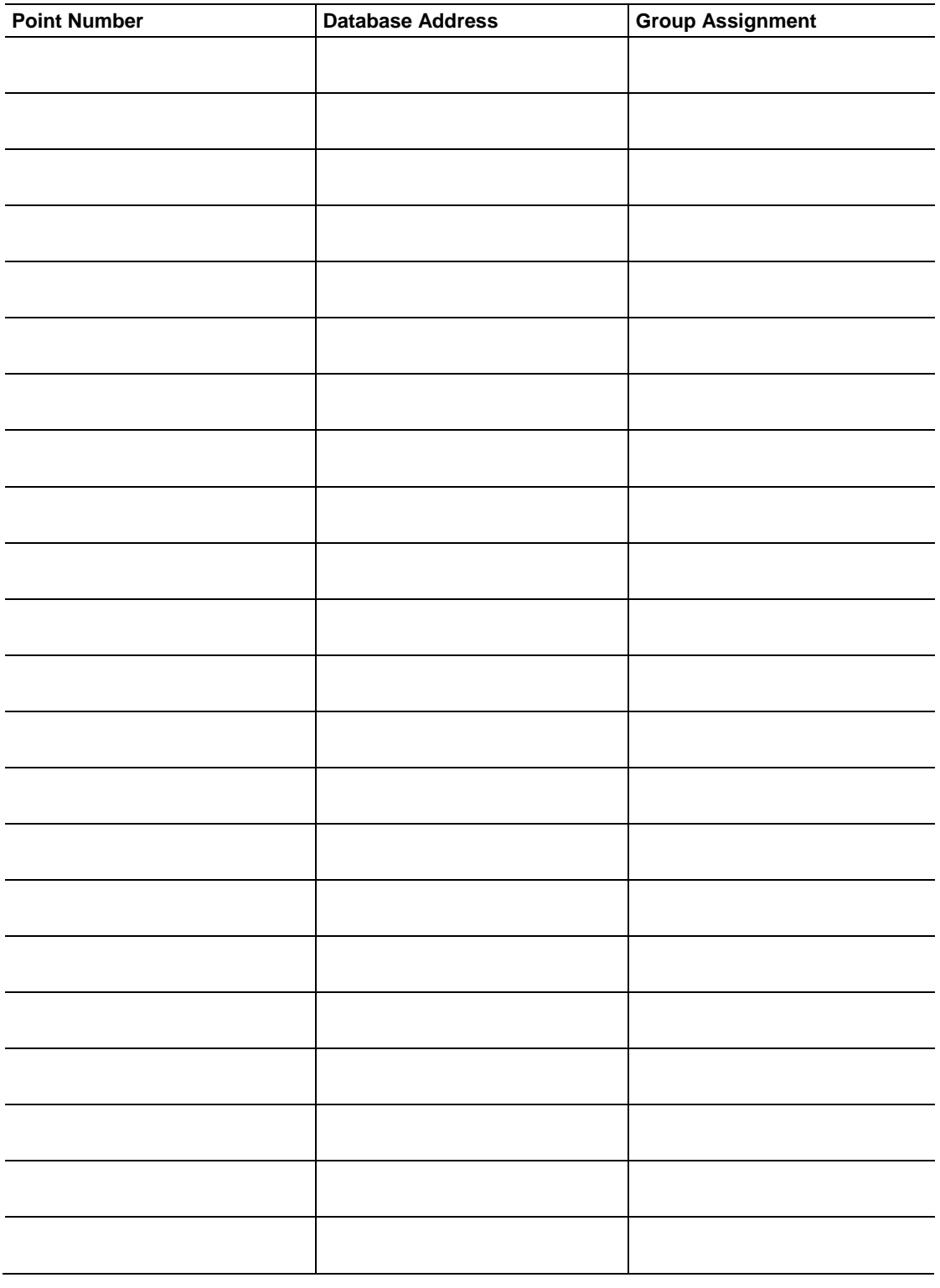

# <span id="page-138-0"></span>*5.8.1 M\_SP\_NA\_1, M\_DP\_NA\_1, M\_ST\_NA\_1 and M\_IT\_NA\_1 Form*

<span id="page-140-1"></span>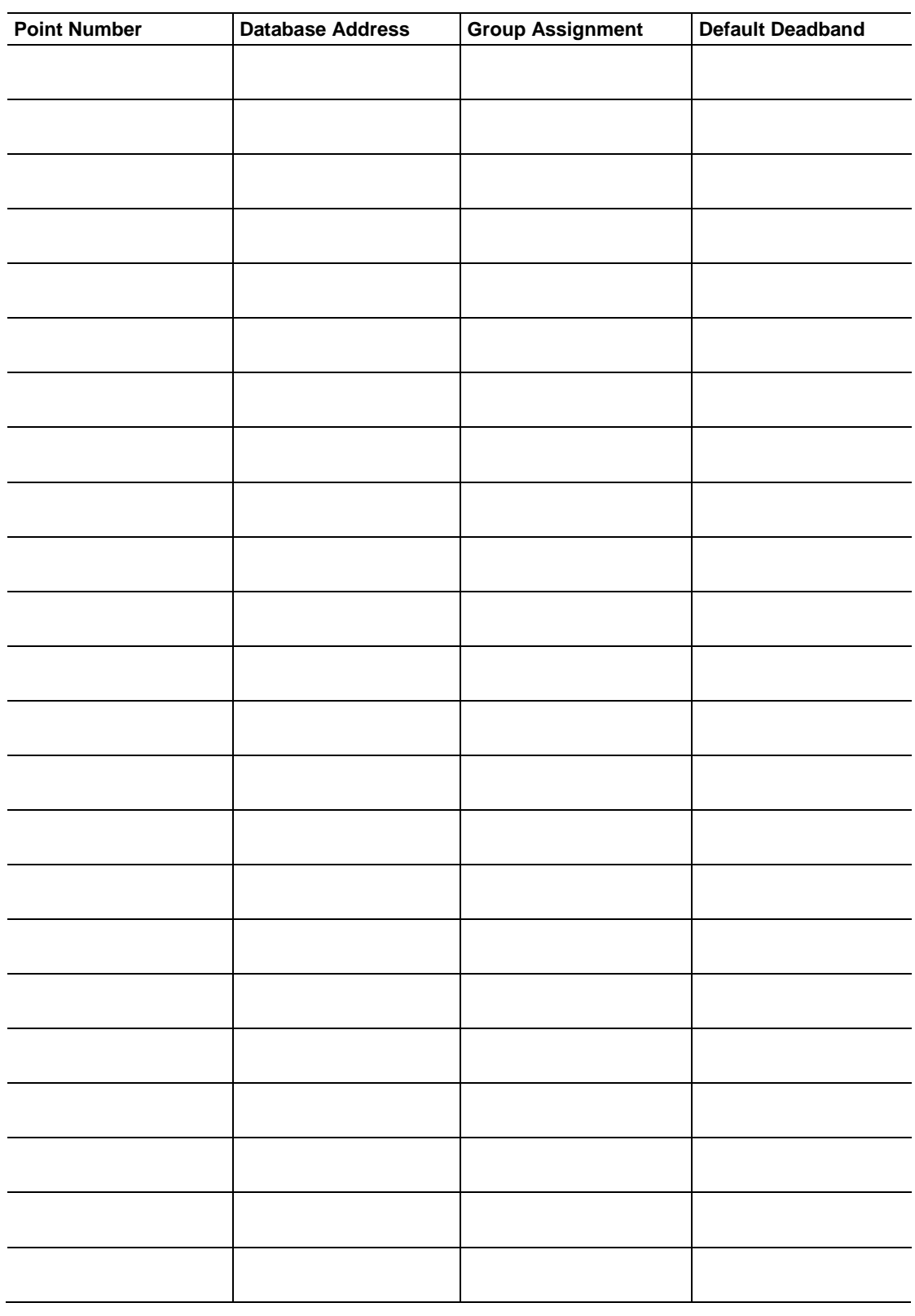

# <span id="page-140-0"></span>*5.8.2 M\_ME\_NA\_1 and M\_ME\_NB\_1 Form*

<span id="page-142-1"></span>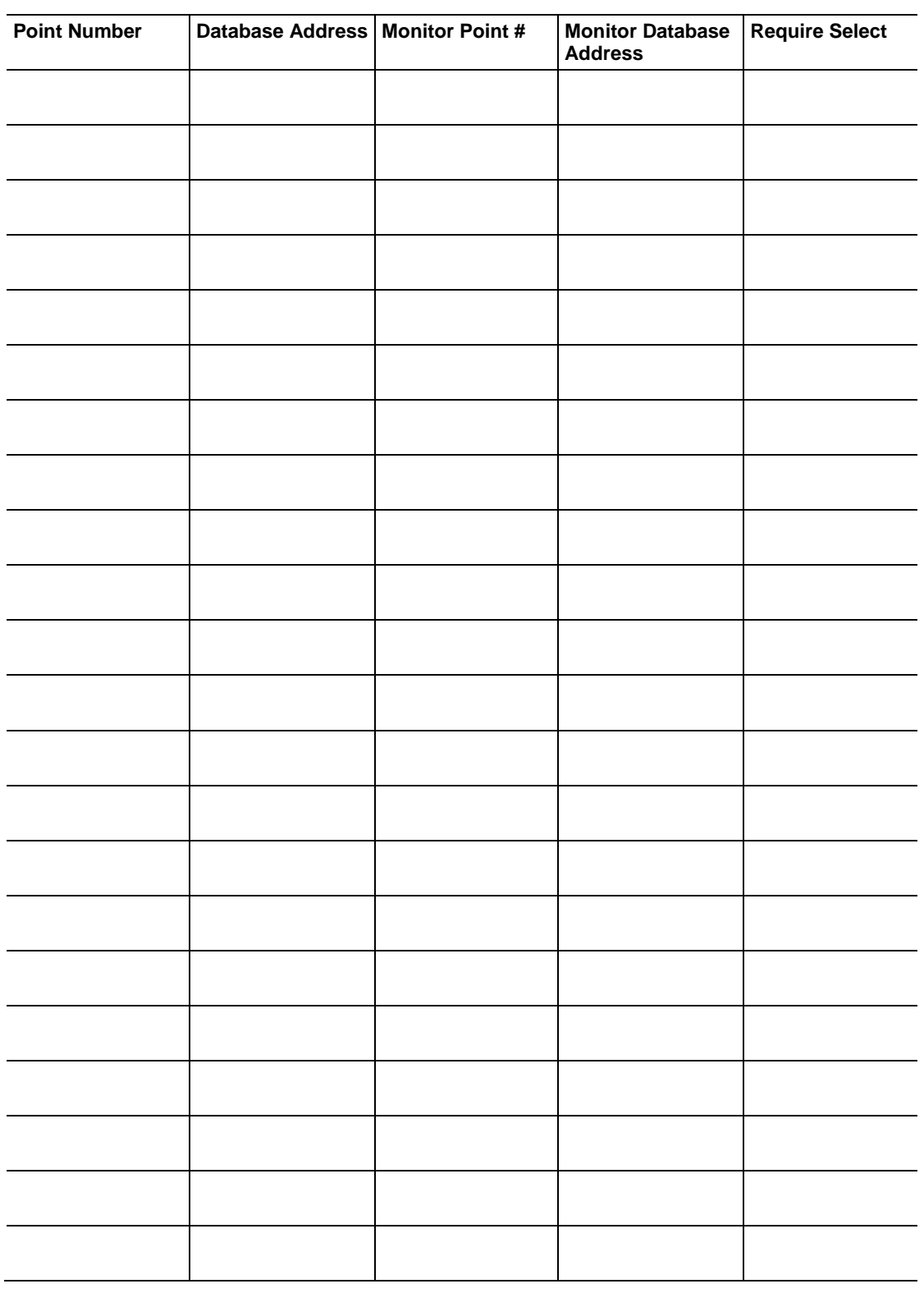

# <span id="page-142-0"></span>*5.8.3 Form for all C\_ (Command) data types, except C\_RC\_NA\_1*
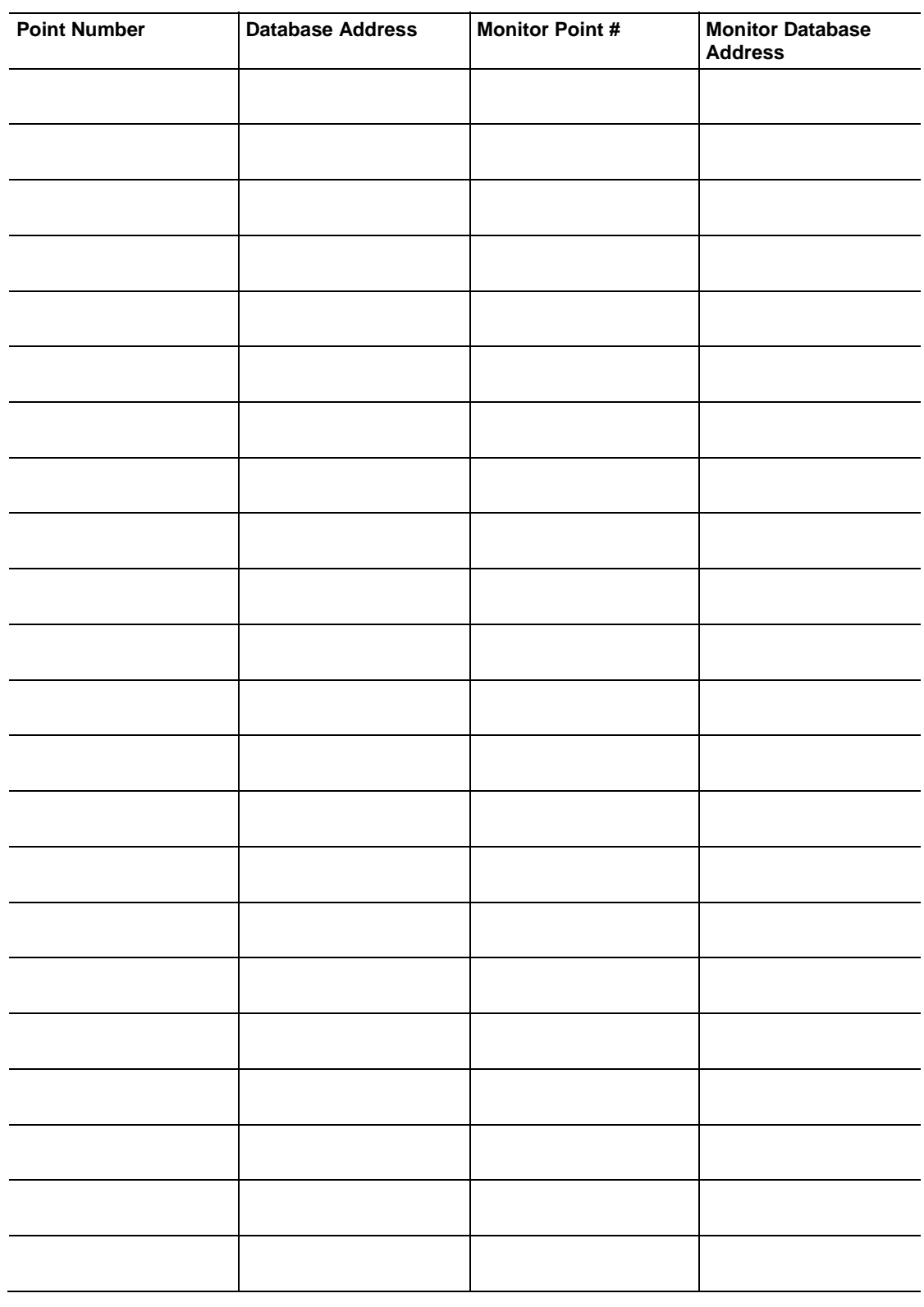

# *5.8.4 C\_RC\_NA\_1 Form*

# <span id="page-146-0"></span>**6 Support, Service & Warranty**

### *In This Chapter*

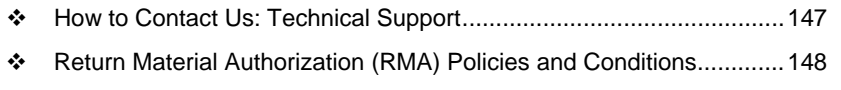

[LIMITED WARRANTY](#page-149-0) ......................................................................... [150](#page-149-1)

# <span id="page-146-1"></span>**6.1 How to Contact Us: Technical Support**

ProSoft Technology, Inc. (ProSoft) is committed to providing the most efficient and effective support possible. Before calling, please gather the following information to assist in expediting this process:

- **1** Product Version Number
- **2** System architecture
- **3** Network details

If the issue is hardware related, we will also need information regarding:

- **1** Module configuration and associated ladder files, if any
- **2** Module Operation
	- o Configuration/Debug status information
	- o LED patterns
- **3** Details about the serial, Ethernet or fieldbus devices interfaced with, if any.

**Note:** *For technical support calls within the United States, an after-hours answering system allows pager access to one of our qualified technical and/or Application Support Engineers at any time to answer your questions.* 

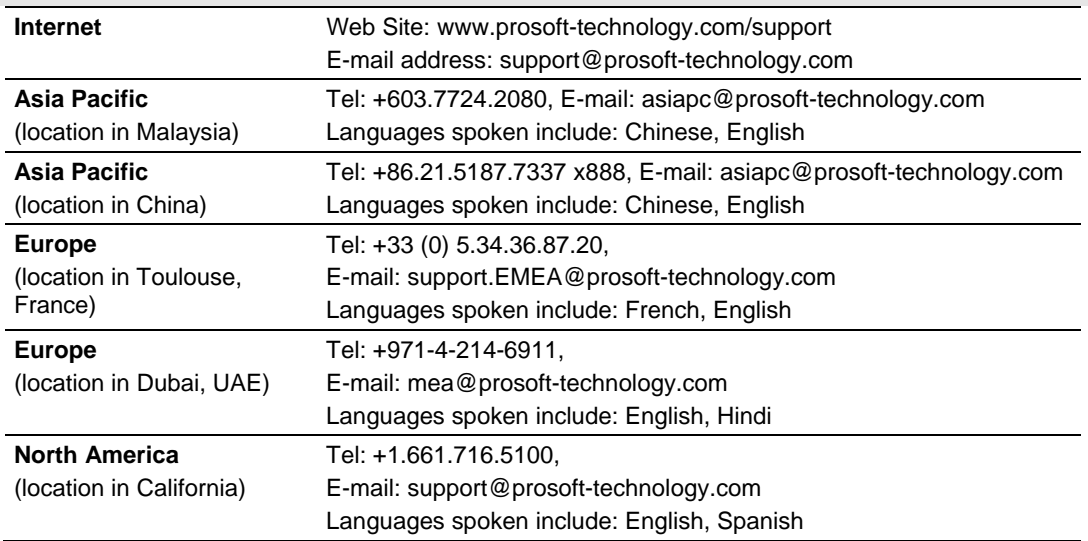

<span id="page-147-0"></span>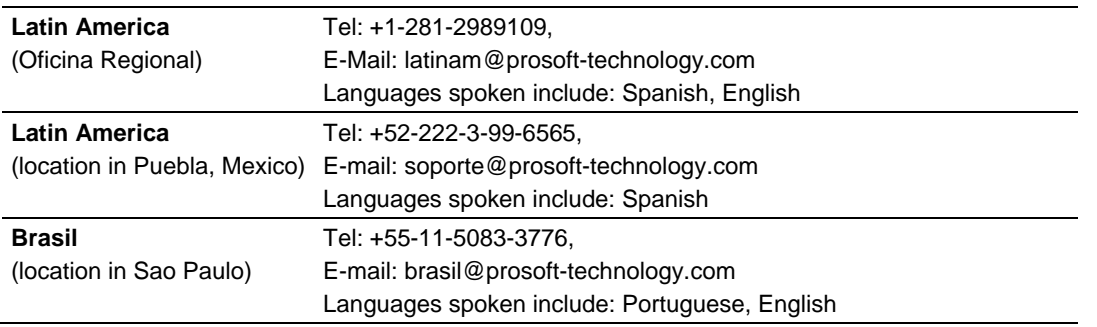

# <span id="page-147-1"></span>**6.2 Return Material Authorization (RMA) Policies and Conditions**

The following RMA Policies and Conditions (collectively, "RMA Policies") apply to any returned Product. These RMA Policies are subject to change by ProSoft without notice. For warranty information, see Limited Warranty (page [150](#page-149-1)). In the event of any inconsistency between the RMA Policies and the Warranty, the Warranty shall govern.

# *6.2.1 All Product Returns:*

- a) In order to return a Product for repair, exchange or otherwise, the Customer must obtain a Return Material Authorization (RMA) number from ProSoft and comply with ProSoft shipping instructions.
- b) In the event that the Customer experiences a problem with the Product for any reason, Customer should contact ProSoft Technical Support at one of the telephone numbers listed above (page [147\)](#page-146-1). A Technical Support Engineer will request that you perform several tests in an attempt to isolate the problem. If after completing these tests, the Product is found to be the source of the problem, we will issue an RMA.
- c) All returned Products must be shipped freight prepaid, in the original shipping container or equivalent, to the location specified by ProSoft, and be accompanied by proof of purchase and receipt date. The RMA number is to be prominently marked on the outside of the shipping box. Customer agrees to insure the Product or assume the risk of loss or damage in transit. Products shipped to ProSoft using a shipment method other than that specified by ProSoft, or shipped without an RMA number will be returned to the Customer, freight collect. Contact ProSoft Technical Support for further information.
- d) A 10% restocking fee applies to all warranty credit returns, whereby a Customer has an application change, ordered too many, does not need, etc. Returns for credit require that all accessory parts included in the original box (i.e.; antennas, cables) be returned. Failure to return these items will result in a deduction from the total credit due for each missing item.

# *6.2.2 Procedures for Return of Units Under Warranty:*

A Technical Support Engineer must approve the return of Product under ProSoft's Warranty:

- a) A replacement module will be shipped and invoiced. A purchase order will be required.
- b) Credit for a product under warranty will be issued upon receipt of authorized product by ProSoft at designated location referenced on the Return Material Authorization
	- i. If a defect is found and is determined to be customer generated, or if the defect is otherwise not covered by ProSoft's warranty, there will be no credit given. Customer will be contacted and can request module be returned at their expense;
	- ii. If defect is customer generated and is repairable, customer can authorize ProSoft repair the unit by providing a purchase order for 30% of the current list price plus freight charges, duties and taxes as applicable.

# *6.2.3 Procedures for Return of Units Out of Warranty:*

- a) Customer sends unit in for evaluation to location specified by ProSoft, freight prepaid.
- b) If no defect is found, Customer will be charged the equivalent of \$100 USD, plus freight charges, duties and taxes as applicable. A new purchase order will be required.
- c) If unit is repaired, charge to Customer will be 30% of current list price (USD) plus freight charges, duties and taxes as applicable. A new purchase order will be required or authorization to use the purchase order submitted for evaluation fee.

### **The following is a list of non-repairable units:**

- $\circ$  3150 All
- $\circ$  3750
- o 3600 All
- o 3700
- $o$  3170 All
- $\circ$  3250
- o 1560 Can be repaired, only if defect is the power supply
- $\circ$  1550 Can be repaired, only if defect is the power supply
- o 3350
- $\circ$  3300
- $\circ$  1500 All

## <span id="page-149-1"></span><span id="page-149-0"></span>**6.3 LIMITED WARRANTY**

This Limited Warranty ("Warranty") governs all sales of hardware, software and other products (collectively, "Product") manufactured and/or offered for sale by ProSoft, and all related services provided by ProSoft, including maintenance, repair, warranty exchange, and service programs (collectively, "Services"). By purchasing or using the Product or Services, the individual or entity purchasing or using the Product or Services ("Customer") agrees to all of the terms and provisions (collectively, the "Terms") of this Limited Warranty. All sales of software or other intellectual property are, in addition, subject to any license agreement accompanying such software or other intellectual property.

# <span id="page-149-2"></span>*6.3.1 What Is Covered By This Warranty*

- a) *Warranty On New Products*: ProSoft warrants, to the original purchaser, that the Product that is the subject of the sale will (1) conform to and perform in accordance with published specifications prepared, approved and issued by ProSoft, and (2) will be free from defects in material or workmanship; provided these warranties only cover Product that is sold as new. This Warranty expires three (3) years from the date of shipment for Product purchased **on or after** January 1st, 2008, or one (1) year from the date of shipment for Product purchased **before** January 1st, 2008 (the "Warranty Period"). If the Customer discovers within the Warranty Period a failure of the Product to conform to specifications, or a defect in material or workmanship of the Product, the Customer must promptly notify ProSoft by fax, email or telephone. In no event may that notification be received by ProSoft later than 39 months from date of original shipment. Within a reasonable time after notification, ProSoft will correct any failure of the Product to conform to specifications or any defect in material or workmanship of the Product, with either new or remanufactured replacement parts. ProSoft reserves the right, and at its sole discretion, may replace unrepairable units with new or remanufactured equipment. All replacement units will be covered under warranty for the 3 year period commencing from the date of original equipment purchase, not the date of shipment of the replacement unit. Such repair, including both parts and labor, will be performed at ProSoft's expense. All warranty service will be performed at service centers designated by ProSoft.
- b) *Warranty On Services*: Materials and labor performed by ProSoft to repair a verified malfunction or defect are warranteed in the terms specified above for new Product, provided said warranty will be for the period remaining on the original new equipment warranty or, if the original warranty is no longer in effect, for a period of 90 days from the date of repair.

# *6.3.2 What Is Not Covered By This Warranty*

- a) ProSoft makes no representation or warranty, expressed or implied, that the operation of software purchased from ProSoft will be uninterrupted or error free or that the functions contained in the software will meet or satisfy the purchaser's intended use or requirements; the Customer assumes complete responsibility for decisions made or actions taken based on information obtained using ProSoft software.
- b) This Warranty does not cover the failure of the Product to perform specified functions, or any other non-conformance, defects, losses or damages caused by or attributable to any of the following: (i) shipping; (ii) improper installation or other failure of Customer to adhere to ProSoft's specifications or instructions; (iii) unauthorized repair or maintenance; (iv) attachments, equipment, options, parts, software, or user-created programming (including, but not limited to, programs developed with any IEC 61131-3, "C" or any variant of "C" programming languages) not furnished by ProSoft; (v) use of the Product for purposes other than those for which it was designed; (vi) any other abuse, misapplication, neglect or misuse by the Customer; (vii) accident, improper testing or causes external to the Product such as, but not limited to, exposure to extremes of temperature or humidity, power failure or power surges; or (viii) disasters such as fire, flood, earthquake, wind and lightning.
- c) The information in this Agreement is subject to change without notice. ProSoft shall not be liable for technical or editorial errors or omissions made herein; nor for incidental or consequential damages resulting from the furnishing, performance or use of this material. The user guide included with your original product purchase from ProSoft contains information protected by copyright. No part of the guide may be duplicated or reproduced in any form without prior written consent from ProSoft.

# *6.3.3 Disclaimer Regarding High Risk Activities*

Product manufactured or supplied by ProSoft is not fault tolerant and is not designed, manufactured or intended for use in hazardous environments requiring fail-safe performance including and without limitation: the operation of nuclear facilities, aircraft navigation of communication systems, air traffic control, direct life support machines or weapons systems in which the failure of the product could lead directly or indirectly to death, personal injury or severe physical or environmental damage (collectively, "high risk activities"). ProSoft specifically disclaims any express or implied warranty of fitness for high risk activities.

# *6.3.4 Intellectual Property Indemnity*

Buyer shall indemnify and hold harmless ProSoft and its employees from and against all liabilities, losses, claims, costs and expenses (including attorney's fees and expenses) related to any claim, investigation, litigation or proceeding (whether or not ProSoft is a party) which arises or is alleged to arise from Buyer's acts or omissions under these Terms or in any way with respect to the Products. Without limiting the foregoing, Buyer (at its own expense) shall indemnify and hold harmless ProSoft and defend or settle any action brought against such Companies to the extent based on a claim that any Product made to Buyer specifications infringed intellectual property rights of another party. ProSoft makes no warranty that the product is or will be delivered free of any person's claiming of patent, trademark, or similar infringement. The Buyer assumes all risks (including the risk of suit) that the product or any use of the product will infringe existing or subsequently issued patents, trademarks, or copyrights.

- a) Any documentation included with Product purchased from ProSoft is protected by copyright and may not be duplicated or reproduced in any form without prior written consent from ProSoft.
- b) ProSoft's technical specifications and documentation that are included with the Product are subject to editing and modification without notice.
- c) Transfer of title shall not operate to convey to Customer any right to make, or have made, any Product supplied by ProSoft.
- d) Customer is granted no right or license to use any software or other intellectual property in any manner or for any purpose not expressly permitted by any license agreement accompanying such software or other intellectual property.
- e) Customer agrees that it shall not, and shall not authorize others to, copy software provided by ProSoft (except as expressly permitted in any license agreement accompanying such software); transfer software to a third party separately from the Product; modify, alter, translate, decode, decompile, disassemble, reverse-engineer or otherwise attempt to derive the source code of the software or create derivative works based on the software; export the software or underlying technology in contravention of applicable US and international export laws and regulations; or use the software other than as authorized in connection with use of Product.
- f) **Additional Restrictions Relating To Software And Other Intellectual Property**

In addition to compliance with the Terms of this Warranty, Customers purchasing software or other intellectual property shall comply with any license agreement accompanying such software or other intellectual property. Failure to do so may void this Warranty with respect to such software and/or other intellectual property.

# *6.3.5 Disclaimer of all Other Warranties*

The Warranty set forth in What Is Covered By This Warranty (page [150](#page-149-2)) are in lieu of all other warranties, express or implied, including but not limited to the implied warranties of merchantability and fitness for a particular purpose.

# *6.3.6 Limitation of Remedies \*\**

In no event will ProSoft or its Dealer be liable for any special, incidental or consequential damages based on breach of warranty, breach of contract, negligence, strict tort or any other legal theory. Damages that ProSoft or its Dealer will not be responsible for include, but are not limited to: Loss of profits; loss of savings or revenue; loss of use of the product or any associated equipment; loss of data; cost of capital; cost of any substitute equipment, facilities, or services; downtime; the claims of third parties including, customers of the Purchaser; and, injury to property.

\*\* Some areas do not allow time limitations on an implied warranty, or allow the exclusion or limitation of incidental or consequential damages. In such areas, the above limitations may not apply. This Warranty gives you specific legal rights, and you may also have other rights which vary from place to place.

# *6.3.7 Time Limit for Bringing Suit*

Any action for breach of warranty must be commenced within 39 months following shipment of the Product.

# *6.3.8 No Other Warranties*

Unless modified in writing and signed by both parties, this Warranty is understood to be the complete and exclusive agreement between the parties, suspending all oral or written prior agreements and all other communications between the parties relating to the subject matter of this Warranty, including statements made by salesperson. No employee of ProSoft or any other party is authorized to make any warranty in addition to those made in this Warranty. The Customer is warned, therefore, to check this Warranty carefully to see that it correctly reflects those terms that are important to the Customer.

### *6.3.9 Allocation of Risks*

This Warranty allocates the risk of product failure between ProSoft and the Customer. This allocation is recognized by both parties and is reflected in the price of the goods. The Customer acknowledges that it has read this Warranty, understands it, and is bound by its Terms.

# *6.3.10 Controlling Law and Severability*

This Warranty shall be governed by and construed in accordance with the laws of the United States and the domestic laws of the State of California, without reference to its conflicts of law provisions. If for any reason a court of competent jurisdiction finds any provisions of this Warranty, or a portion thereof, to be unenforceable, that provision shall be enforced to the maximum extent permissible and the remainder of this Warranty shall remain in full force and effect. Any cause of action with respect to the Product or Services must be instituted in a court of competent jurisdiction in the State of California.

# **Index**

### **[**

[C\_DC\_NA\_1 104] • 33 [C\_RC\_NA\_1 104] • 33 [C\_SC\_NA\_1 104] • 32 [C\_SE\_NA\_1 104] • 34 [C\_SE\_NB\_1 104] • 34 [C\_SE\_NC\_1 104] • 35 [IEC-870-5-104 Database] • 25 [IEC-870-5-104 IP Addresses] • 29 [IEC-870-5-104] • 16 [M\_DP\_NA\_1 104] • 30 [M\_IT\_NA\_1 104] • 32 [M\_ME\_NA\_1 104] • 30 [M\_ME\_NB\_1 104] • 31 [M\_ME\_NC\_1 104] • 31 [M\_SP\_NA\_1 104] • 29 [M\_ST\_NA\_1 104] • 30 [SNTP CLIENT] • 14

#### **1**

104 Server Specifications • 108 104S v2 Database Design Forms • 138

### **A**

All Product Returns: • 148 All ProLinx® Products • 2 Allocation of Risks • 153 Application Data Area • 106 Application Layer • 128

#### **B**

Background scan • 136 Basic Application Functions • 133

### **C**

C\_RC\_NA • 66 C\_RC\_NA\_1 Form • 145 C\_SC\_NA and C\_DC\_NA • 65 C\_SE\_NA and C\_SE\_NB • 67 C\_SE\_NC • 69 Cause of transmission • 128 Clear Queue on Close • 17 Clock synchronization • 134 Command Block Functionality • 109 Command Block List • 111 Command Delay Timer • 19 Command Points Addressing • 65 Command Qualifiers • 126 Command Request Block • 113, 114, 115, 116, 117 Command Response Block • 113, 114, 115, 116, 117 Command transmission • 134

Common Address of ASDU • 18, 128 Common ASDU Address • 46 CommonNet Data Map • 38 Configuration • 109 Configure the Gateway • 13 Control Data Transfer • 64 Controlling Law and Severability • 154 Controlling the Generation of Events • 81 Cyclic data transmission • 133 Cyclic Data Transmission • 18 Cyclic Set IV Time • 21

### **D**

Data Communication • 70 Data Type Level • 82 Database Configuration • 102 Database Register • 15 Database View Menu • 97 Deadbands • 76 Definition of time outs • 136 Delay Preset • 40 Diagnostics and Troubleshooting • 7, 91 Disclaimer of all Other Warranties • 152 Disclaimer Regarding High Risk Activities • 151 Displaying the Current Page of Registers Again • 98 Double transmission of information objects with cause of transmission spontaneous • 133 Downloading a File from PC to the gateway • 41, 95 Driver Protocol Specifications • 108

### **E**

Ethernet LED Indicators • 104 Event Data Command Block • 118 Event Priority • 20, 87 Event Scan Delay • 23 Events • 75, 118 Example 1 - Command Request Without Response only • 113 Example 2 - Command Request with Response Only • 114 Example 3 - Command Request with Response and Command Request Without Response • 116 Exiting the Program • 96

### **F**

File transfer • 131, 136 Form for all C\_ (Command) data types, except C\_RC\_NA\_1 • 143 Freeze Start Type • 20 From Address • 39

### **G**

General (All Points) • 81 General Command Block Structure • 110 General Specifications • 105 Get Event Buffer Sizes Command Block • 122 Get Time Command Block • 121 Group Codes • 31, 36, 70

Group Communication • 70 Guide to the 104S v2 Protocol Manual • 7

#### **H**

Hardware Specifications • 107 How to Contact Us Technical Support • 147, 148

### **I**

IEC 60870-5-104 Server Interoperability Document • 108, 127 IEC 60870-5-104 Server section • 13 IEC-60870-5-104 (104S) Protocol Implementation • 43 IEC-870-5-104 Configuration Menu • 100 IEC-870-5-104 Server Menu • 99 IEC-870-5-104 Status Data • 100 Important Installation Instructions • 2 Information object address • 128 Install ProSoft Configuration Builder Software • 9 Intellectual Property Indemnity • 152 Internal Database • 105 Interval for Freeze • 20 Introduction • 109 Invalid Bit Monitoring • 22, 84 IP Address • 44 IV Check Delay Time • 22 IV Fail Count • 22

### **K**

k (maximum queue) • 17 Keystrokes • 94

#### **L**

LED Indicators • 104 Length of APDU • 128 Limitation of Remedies \*\* • 153 LIMITED WARRANTY • 148, 150 Lists of Valid Hosts • 101 Long Pulse Time • 25

#### **M**

M\_ME\_NA • 79 M\_ME\_NA and M\_ME\_NB • 59 M\_ME\_NA\_1 and M\_ME\_NB\_1 Form • 141 M\_ME\_NB • 80 M\_ME\_NC • 80 M\_ME\_NC and M\_IT\_NA  $\cdot$  61 M SP NA $\cdot$  57 M\_SP\_NA\_1, M\_DP\_NA\_1, M\_ST\_NA\_1 and M\_IT\_NA\_1 Form • 139 M\_ST\_NA • 58 Maximum ASDU Resp Len • 19 Maximum number of outstanding I format APDUs k and latest acknowledge APDUs (w) • 137 Module Address • 44 Monitor Data Transfer • 50 Monitor Direction and Control Direction Point Definition • 47

Monitor Points Addressing • 57 Moving Back Through 5 Pages of Registers • 98 Moving Forward Through 5 Pages of Registers • 98

#### **N**

Navigation • 94 Network Menu • 102 No Other Warranties • 153 NTP Server IP Address • 15

#### **O**

Opening the Database Menu • 94 Opening the IEC-870-5-104 Server Menu • 95 Optional Web Server for Ethernet Solutions • 106 Override StartDT • 16

#### **P**

Parameter activation • 135 Parameter in control direction • 131 Parameter loading • 135 Parameter Offset • 28 Parameter Qualifiers • 127 Pinouts • 2 Point Count • 26 Point Level • 82 Point Setup • 101 Port number • 137 Port Physical and Protocol Specifications • 108 Printing a Configuration File • 11 Procedures for Return of Units Out of Warranty: • 149 Procedures for Return of Units Under Warranty: • 149 Process information in control direction • 130 Process information in monitor direction • 129 Product Specifications • 7, 105 ProLinx Gateways with Ethernet Ports • 2 ProLinx Reference Guide • 9 ProSoft Technology® Product Documentation • 3

#### **R**

Read procedure • 133 Receiving the Configuration File • 95 Redisplaying the Menu • 94 Reference • 7, 105 Register Count • 39 Request Block • 118, 120, 121 Required Hardware • 91 Resetting diagnostic data • 96 Response Block • 121 Return Material Authorization (RMA) Policies and Conditions • 148 Returning to the Main Menu • 99, 103 RFC 2200 suite • 137

#### **S**

Scan Events • 23 Select/Operate Timeout • 18 Selection of standard ASDUs • 129 Sending the Configuration File • 95 Sequence Flag • 27, 89 Server Error and Status Data • 124 Server Functional Specifications • 108 Set Priority Queues • 20 Set Time Command Block • 120 Short Pulse Time • 25 SNTP Status Data · 123 SNTP Support • 88, 123 Spontaneous transmission • 133 Start Here  $\cdot$  7, 9 STARTDT & STOPDT • 72 Station initialization • 133 Station Interrogation • 134 Status Data Area • 106 Support, Service & Warranty • 7, 147 Swap Code • 39 System information in control direction • 130 System information in monitor direction • 130 System or device • 128

### **T**

t1 Timeout Set Value • 17 t2 Timeout Set Value • 17 t3 Timeout Set Value • 17 Test procedure • 136 TESTFR Requests • 73 The Configuration/Debug Menu • 91 Time DB Offset • 19 Time Information • 83 Time Limit for Bringing Suit • 153 Time Type • 23 Time Zone • 15 To Address • 39 To Create Optional Comment Entries • 10 To Order a ProLinx Plus gateway with the -WEB option: • 3 To upgrade a previously purchased Series C model: • 2 Transferring WATTCP.CFG to the gateway • 102 Transferring WATTCP.CFG to the PC • 103 Transmission mode for application data • 128 Transmission of Integrated totals • 135 Type identifier and cause of transmission assignments • 131

#### **U**

Use ACTTERM with Setpoint • 18 Use ACTTERM with Step • 18 Use Daylight Savings Time • 15 Use IP List • 16, 101 Using Control (Command) Points • 62 Using Monitor Points • 49, 118 Using the Diagnostic Window in ProSoft Configuration Builder • 92 Using the Online Help • 10

### **V**

Viewing Data in ASCII (Text) Format • 99 Viewing Data in Decimal Format • 98

Viewing Data in Floating Point Format • 99 Viewing Data in Hexadecimal Format • 98 Viewing Module Configuration • 94 Viewing Register Pages • 97 Viewing SNTP Status • 95 Viewing the Next 100 Registers of Data • 98 Viewing the Previous 100 Registers of Data • 98 Viewing the WATTCP.CFG file on the gateway • 103 Viewing Version Information • 95

### **W**

w (latest ack threshold) • 17 Warm Booting the Module • 96 What Is Covered By This Warranty • 150, 152 What Is Not Covered By This Warranty • 151

### **Y**

Your Feedback Please • 3